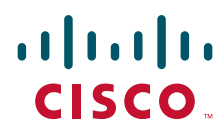

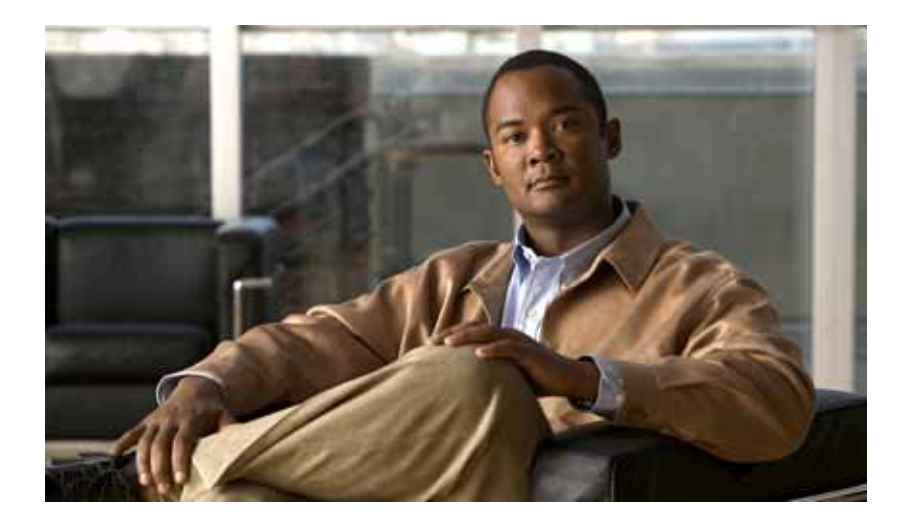

### **Cisco Fabric Analysis and Correlation Toolkit User Guide**

Release 1.0

THE SPECIFICATIONS AND INFORMATION REGARDING THE PRODUCTS IN THIS MANUAL ARE SUBJECT TO CHANGE WITHOUT NOTICE. ALL STATEMENTS, INFORMATION, AND RECOMMENDATIONS IN THIS MANUAL ARE BELIEVED TO BE ACCURATE BUT ARE PRESENTED WITHOUT WARRANTY OF ANY KIND, EXPRESS OR IMPLIED. USERS MUST TAKE FULL RESPONSIBILITY FOR THEIR APPLICATION OF ANY PRODUCTS.

#### **Americas Headquarters**

Cisco Systems, Inc. 170 West Tasman Drive San Jose, CA 95134-1706 USA <http://www.cisco.com> Tel: 408 526-4000 800 553-NETS (6387) Fax: 408 527-0883

Customer Order Number: Text Part Number: OL-15645-01 THE SOFTWARE LICENSE AND LIMITED WARRANTY FOR THE ACCOMPANYING PRODUCT ARE SET FORTH IN THE INFORMATION PACKET THAT SHIPPED WITH THE PRODUCT AND ARE INCORPORATED HEREIN BY THIS REFERENCE. IF YOU ARE UNABLE TO LOCATE THE SOFTWARE LICENSE OR LIMITED WARRANTY, CONTACT YOUR CISCO REPRESENTATIVE FOR A COPY.

The Cisco implementation of TCP header compression is an adaptation of a program developed by the University of California, Berkeley (UCB) as part of UCB's public domain version of the UNIX operating system. All rights reserved. Copyright © 1981, Regents of the University of California.

NOTWITHSTANDING ANY OTHER WARRANTY HEREIN, ALL DOCUMENT FILES AND SOFTWARE OF THESE SUPPLIERS ARE PROVIDED "AS IS" WITH ALL FAULTS. CISCO AND THE ABOVE-NAMED SUPPLIERS DISCLAIM ALL WARRANTIES, EXPRESSED OR IMPLIED, INCLUDING, WITHOUT LIMITATION, THOSE OF MERCHANTABILITY, FITNESS FOR A PARTICULAR PURPOSE AND NONINFRINGEMENT OR ARISING FROM A COURSE OF DEALING, USAGE, OR TRADE PRACTICE.

IN NO EVENT SHALL CISCO OR ITS SUPPLIERS BE LIABLE FOR ANY INDIRECT, SPECIAL, CONSEQUENTIAL, OR INCIDENTAL DAMAGES, INCLUDING, WITHOUT LIMITATION, LOST PROFITS OR LOSS OR DAMAGE TO DATA ARISING OUT OF THE USE OR INABILITY TO USE THIS MANUAL, EVEN IF CISCO OR ITS SUPPLIERS HAVE BEEN ADVISED OF THE POSSIBILITY OF SUCH DAMAGES.

CCDE, CCENT, Cisco Eos, Cisco Lumin, Cisco Nexus, Cisco StadiumVision, the Cisco logo, DCE, and Welcome to the Human Network are trademarks; Changing the Way We Work, Live, Play, and Learn is a service mark; and Access Registrar, Aironet, AsyncOS, Bringing the Meeting To You, Catalyst, CCDA, CCDP, CCIE, CCIP, CCNA, CCNP, CCSP, CCVP, Cisco, the Cisco Certified Internetwork Expert logo, Cisco IOS, Cisco Press, Cisco Systems, Cisco Systems Capital, the Cisco Systems logo, Cisco Unity, Collaboration Without Limitation, EtherFast, EtherSwitch, Event Center, Fast Step, Follow Me Browsing, FormShare, GigaDrive, HomeLink, Internet Quotient, IOS, iPhone, iQ Expertise, the iQ logo, iQ Net Readiness Scorecard, iQuick Study, IronPort, the IronPort logo, LightStream, Linksys, MediaTone, MeetingPlace, MGX, Networkers, Networking Academy, Network Registrar, PCNow, PIX, PowerPanels, ProConnect, ScriptShare, SenderBase, SMARTnet, Spectrum Expert, StackWise, The Fastest Way to Increase Your Internet Quotient, TransPath, WebEx, and the WebEx logo are registered trademarks of Cisco Systems, Inc. and/or its affiliates in the United States and certain other countries.

All other trademarks mentioned in this document or Website are the property of their respective owners. The use of the word partner does not imply a partnership relationship between Cisco and any other company. (0805R)

Any Internet Protocol (IP) addresses used in this document are not intended to be actual addresses. Any examples, command display output, and figures included in the document are shown for illustrative purposes only. Any use of actual IP addresses in illustrative content is unintentional and coincidental.

*Cisco Fabric Analysis and Correlation Toolkit User Guide* © 2008 Cisco Systems, Inc. All rights reserved.

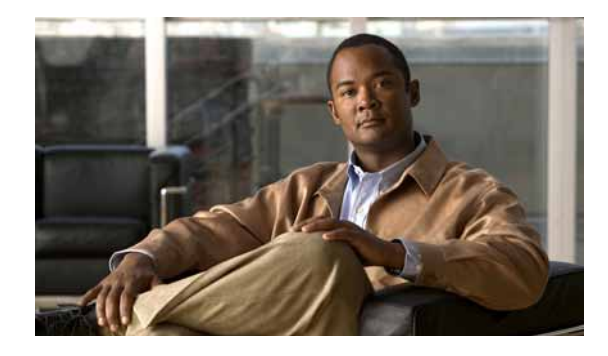

**[CONTENTS](#page-4-0)**

#### **[Preface](#page-4-0) v**

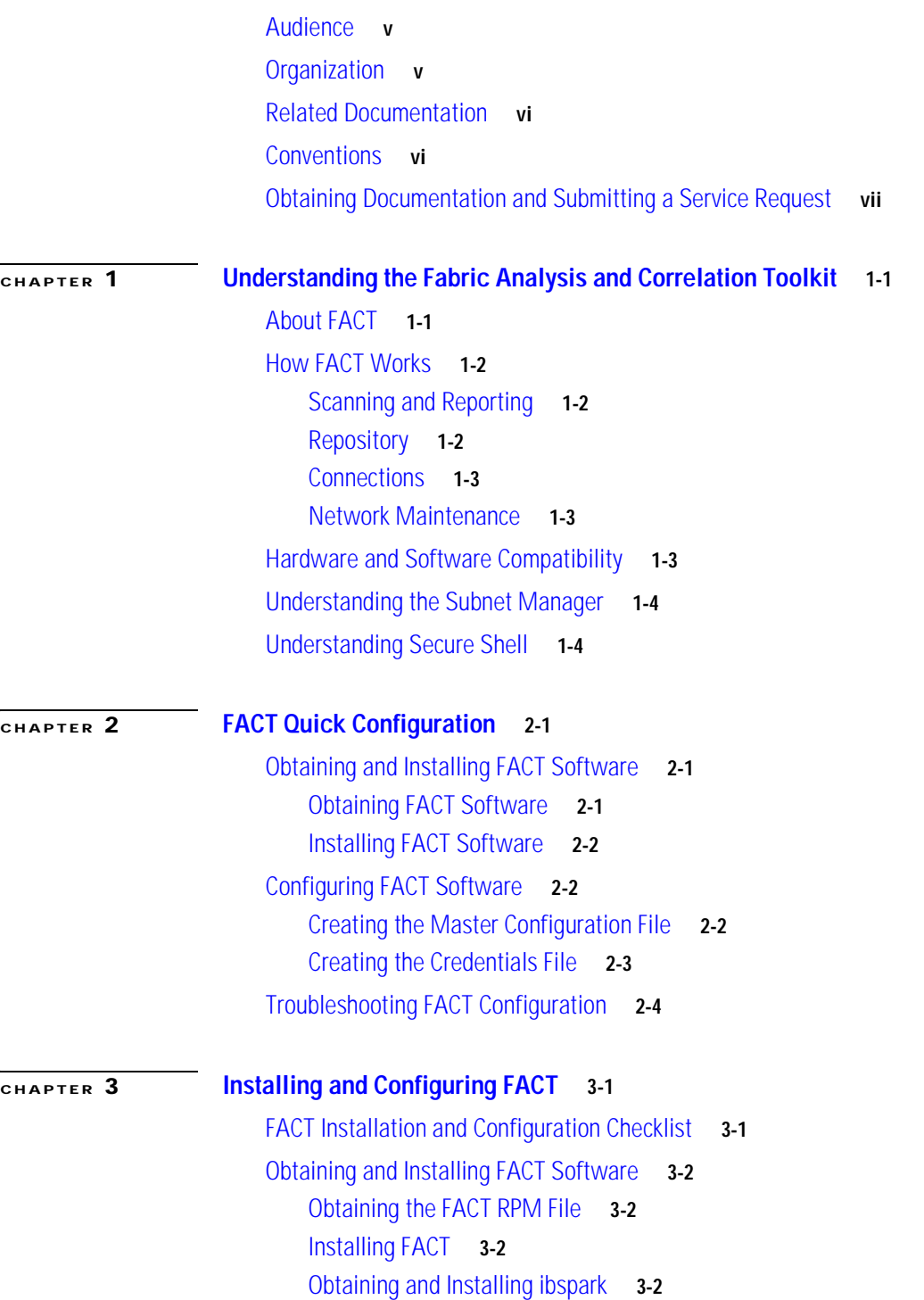

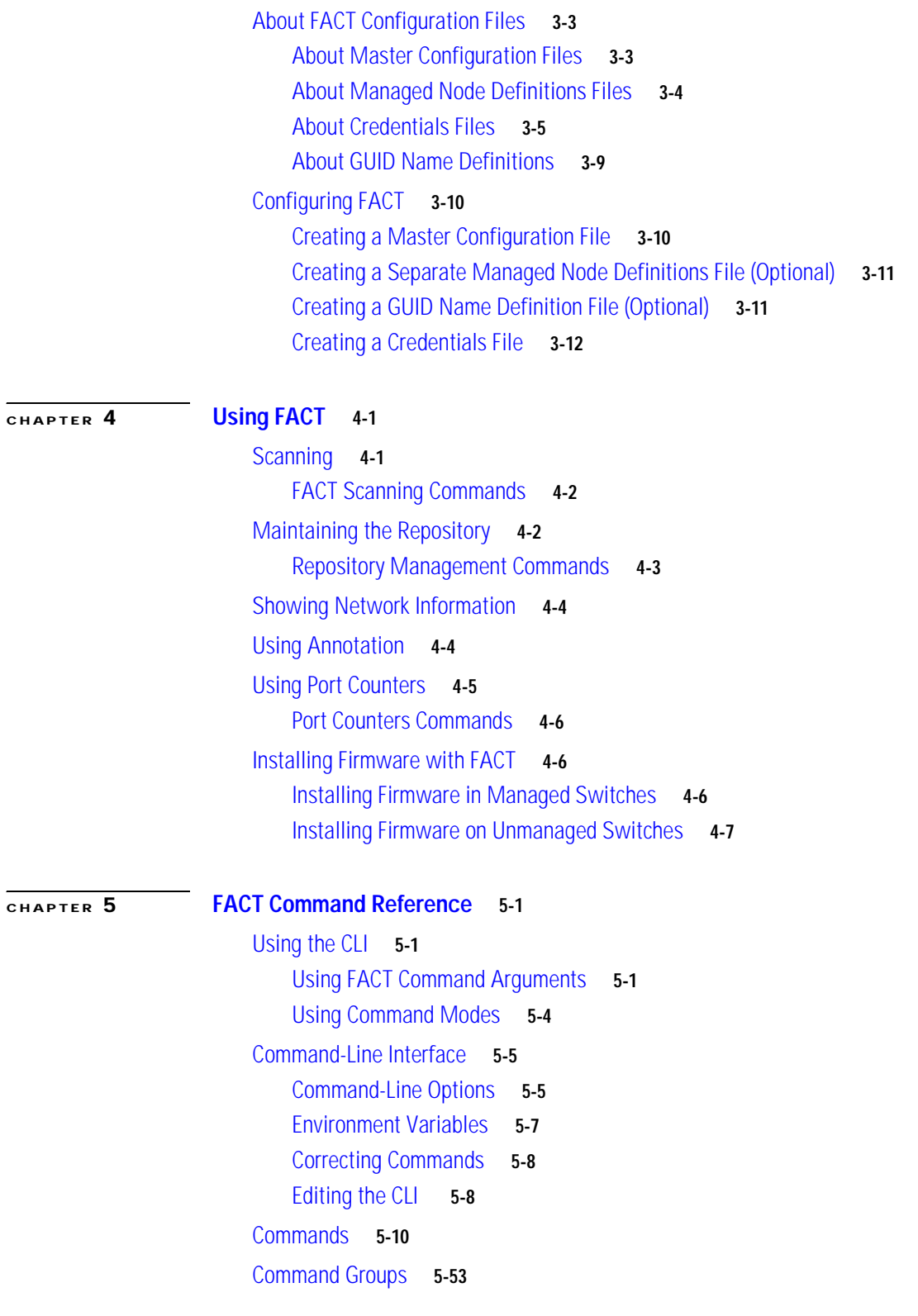

**I [NDEX](#page-96-0)**

 $\overline{\phantom{a}}$ 

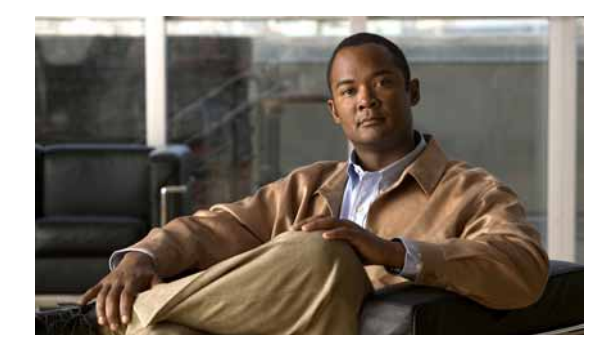

# <span id="page-4-0"></span>**Preface**

This preface describes who should read the *Cisco Fabric Analysis and Correlation Tool Kit User Guide*, how it is organized, and its document conventions.

This chapter includes the following sections:

- **•** [Audience, page](#page-4-1) v
- **•** [Organization, page](#page-4-2) v
- **•** [Related Documentation, page](#page-5-0) vi
- **•** [Conventions, page](#page-5-1) vi
- **•** [Obtaining Documentation and Submitting a Service Request, page](#page-6-0) vii

# <span id="page-4-1"></span>**Audience**

This guide is for experienced network administrators who are responsible for configuring and managing Cisco Server Fabric Switches, InfiniBand hosts, Fibre Channel gateways, Ethernet gateways, and Subnet Managers.

# <span id="page-4-2"></span>**Organization**

This guide is organized as follows:

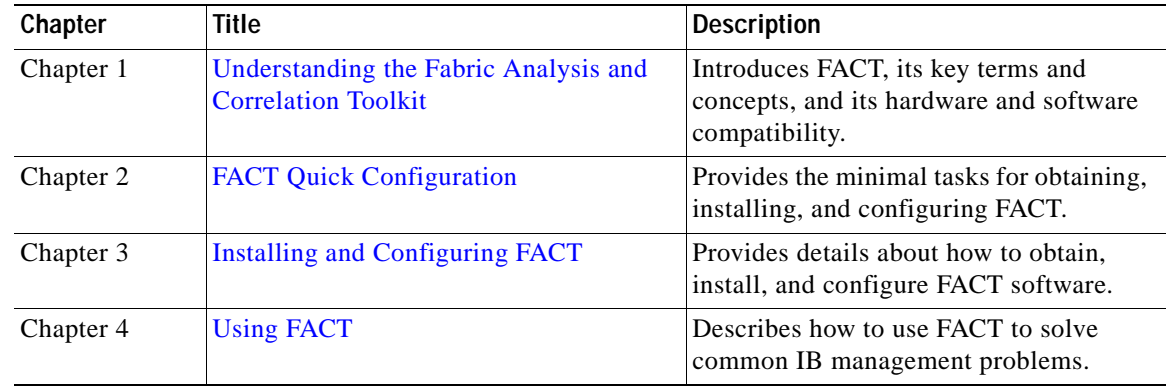

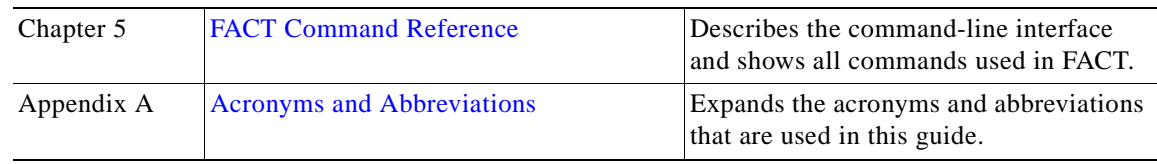

## <span id="page-5-0"></span>**Related Documentation**

For additional information about Cisco products related to Cisco Server Fabric Switches and software configuration, see the following publications:

- **•** *Cisco SFS 7024 InfiniBand Server Switch Hardware User Guide*
- **•** *Cisco SFS 7024 InfiniBand Server Switch Installation and Configuration Note*
- **•** *Cisco SFS 7012 InfiniBand Server Switch Hardware User Guide*
- **•** *Cisco SFS 7012 InfiniBand Server Switch Installation and Configuration Note*
- **•** *Cisco SFS 7008P InfiniBand Server Switch Hardware Installation Guide*
- **•** *Cisco SFS 7008P InfiniBand Server Switch Installation and Configuration Note*
- **•** *Cisco SFS 70008 InfiniBand Server Switch Hardware Installation Guide*
- **•** *Cisco SFS 7008 InfiniBand Server Switch Quick Start Guide*
- **•** *Cisco SFS 7000P and SFS 7000D InfiniBand Server Switches Hardware Installation Guide*
- **•** *Cisco SFS 7000 Switch Hardware Installation Guide*
- **•** *Cisco SFS 7000 InfiniBand Server Switch Quick Start Guide*
- **•** *Cisco SFS InfiniBand Fibre Channel Gateway User Guide*
- **•** *Cisco SFS InfiniBand Ethernet Gateway User Guide*
- **•** *Cisco SFS InfiniBand Redundancy Configuration Guide*
- **•** *Cisco SFS Product Family Element Manager User Guide*
- **•** *Cisco SFS Product Family Chassis Manager User Guide*
- **•** *Cisco SFS Product Family Command Reference*
- **•** *Cisco InfiniBand Host Channel Adapter Hardware Installation Guide*
- **•** *Cisco SFS InfiniBand Host Drivers User Guide for Linux*
- **•** *InfiniBand Hardware Installation and Cabling Guide*

# <span id="page-5-1"></span>**Conventions**

This document uses the following conventions:

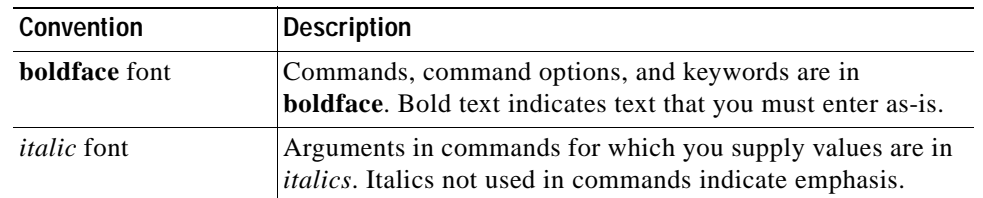

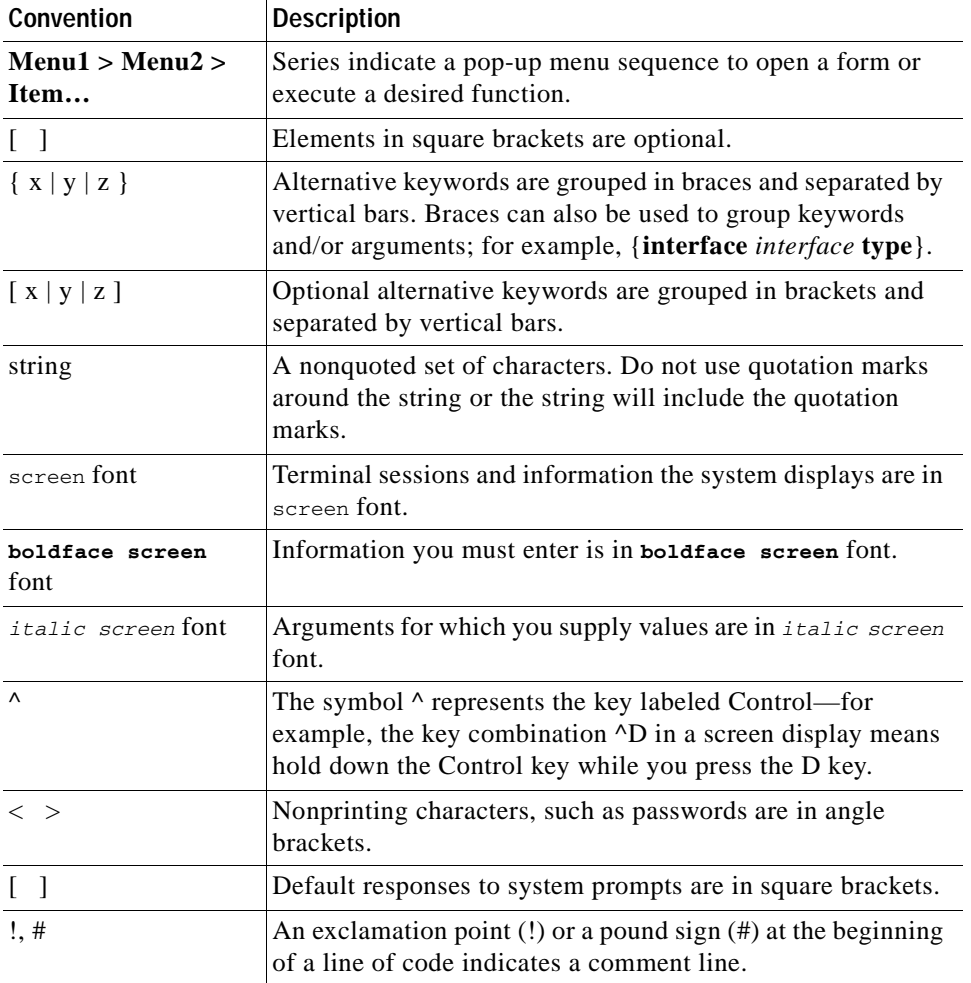

# <span id="page-6-0"></span>**Obtaining Documentation and Submitting a Service Request**

For information on obtaining documentation, submitting a service request, and gathering additional information, see the monthly *What's New in Cisco Product Documentation*, which also lists all new and revised Cisco technical documentation, at:

<http://www.cisco.com/en/US/docs/general/whatsnew/whatsnew.html>

Subscribe to the *What's New in Cisco Product Documentation* as a Really Simple Syndication (RSS) feed and set content to be delivered directly to your desktop using a reader application. The RSS feeds are a free service and Cisco currently supports RSS version 2.0.

n

H

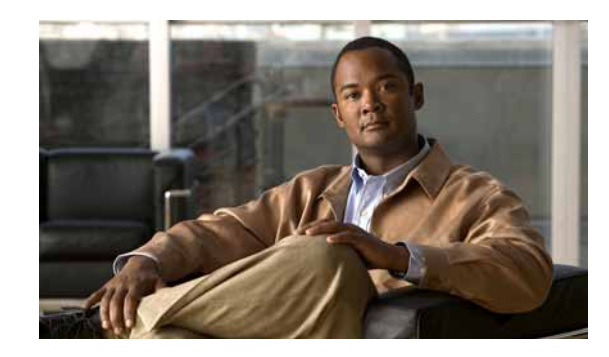

<span id="page-8-0"></span>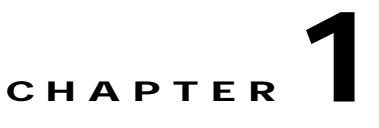

# <span id="page-8-3"></span><span id="page-8-1"></span>**Understanding the Fabric Analysis and Correlation Toolkit**

This chapter describes FACT, provides information about supported hardware and software, and includes the following sections:

- **•** [About FACT, page](#page-8-2) 1-1
- **•** [How FACT Works, page](#page-9-0) 1-2
- **•** [Hardware and Software Compatibility, page](#page-10-2) 1-3
- **•** [Understanding the Subnet Manager, page](#page-11-0) 1-4
- **•** [Understanding Secure Shell, page](#page-11-1) 1-4

## <span id="page-8-2"></span>**About FACT**

The Cisco Fabric Analysis and Correlation Toolkit (FACT) is a software application that aids in bringing up and debugging InfiniBand networks. FACT analyzes hardware objects and identifies components in the fabric that need attention, such as faulty cables, loose cables, faulty HCAs, and faulty switches and switching modules. FACT also analyzes InfiniBand networks at a high level to detect errors in the fabric by building coherent models of the relationships between InfiniBand objects (nodes, ports, GUIDs, and LIDs) and physical objects (chassis, cards, and ports).

FACT collects and reports the network topology and connectivity at the level of a simple subnet, monitors the logs on Cisco SFS switches, and summarizes and annotates the most important information therein. FACT maintains a historical view of a subnet and can show how the topology changes over time.

FACT also does the following:

- Provides tools to explore the relationships between InfiniBand objects and physical objects
- **•** Enables you to annotate logs, especially Subnet Manager logs, turning each GUID into a meaningful location in a chassis
- **•** Collects InfiniBand port counters and displays them, also with meaningful locations
- **•** Updates firmware over a number of switches
- **•** Enables and disables ports
- **•** Sets port speed and width

This toolkit aids system administrators in managing and deploying a new IB fabric. FACT provides an abstraction layer across the Cisco IB switching family.

# <span id="page-9-0"></span>**How FACT Works**

- **•** [Scanning and Reporting, page](#page-9-1) 1-2
- **•** [Repository, page](#page-9-2) 1-2
- **•** [Connections, page](#page-10-0) 1-3
- **•** [Network Maintenance, page](#page-10-1) 1-3

### <span id="page-9-1"></span>**Scanning and Reporting**

FACT scans a subnet by logging in to the management ports of many switches, finding the master Subnet Manager (or the host Subnet Manager if the host is listed as a managed node), and interrogating it through the CLI. FACT then constructs a view of the network topology and saves it to a file to answer later queries. If presented with a network with no Subnet Managers or with several master Subnet Managers, FACT has reduced function, but it can report the location of the master and standby Subnet Managers. For more information about the Subnet Manager, see the ["Understanding the Subnet](#page-11-0)  [Manager"](#page-11-0) section.

FACT has a set of queries to scan the fabric, similar to those in the Subnet Manager, where it can show which switches are in the network, which ports are active, how they are connected, and so on. By reporting this information, FACT differentiates itself from the Subnet Manager **show** commands because it reports both at the chip level (InfiniBand nodes and ports) and at the chassis level (chassis, slots, and external ports).

Along with scanning the fabric for information about connectivity, FACT can perform a thorough technical-support scan, in which it collects voluminous diagnostic information from every SFS OS switch, collecting information that Cisco TAC or engineering can use to diagnose problems remotely. (For more information about scans, see the ["Scanning"](#page-30-4) section.)

### <span id="page-9-2"></span>**Repository**

All information that FACT collects is stored in its repository, which is a directory in the file system. The FACT repository contains the following items:

- **•** Results of all scans
- **•** A log of analysis errors
- **•** Transcripts of all switch CLI sessions
- **•** A "last-known neighbor" map used to remember neighbor relationships after links go down
- **•** A pointer to the current scan

The repository also maintains the notion of a "current scan." Because queries are always performed against the current scan, the repository has a history mechanism that allows the current scan to be rolled back to an earlier version. (For more information about the repository, see the ["Maintaining the](#page-31-2)  [Repository"](#page-31-2) section.)

### <span id="page-10-0"></span>**Connections**

The scanning function requires that FACT be able to log in to each switch in the network. Also, if you are using the Cisco High-Performance Subnet Manager (HSM), FACT must be able to log in to each host that is running HSM.

FACT has a variety of ways to connect:

- **•** Using SSH to connect to a switch management port
- **•** Using SSH to log in to a host running HSM and starting the HSM CLI
- **•** Using SSH to log in to a host running HSM and running the HSM CLI directly as a subprocess if HSM and FACT are on the same host

The credential files control which mechanisms FACT uses for each managed node. For more information about credentials files, see the ["About Credentials Files"](#page-22-1) section.

### <span id="page-10-1"></span>**Network Maintenance**

FACT can query the firmware versions on switches in a network and perform firmware updates, either on individual switches or on multiple switches simultaneously.

FACT can also control ports. FACT can enable or disable one or several ports, individually, and change their width and speed. Using this port-control capability is more desirable than using the existing switch CLI because FACT is a single point of control. FACT allows the port to be specified by either the chassis or the chip location.

## <span id="page-10-3"></span><span id="page-10-2"></span>**Hardware and Software Compatibility**

FACT runs on a Linux host and requires the following supported software distributions:

- RedHat Enterprise Linux, Version 4 or 5, or SUSE Linux Enterprise Server Distribution, Version 9 or 10
- **•** Python, Version 2.3 or later

FACT can log in to Cisco Server Fabric Switches that run Cisco SFS OS, to OEM switches (Cisco SFS 7012 and Cisco SFS 7024), and to Unix/Linux-based hosts, including those that run the host-based Subnet Manager. FACT can also monitor and control unmanaged switches to a limited extent by using in-band InfiniBand messages.

FACT uses the ibspark tool to upgrade firmware on unmanaged switches. FACT uses the ibportstate tool to control ports. These tools must be installed and available on a Linux host that is directly connected to the InfiniBand network and that FACT can log in to through SSH. FACT performs all other operations through IP to the management ports on a device, so it can run on any network-connected host.

FACT can optionally use configurations that map node GUIDs and system image GUIDs to user-specified names. This option is especially useful when working with unmanaged switches because unmanaged switches do not have IP addresses or other identifiers; their only identifiers are their node GUIDs. However, GUID names can be used for any switch or channel adapter.

# <span id="page-11-0"></span>**Understanding the Subnet Manager**

FACT works closely with the Subnet Manager to understand the network fabric because the Subnet Manager configures and maintains fabric operations. The Subnet Manager is the central repository of all information that is required to set up and bring up the InfiniBand fabric.

The master Subnet Manager does the following:

- **•** Discovers the fabric topology
- **•** Discovers end nodes
- **•** Configures switches and end nodes with their parameters, such as the following:
	- **–** LIDs
	- **–** GUIDs
	- **–** Partition Keys (P\_Keys)
- **•** Configures switch forwarding tables
- **•** Receives traps from Subnet Management Agents (SMAs)
- **•** Sweeps the subnet, discovering topology changes and managing changes as nodes are added and deleted

A network may contain multiple Subnet Managers acting as standbys, but it may contain only one master Subnet Manager.

# <span id="page-11-2"></span><span id="page-11-1"></span>**Understanding Secure Shell**

Secure Shell (SSH) is a network protocol that provides a secure remote access connection to network devices. Cisco FACT uses SSH to provide secure communication from network computers to the Cisco SFS OS CLI.

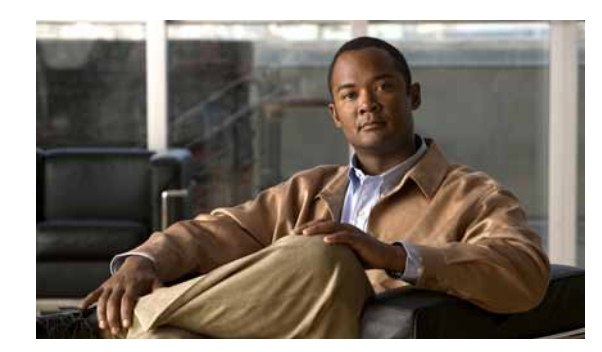

# <span id="page-12-0"></span>**CHAPTER 2**

# <span id="page-12-4"></span><span id="page-12-1"></span>**FACT Quick Configuration**

This chapter includes the minimal tasks involved in installing and configuring FACT. For details about these installation and configuration tasks, see Chapter [3, "Installing and Configuring FACT."](#page-18-3)

This chapter includes the following sections:

- **•** [Obtaining and Installing FACT Software, page](#page-12-2) 2-1
- **•** [Configuring FACT Software, page](#page-13-1) 2-2
- **•** [Troubleshooting FACT Configuration, page](#page-15-0) 2-4

# <span id="page-12-2"></span>**Obtaining and Installing FACT Software**

This section includes the following topics:

- **•** [Obtaining FACT Software, page](#page-12-3) 2-1
- **•** [Installing FACT Software, page](#page-13-0) 2-2

**Note** Before you obtain and install FACT, ensure that you are running the following software on your system: RedHat Enterprise Linux, Version 4 or 5, or SUSE Linux Enterprise Distribution, Version 9 or 10, and Python, Version 2.3 or later.

### <span id="page-12-3"></span>**Obtaining FACT Software**

FACT is distributed as an RPM file. To obtain a copy of the FACT RPM, perform the following steps:

**Step 1** Navigate to the Cisco software download site at the following URL: <http://www.cisco.com/kobayashi/sw-center/index.shtml> If you are not already a registered user, you must register at the above URL to gain access to software downloads. **Step 2** Select the software product category by clicking the **Server Network and Virtualization** link. **Step 3** Select a device by choosing **Server Fabric Software** > **Infiniband Management Software** > **Cisco Fabric Analysis and Correlation Toolkit**.

### <span id="page-13-0"></span>**Installing FACT Software**

To install the FACT software RPM, perform the following steps:

**Step 1** Log in to your console as a super user.

**Step 2** Install the RPM by entering the following command:

**rpm -i cisco-fact-**version**-noarch.rpm**

**Step 3** FACT installs the software without status messages. To verify that you have installed the correct version of FACT, enter the **fact -v** command, and verify the version number in the command output.

# <span id="page-13-1"></span>**Configuring FACT Software**

This section includes the following topics:

- **•** [Creating the Master Configuration File, page](#page-13-2) 2-2
- **•** [Creating the Credentials File, page](#page-14-0) 2-3

### <span id="page-13-2"></span>**Creating the Master Configuration File**

For more information about master configuration files, see the ["About Master Configuration Files"](#page-20-2) section.

To create the master configuration file, perform the following steps:

- **Step 1** Log in to your host as a super user.
- **Step 2** Using a text editor, create a master configuration file named .fact.conf in your home directory.
- **Step 3** Enter the following line into the configuration file:

**credential-file: ~/.fact-credentials**

**Step 4** For each managed switch that is running SFS OS in your network, add a line to the master configuration file that specifies the hostname or IP address:

**managed-nodes: SFSOS switch** name

For information about managed nodes, see the ["About Managed Node Definitions Files"](#page-21-1) section.

**Step 5** For each managed OEM switch that is in your network (either a Cisco SFS 7012 or a Cisco SFS 7024), add a line to the file that specifies the hostname or IP address:

**managed-nodes: OEM switch** name

**Step 6** If you are using the High-Performance Subnet Manager, specify each host that runs the High-Performance Subnet Manager in the master configuration file:

**managed-nodes: host** name

a ka

**Step 7** (Optional) FACT usually determines the names of hosts on the network without needing to log in to them. If FACT does not identify the hosts or if you want FACT to collect additional diagnostic information from the hosts, add each host in your network to the master configuration file:

**managed-nodes: host** name

**Step 8** (Optional) If you have unmanaged switches in your network, add a line to the master configuration file that specifies the GUID name and creates a name for the switch. (For more information about GUID names, see the ["About GUID Name Definitions"](#page-26-1) section.) You may use any name for the switch, but you must use the following format for the line that you add to the file:

guid-name: 00:1b:0d:0b:00:00:ca:a6 switchA guid-name: 00:1b:0d:0b:00:00:ca:aa switchB

### <span id="page-14-0"></span>**Creating the Credentials File**

For more information about the credentials file, see the ["About Credentials Files"](#page-22-1) section.

To create a credentials file, perform the following steps:

- **Step 1** Using a text editor, create a file named .fact-credentials in your home directory.
- **Step 2** For each managed node (switch or host) that you listed in the master configuration file, add a username and a password that FACT can use to log in to that managed node. Choose from Case 1 or Case 2 in the following steps:
	- **a. Case 1**—If each switch or host in your network has a different username or password, create a separate stanza in the credentials file for each switch and each host, as shown in the following example:

```
SFSOS switch name
   user: username
   password: password
OEM switch name
   host myhost[1-8]
   user: username
   password: password
host name
   user: username
```
password: password

**b. Case 2**—If all managed nodes of a given type (host, SFS OS switch, or OEM switch) have the same username and password, create one stanza for each node type, as shown in the following examples:

```
SFSOS switch *
   user: username
   password: password
OEM switch *
   user: username
   password: password
host *
   user: username
   password: password
```
- **Step 3** Save the credentials file that you just created.
- **Step 4** Verify the configuration by entering the **fact scan fabric** command, which scans the managed nodes in the main configuration file.
- **Step 5** If FACT reports errors while scanning, see the ["Troubleshooting FACT Configuration"](#page-15-0) section.

## <span id="page-15-0"></span>**Troubleshooting FACT Configuration**

If FACT reports errors while scanning, consult this section for common symptoms, possible causes, and recommended actions.

**Symptom** FACT returns an error message indicating that permission is denied: "*name*: permission denied."

**Possible Cause** The credentials file is either missing or incorrect.

**Recommended Action** Correct the credentials file. (See the ["Creating the Credentials File"](#page-14-0) section.)

**Symptom** FACT returns a time-out message: "ScanError: timeout scanning *name.*"

**Possible Cause** The master configuration file has an incorrect hostname or IP address, or the host is not reachable using the name that appears in the file.

**Recommended Action** Verify that you have entered the correct hostname or IP address in the master configuration file. (See the ["Creating the Master Configuration File"](#page-13-2) section.) Also, verify that the managed node is reachable through SSH.

a ka

**Symptom** When you attempt to scan the network, FACT returns a message saying that multiple master Subnet Managers are found: "ScanError: multiple Master Subnet Managers found."

**Possible Cause** The master configuration file contains managed nodes from multiple subnets. FACT can scan a single subnet only.

**Recommended Action** Enter the **fact show subnet-managers** command to see all of the master and standby Subnet Managers that FACT found. From the master configuration file and from the credentials file, remove the Subnet Managers that are not in the subnet that you are scanning.

**Symptom** FACT cannot find a master Subnet Manager: "ScanError: no Master Subnet Manager found."

**Possible Cause** The node that is running the master Subnet Manager is not in the master configuration file. (See the ["Creating the Master Configuration File"](#page-13-2) section.)

**Recommended Action** Check the master configuration file, and add the node that is running the master Subnet Manager if it does not exist in the file.

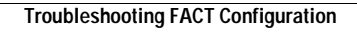

F

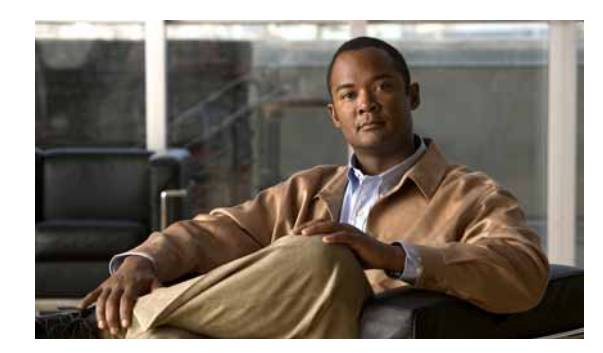

<span id="page-18-0"></span>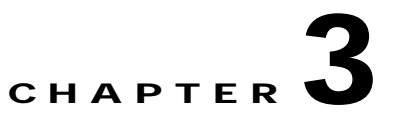

# <span id="page-18-3"></span><span id="page-18-1"></span>**Installing and Configuring FACT**

This chapter describes how to install and configure FACT, and it includes the following sections:

- **•** [FACT Installation and Configuration Checklist, page](#page-18-2) 3-1
- **•** [Obtaining and Installing FACT Software, page](#page-19-0) 3-2
- **•** [About FACT Configuration Files, page](#page-20-0) 3-3
- **•** [Configuring FACT, page](#page-27-0) 3-10

# <span id="page-18-2"></span>**FACT Installation and Configuration Checklist**

This section provides a checklist of the high-level tasks to follow as you obtain, install, and configure FACT. We suggest that you perform the tasks in the following order:

**•** Verify that your system is running the required software.

(See the ["Hardware and Software Compatibility"](#page-10-3) section.)

**•** Obtain and install the FACT RPM file.

(See the ["Obtaining the FACT RPM File"](#page-19-1) and ["Installing FACT"](#page-19-2) sections.)

**•** (Optional) Obtain and install the optional software tools.

(See the ["Obtaining and Installing ibspark"](#page-19-3) section.)

**•** Create the master configuration file.

(See the ["About Master Configuration Files"](#page-20-1) and ["Creating a Master Configuration File"](#page-27-1) sections.)

**•** (Optional) Create the managed-node definitions files.

(See the ["About Managed Node Definitions Files"](#page-21-0) and ["Creating a Separate Managed Node](#page-28-0)  [Definitions File \(Optional\)"](#page-28-0) sections.)

**•** Create the credentials files.

(See the ["About Credentials Files"](#page-22-0) and ["Creating a Credentials File"](#page-29-0) sections.)

**•** (Optional) Create the GUID name definitions.

(See the ["About GUID Name Definitions"](#page-26-0) and ["Creating a GUID Name Definition File \(Optional\)"](#page-28-1) sections.)

After you have installed FACT and configured all required and optional setups for your network, you can begin to scan the network with FACT by using the information in the Chapter [4, "Using](#page-30-3)  [FACT."](#page-30-3)

# <span id="page-19-0"></span>**Obtaining and Installing FACT Software**

This section includes the following topics:

- **•** [Obtaining the FACT RPM File, page](#page-19-1) 3-2
- **•** [Installing FACT, page](#page-19-2) 3-2
- **•** [Obtaining and Installing ibspark, page](#page-19-3) 3-2

#### <span id="page-19-1"></span>**Obtaining the FACT RPM File**

FACT is distributed as an RPM file. To obtain a copy of the FACT RPM, perform the following steps:

**Step 1** Navigate to the Cisco software download site at the following URL: <http://www.cisco.com/kobayashi/sw-center/index.shtml>

> If you are not already a registered user, you must register at the preceding URL to gain access to software downloads.

- **Step 2** Select the software product category by clicking the **Server Network and Virtualization** link.
- **Step 3** Select a device by choosing **Server Fabric Software** > **InfiniBand Management Software** > **Cisco Fabric Analysis and Correlation Toolkit**.

### <span id="page-19-2"></span>**Installing FACT**

To install the RPM, perform the following steps:

**Step 1** Log in as a super user.

**Step 2** Install the FACT RPM file by entering the following command:

**# rpm -i cisco-fact-**version**-noarch.rpm**

After FACT installs you can obtain and install additional software to make use of the full FACT functionality. (See the ["Obtaining and Installing ibspark"](#page-19-3) section.) Otherwise, you must create the FACT configuration files.

### <span id="page-19-3"></span>**Obtaining and Installing ibspark**

FACT enables users to upgrade firmware on unmanaged switches and on the control ports. To upgrade firmware on unmanaged switches you must obtain and install the ibspark tool.

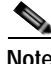

**Note** To control the ports you must have the ibportstate utility available on a host with which FACT can communicate. The ibportstate utility is an Open Fabrics utility that is not included with FACT software. To obtain and install the optional ibspark software tool, perform the following steps:

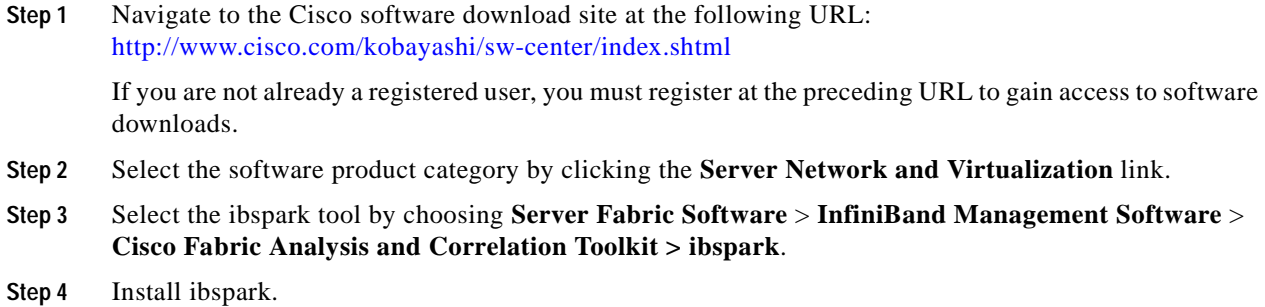

# <span id="page-20-0"></span>**About FACT Configuration Files**

FACT uses four types of configuration files that you must create. These configuration files provide information about the network that you want FACT to analyze. You create these files after you install the FACT RPM (see ["Installing FACT"\)](#page-19-2) and before you use FACT. After familiarizing yourself with the configuration file types in this section, proceed to the ["Configuring FACT"](#page-27-0) section to create your FACT configuration files.

This section includes the following topics:

- **•** [About Master Configuration Files, page](#page-20-1) 3-3
- **•** [About Managed Node Definitions Files, page](#page-21-0) 3-4
- **•** [About Credentials Files, page](#page-22-0) 3-5
- **•** [About GUID Name Definitions, page](#page-26-0) 3-9

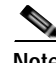

**Note** FACT can operate with no configuration; however, FACT is minimally useful in an unconfigured state.

#### <span id="page-20-2"></span><span id="page-20-1"></span>**About Master Configuration Files**

FACT reads a master configuration file, which may specify other subsidiary configuration files. FACT searches for the master configuration file in the following files, using the first master configuration file that it finds:

```
file specified by -c or --config-file command option
file specified by FACT_CONF environment variable
~/fact.conf (i.e., .fact.conf in user's home directory)
/etc/fact.conf
compiled-in defaults
```
The master configuration file contains name-value pairs, one per line. The parameter is separated from its value by a colon. Blank lines and comments that start with a pound character (#) are ignored.

The following parameters are permitted:

**•** repository: *directory*

The directory where FACT stores its data.

**•** credential-file: *file*

A file containing credentials. (See the ["About Credentials Files"](#page-22-0) section.)

**•** managed-nodes: *type pattern*

A managed-node definition. (See the ["About Managed Node Definitions Files"](#page-21-0) section.)

**•** managed-node-file: *file*

A file containing managed node definitions. (See the ["About Managed Node Definitions Files"](#page-21-0) section.)

**•** guid-name: *guid name*

A GUID name definition. (See the ["About GUID Name Definitions"](#page-26-0) section.)

**•** guid-names-file: *file*

A file containing GUID name definitions. (See the ["About GUID Name Definitions"](#page-26-0) section.)

**•** log-file: *file*

A log file created by the syslog and monitored by FACT.

**•** subnet-manager: *domain name* or *IP address*

The name of the Subnet Manager that FACT should use.

**•** ibportstate-host: *host*

The host on which FACT should run ibportstate to control switch ports. The default is localhost.

**•** ibportstate-command: *path*

The path to the **ibportstate** command on the ibportstate host. The default is ibportstate.

**•** ibspark-host: *host*

The host on which FACT should run ibspark. The default is ibspark.

**•** ibspark-command: *path*

The path to the **ibspark** command on the ibspark host. The default is localhost.

**Note** The credential-file, log-file, managed-nodes, managed-node-file, guid-name, and guid-names-file parameters may be repeated any number of times, and their effects are cumulative.

The following example shows one possible master configuration file:

```
repository: /var/local/db/fact
credential-file: /etc/fact/cred
```
For information about creating master configuration files, see the ["Creating a Master Configuration File"](#page-27-1) section.

#### <span id="page-21-1"></span><span id="page-21-0"></span>**About Managed Node Definitions Files**

A managed node is either a host or a managed switch. FACT must know about all of the managed nodes in any given network so that it can scan the network. Managed node definitions tell FACT the hostname or IP address and the type of each managed node. If managed nodes are not defined, FACT cannot connect to the switch management ports and collect the necessary information.

Names may be specified using node-list expansions, which are separated by commas, with no spaces. FACT has three types of expansions:

- **•** Alternate—For example, leaf[A,C,D] expands to leafA, leafC, leafD.
- Range—For example, leaf<sup>[1-10]</sup> expands to leaf1, leaf2...leaf10.
- **•** Combination of alternate and range—For example, rack[A,C]host[1-32] expands to rackAhost1, rackAhost1...rackChost32 (64 names total).

FACT managed-nodes have three types:

- **•** SFSOS switch—Any Cisco Server Fabric Switch running Cisco SFS operating system software
- **•** OEM switch—The Cisco SFS 7012 and Cisco SFS 7024
- **•** host—A host running Unix

Managed-nodes can be listed directly in the master configuration file using the "managed-nodes" directive or in a separate file. A separate managed-nodes file has a node type and a list, as shown in the following example:

```
SFSOS switch switch[00-07] 
host host-r[1-3,5]-[0-32]
```
The ranges in square brackets are expanded.

FACT looks in the following places for managed node definitions, with the highest priority sources listed first:

- **•** Command options—managed-nodes=<*type*>:<*pattern*>
- **•** Files specified by—managed-nodes-from=<*file*> options
- **•** Definitions in the FACT\_MANAGED\_NODES environment variable
- **•** Files in FACT\_MANAGED\_NODE\_FILES environment variable (colon-separated list)
- **•** Definitions in managed-nodes parameters in the master configuration file
- **•** Files in managed-node-file parameters in the master configuration file

The managed node definitions file expands to six switch names: rackAleaf1 through rackAleaf3 and rackCleaf1 through rackCleaf3. It also expands to 64 host names: rackBcompute01 through rackDcompute32. If your managed-nodes follow this type of simple name scheme, you may place them into a master configuration file, as shown in the following example with managed-node parameters in the master configuration file:

```
managed-nodes: SFSOS switch rack[A,C]leaf[1-3] 
managed-nodes: host rack[B,D]compute[01-32]
```
For information about creating a managed node definitions file, see the ["Creating a Separate Managed](#page-28-0)  [Node Definitions File \(Optional\)"](#page-28-0) section.

#### <span id="page-22-1"></span><span id="page-22-0"></span>**About Credentials Files**

This section includes the following topics:

- **•** [Device Types, page](#page-23-0) 3-6
- **•** [Wildcard Values, page](#page-24-1) 3-7
- **•** [Name-Value Pairs, page](#page-24-0) 3-7

For each managed node into which it logs, FACT must know which username and password to use. The credentials file provides this information.

A credentials file consists of multiple stanzas. Each stanza begins with a device type line and is followed by several name-value pairs. Blank lines and comments starting with the pound sign (#) are ignored.

FACT looks in the following locations for credential files. The highest-priority locations, which are listed first, override definitions in later locations.

- **•** Command options—credentials-from=*file*
- **•** Files specified in FACT\_CREDENTIAL\_FILES environment variable (colon-separated list)
- **•** Files specified in credentials-file parameters in the master configuration file
- **•** Built-in defaults

FACT contains the following built-in default credentials:

SFS OS switch

method: ssh

user: super

password: super

#### OEM switch

method: ssh

user: admin

password: admin

#### host

method: ssh

HSM-command: sudo /usr/local/topspin/sbin/ib\_sm\_cli || sudo /usr/sbin/ib\_sm\_cli

vstat command: /usr/local/topspin/bin/vstat --verbose

password: no default password exists

For information about creating a credentials file, see the ["Creating a Credentials File"](#page-29-0) section.

#### <span id="page-23-1"></span><span id="page-23-0"></span>**Device Types**

The device type line in the credentials file contains a device type, followed by a wildcard value that matches a set of device names. [Table](#page-23-1) 3-1 lists the device types that may appear in the device type line, and [Table](#page-24-2) 3-2 lists the wildcard values.

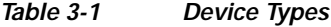

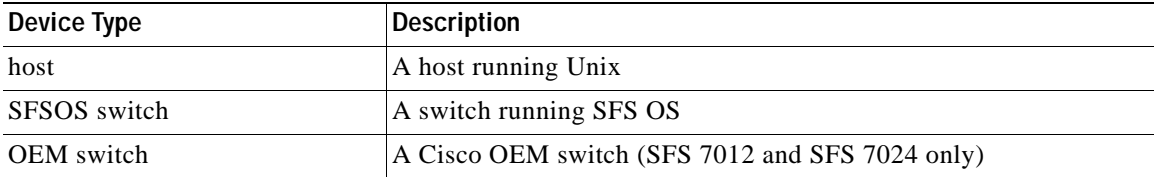

#### <span id="page-24-1"></span>**Wildcard Values**

A wildcard is matched against managed-node names using a specific set of values. [Table](#page-24-2) 3-2 lists the wildcard values against which the managed-node names are matched.

<span id="page-24-2"></span>**Note** In the wildcard values represented below, where letters are used, actual wildcard can be either letters or numbers.

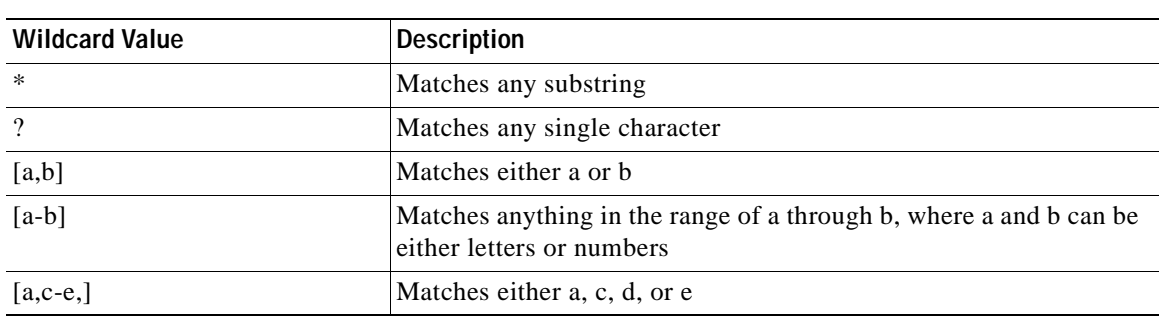

#### **Table 3-2 Wildcard Values**

#### <span id="page-24-3"></span><span id="page-24-0"></span>**Name-Value Pairs**

The credentials file must contain name-value pairs that have specific, allowed parameters.

[Table](#page-24-3) 3-3 lists the legal parameters for the name-value pairs in the credentials file.

| Name-Value Pair | <b>Description</b>                                                                                                    |
|-----------------|----------------------------------------------------------------------------------------------------|
| user            | Login username. The default is "super" for SFS OS switches and<br>"admin" on OEM switches. No default exists on the host.                         |
|                 | Most users do use this parameter.                                                                                                    |
| password        | Login password. The default is "super" on SFS OS switches and<br>"admin" on OEM switches. No default exists on other devices.                     |
|                 | Most users do use this parameter.                                                                                                    |
| method          | Method in which FACT connects to the device.                                                                                                    |
|                 | Legal values are "SSH" and "direct." The default is "direct" for the<br>localhost and "SSH" for others.                                           |
|                 | Most users do not use this parameter.                                                                                                    |
| port            | TCP port number to use for SSH. The default is 22.                                                                                                |
|                 | Most users do not use this parameter.                                                                                                    |
| ssh-identity    | The SSH identity file to use for authentication. FACT does not use<br>a default identity file, yet SSH defaults to $\sim$ /.ssh/id_rsa or id_dsa. |
|                 | Most users do not use this parameter.                                                                                                    |

**Table 3-3 Parameters for Name-Value Pairs**

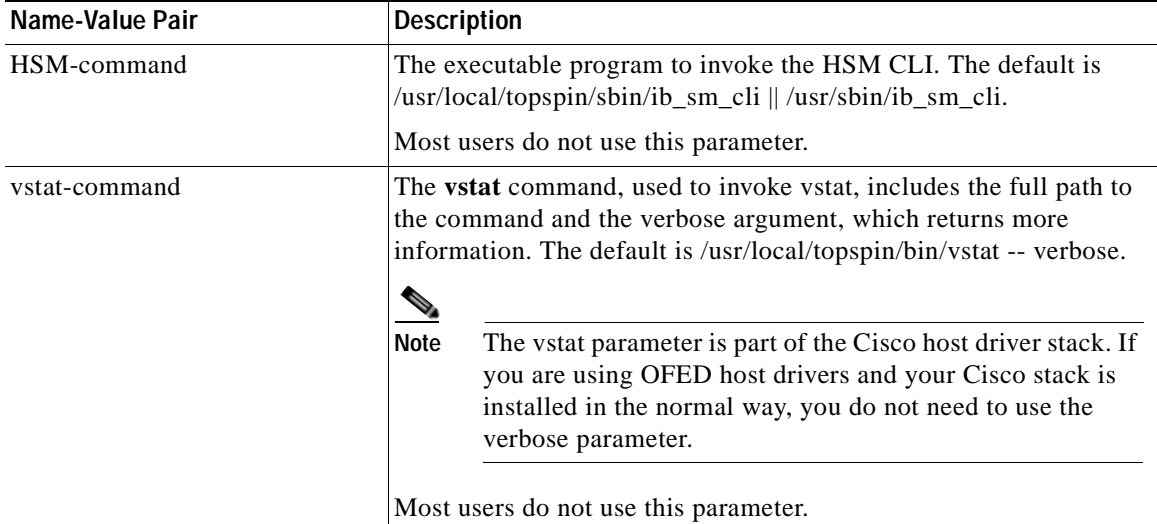

#### **Table 3-3 Parameters for Name-Value Pairs (continued)**

**Note** The SSH method uses secure shell (SSH) to connect to the managed node. The direct method is only used to scan the host upon which FACT is running. (See the ["Understanding Secure Shell"](#page-11-2) section for more information about SSH.)

The following example shows a possible credentials file:

```
# This is a comment.
SFSOS switch switch4*
 user : username
  password: t0psekr1t
host hsm-[1-3]
  method: ssh
   user: fact
   ssh-identity: ~/.ssh/id_rsa
```
#### <span id="page-26-1"></span><span id="page-26-0"></span>**About GUID Name Definitions**

A GUID is a 64-bit number that is used to identify several types of InfiniBand components. Components that have GUIDs are Host Channel Adapters, switch chips, ports, and switch chassis. GUIDs are usually displayed as hexadecimal octets separated by colons, as shown in the following example:

#### 00:02:c9:02:00:22:2a:c4

FACT uses GUID name definitions to associate GUIDs with names. FACT automatically builds its own associations between GUIDs and names. If FACT knows the host domain name or IP address, or the switch management port domain name or IP address, it uses this information as the switch name. If FACT does not know the GUID name of a switch, FACT refers to the switch by its system image GUID.

Optionally, you can augment and override the user-generated list and assign any name that you choose to a GUID by creating a GUID name definitions file in the master configuration file. FACT uses that GUID name when referring to that object and when showing information from a scan. Assigned GUID name definitions are most useful when you work with unmanaged switches. Without an assigned GUID name definition, there is no way for FACT to refer to an unmanaged switch except by its node GUID.

FACT looks in the following locations for GUID name definitions. Higher-priority sources are listed first in the following list, and they override lower priority sources:

- **•** Command options—guid-name=*guid*:*name*
- **•** Files specified by—guid-names-from=*file* command options
- **•** Definitions in the FACT\_GUID\_NAMES environment variable (comma-separated list)
- Files in FACT GUID\_NAME\_FILES environment variable (colon-separated list)
- **•** Definitions in guid-name parameters in the master configuration file
- **•** Files in guid-names-file parameters in the master configuration file

The GUID name definition contains two pieces of information, the eight-byte GUID name and the name you assign to it, separated by spaces or commas. The following example shows a possible name definition file:

00:11:22:33:44:55:66:77 myswitch01 00:11:22:33:44:55:66:78 myswitch02 00:11:22:33:44:55:66:79 myswitch03 11:22:33:44:55:66:77:88 myhost01

If you do not want FACT to log in to each host in your cluster, and if FACT cannot determine the hostnames from the Subnet Manager, you can use GUID names to help FACT display useful names for your hosts.

**Note** You can also attach a name to a system image GUID, a chassis GUID, or a port GUID.

For information about creating GUID name definitions files, see the ["Creating a GUID Name Definition](#page-28-1)  [File \(Optional\)"](#page-28-1) section.

# <span id="page-27-0"></span>**Configuring FACT**

For FACT to fully analyze a network you must configure the following files, which provide FACT with information about that network fabric.

FACT has four types of configurations for which you must set up a configuration file in the following order:

- **•** [Creating a Master Configuration File, page](#page-27-1) 3-10
- **•** [Creating a Separate Managed Node Definitions File \(Optional\), page](#page-28-0) 3-11
- **•** [Creating a GUID Name Definition File \(Optional\), page](#page-28-1) 3-11
- **•** [Creating a Credentials File, page](#page-29-0) 3-12

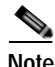

**Note** FACT can operate with no configuration; however, the application is minimally useful in an unconfigured state. To use FACT without configuration, you must run FACT on the same host as the HSM and as the super user.

### <span id="page-27-1"></span>**Creating a Master Configuration File**

The master configuration file tells FACT how to get started, how to find the repository, how to find the credentials files, and how to find the necessary information that it needs to connect with the network that it must analyze. For information about master configuration files, see the ["About Master Configuration](#page-20-1)  [Files"](#page-20-1) section.

To create the master configuration file, perform the following steps:

**Step 1** Using a text editor, create the master configuration file in your home directory. Begin by entering the following line into the file:

**credential-file: ~/.fact-credentials**

- **Step 2** To define managed-nodes so that FACT can connect to the management ports and collect the necessary information from the switches in the fabric, add lines to the file that specify the DNS names or IP addresses of each of your managed IB switches. Optionally, specify the names of each of your hosts. If you are using the HSM, you must specify that host in the master configuration file, called .fact.conf.
	- **a.** The lines for a Cisco SFS Server Switch running SFS OS appear as the following:

**managed-nodes: SFSOS switch**

**b.** The lines for a Cisco SFS 7012 or Cisco SFS 7024 Server Switches appear as the following: **managed-nodes: OEM switch**

**c.** The lines for a host appear as the following:

**managed-nodes: host**

You can use a node list expansion for the name if several devices have similar names. For example, if you have a small network with eight hosts, a Cisco SFS 3001 Server Switch, and a Cisco SFS 7012 Server Switch, and their DNS names are myhost1 through myhost8, my3001, and my7012, respectively, you would create the following master configuration file:

```
credentials-file: ~/.fact-credentials
managed-nodes: host myhost[1-8]
```

```
managed-nodes: SFSOS switch my3001
managed-nodes: OEM switch my7012
```
**Step 3** Save the file.

#### <span id="page-28-0"></span>**Creating a Separate Managed Node Definitions File (Optional)**

If your configuration is too large or complex to describe inline in the master configuration file, you can create a separate managed nodes definitions file. (For more information about managed node definitions, see the ["About Managed Node Definitions Files"](#page-21-0) section.)

To create a managed node definitions file, perform the following steps:

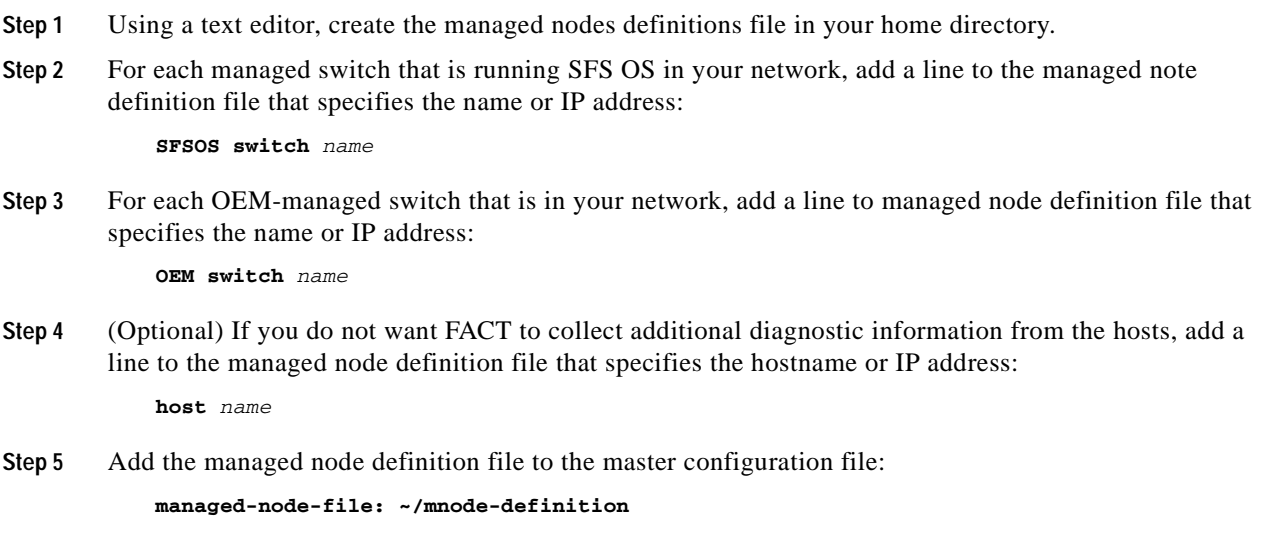

**Step 6** Save the file.

#### <span id="page-28-1"></span>**Creating a GUID Name Definition File (Optional)**

For easy identification, you may choose to assign any name to a GUID. If you choose not to assign names, GUIDs may still be identified by their numbers. For more information about GUID name definitions, see the ["About GUID Name Definitions"](#page-26-0) section.

To create a GUID name definitions file and assign names to GUIDs, perform the following steps:

- **Step 1** Using a text editor, create a file.
- **Step 2** For each GUID, create a name definition that contains the following two pieces of information, separated by a space:
	- **a.** the eight-byte GUID
	- **b.** the name you choose to assign it

The following example shows a possible name definition file:

```
00:11:22:33:44:55:66:77 switch01
00:11:22:33:44:55:66:78 switch02
00:11:22:33:44:55:66:79 switch03
11:22:33:44:55:66:77:88 host01
```
**Step 3** Save the file.

#### <span id="page-29-0"></span>**Creating a Credentials File**

A credentials file is the place in which you store the information that tells FACT how to log in to other machines or managed-nodes. You create a username and password for each node into which FACT can log in. For more information about credentials files, see the ["About Credentials Files"](#page-22-0) section.

To create a credentials file, perform the following steps:

**Step 1** Create a file named .fact-credentials in your home directory using a text editor.

**Step 2** For each managed node (switch or host) that you listed in the master configuration file that you previously created, called fact.conf, add a username and a password that FACT can use to log in to that managed node. For Cisco switches that use SFS OS, use "super" as both the default username and password; for OEM switches, which are the Cisco SFS 7012 and Cisco SFS 7024, use "admin" as both the default username and password, as shown in the following examples:

Cisco SFS OS switches

user: **super** password: **super**

OEM switches

user: **admin** password: **admin**

**Step 3** (Optional) You can use wildcards if several devices use the same username and password.

host myhost[1-8] user: myname password: secret

For more information about wildcards, see the ["Wildcard Values"](#page-24-1) section.

**Step 4** Save the file.

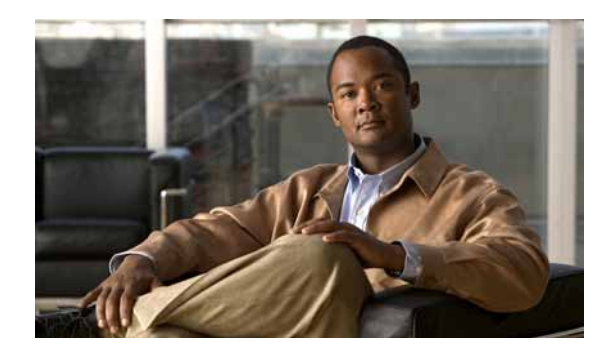

# <span id="page-30-0"></span>**CHAPTER 4**

# <span id="page-30-3"></span><span id="page-30-1"></span>**Using FACT**

This chapter describes how to use FACT software and includes the following sections:

- **•** [Scanning, page](#page-30-2) 4-1
- **•** [Maintaining the Repository, page](#page-31-1) 4-2
- **•** [Showing Network Information, page](#page-33-0) 4-4
- **•** [Using Annotation, page](#page-33-1) 4-4
- **•** [Using Port Counters, page](#page-34-0) 4-5
- **•** [Installing Firmware with FACT, page](#page-35-1) 4-6

# <span id="page-30-4"></span><span id="page-30-2"></span>**Scanning**

Before FACT can perform other network tasks, you must first scan the network to determine which hosts and switches are in the network and to determine how they are connected. FACT scans an entire subnet at the same time, connecting to each managed Cisco switch and, optionally, to each port.

FACT has four scan types:

- **• Fabric scan**—Finds the static configuration of the network. After collecting a fabric scan, FACT can answer queries about the network components and determine how they are connected.
- **• Tech-support scan**—Collects information that can be forwarded to a customer-support organization. A tech-support scan includes a fabric scan, which FACT can use, although FACT does not use the additional information. FACT saves that information for an expert to inspect.
- **• Port-counters scan**—Collects port counters from the Performance Manager, in addition to the data collected in a fabric scan. See the Port Counters section for more information.
- **• Incomplete scan**—A scan that has failed, either because of misconfiguration or because devices are not responding. The most common reason for an incomplete scan is either because the configuration does not include the device that is running the master Subnet Manager or because it includes two master Subnet Managers. In either case, change your configuration so that it includes exactly one master Subnet Manager. Alternately, you can force FACT to use the correct master Subnet Manager by setting subnet-manager: in the master configuration file or with the subnet-manager hostname command option.

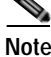

**Note** If you are using the HSM, then you must allow FACT to scan the hosts running HSM.

You can use the --**trace** command option to show FACT communication with each managed node as it scans.

### <span id="page-31-0"></span>**FACT Scanning Commands**

Use the following commands to scan with FACT:

- **• [scan fabric](#page-64-0)**
- **• [scan tech-support](#page-66-0)**

# <span id="page-31-2"></span><span id="page-31-1"></span>**Maintaining the Repository**

FACT maintains a repository that contains the results of past scans. FACT considers the last-performed scan in the repository as the current scan, which it uses for queries, annotations, port control, and firmware upgrades. Whenever you scan the network, the new scan becomes the current scan, although the repository has a history mechanism that allows the current scan to be rolled back to an earlier version.

By default, the repository is located at \$HOME/.fact.

Use the **[show history](#page-77-0)** command to view all scans. Each scan has an index number that you use to select any particular scan. Use the **[select](#page-67-0)** command to change the current scan.

The following example shows that the current scan is scan 6, as designated by the letter "Y":

```
$ fact
   fact> show history
  index current type and date subnet-manager
    ----- ------- -------------- ------------------------- --------------
      1 fabric 2007-12-27 19:37:25 PST ibmg-r1-120-1
      2 fabric 2007-12-27 19:39:28 PST ibmg-r1-360-1
      3 fabric 2008-01-03 17:09:51 PST kbob-s1
      4 fabric 2008-01-03 20:14:50 PST 172.31.255.255
      5 fabric 2008-01-08 15:30:29 PST kbob-s1
      6 Y fabric 2008-01-08 15:33:52 PST kbob-s1
  fact>
```
From the current scan shown in the previous example, the following example shows selecting scan 4:

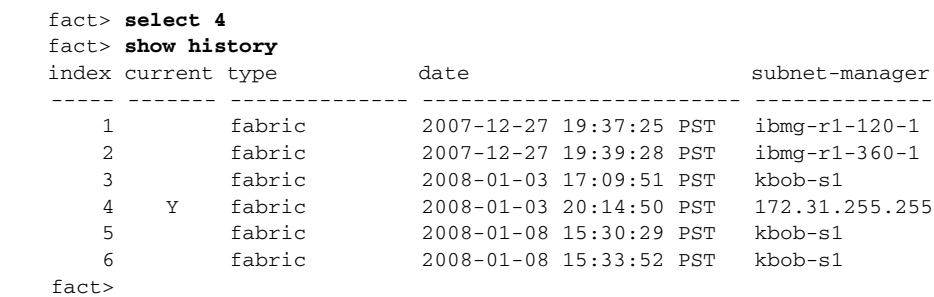

**The Second** 

You can delete old scans by selecting the scan number from the index and using the **delete** command.

The following example shows deleting the first three scans from the list in the previous example:

```
 $ fact
 fact> delete scans 1-3
 Proceed with scan delete [Y/n]? y
 fact> show history
index current type date date subnet-manager
 ----- ------- -------------- ------------------------- --------------
   1 Y fabric 2008-01-03 20:14:50 PST 172.31.255.255
    2 fabric 2008-01-08 15:30:29 PST kbob-s1
    3 fabric 2008-01-08 15:33:52 PST kbob-s1
```
**Note** After you deleted scans 1 through 3, the scans that were previously listed as scans 4, 5, and 6 have remained, but they have now moved up in the index to become scans 1, 2, and 3.

You can export the current scan to a file with the **[export scan](#page-55-0)** command, or you can export the entire repository with the **[export repository](#page-54-0)** command. Similarly, you can import a scan with the **[import scan](#page-58-0)** command or the import the entire repository with the **[import repository](#page-57-0)** command.

If you need assistance in troubleshooting your network, you can use the **[export repository](#page-54-0)** command. You can export the repository, save it to your specified location, and then make a copy to send to technical support.

You can clean out your repository with the **[delete scans](#page-50-0)** command.

**Caution** Importing a repository deletes your existing repository and replaces it with the new repository that you import.

#### <span id="page-32-0"></span>**Repository Management Commands**

Use the following commands to maintain and manage your repository:

- **• [show history](#page-77-0)**
- **• [select](#page-67-0)**
- **• [export scan](#page-55-0)**
- **• [export repository](#page-54-0)**
- **• [import repository](#page-57-0)**
- **• [import scan](#page-58-0)**
- **• [delete scans](#page-50-0)**

## <span id="page-33-0"></span>**Showing Network Information**

Use the FACT **[help](#page-56-0)** command to list all commands that are available. Generally, each query has several different output formats. The common formats are summary, guids, and detail.

The notation "someswitch/M/N" is called a chassis-view port name. The notation shows port N on slot M of chassis someswitch. The notation "someswitch/L:M/N" is a chip-view port name. The notation shows port N on chip M of slot L of chassis someswitch. Some switches require a mapping between external port numbers and chip-level port numbers. The chassis view uses external port numbers, and the chip view uses internal port numbers.

**Note** The colon character (":") appears only in the chip view, so its appearance in a string indicates that the string is in chip view notation.

The **show ports** command shows the ports and also the port neighbors of each port. If a port has no current neighbor, the last-known neighbor is shown. Last-known neighbors appear in square brackets ("[...]").

## <span id="page-33-1"></span>**Using Annotation**

When a file is annotated, FACT searches it for numeric constants and presents network components. It adds an annotation to each numeric constant, showing a human-readable name for that component.

FACT can annotate a log file or any file. When a file is annotated, FACT appends each GUID with a short explanation of what that GUID represents, as shown in the following example of an original log:

A port GUID is changed from this

00:00:00:00:00:00:00:00

to this:

00:00:00:00:00:00:00:00 (switch03/4/5, switch03/4:6/7, neighbor=switch12/2/3

The preceding example shows the port chassis view and chip view, followed by the neighbor chassis view and chip view.

#### A node GUID is changed to this:

00:00:00:00:00:00:00:00 (switch03/4:6)

#### A chassis GUID is changed to this:

00:00:00:00:00:00:00:00 (switch03)

#### A LID is changed to this:

23 (switch03/4/0, switch03/4:6/0, 00:00:00:00:00:00:00:00)

#### A port GID is changed to this:

```
ff:12:60:1b:ff:ff:00:00:00:00:00:01:ff:33:2b:52 (switch03/4/0, switch03/4:6/0, 
neighbor=host14/1/1)
```
A Python source file, /usr/local/cisco/fact/annotation.py, contains sets of regular expression patterns for identifying interesting messages, for identifying messages containing node, chassis and port GUIDs and LIDs. Advanced users can edit that file to customize the syslog output.

You can use the annotation as an element in a UNIX shell pipeline to annotate GUIDs in any command output, as shown in the following example:

\$ ibstat | fact annotate /dev/stdin

You can pass an entire syslog through FACT annotation, as shown in the following example:

\$ fact annotate follow /var/logs/messages

If you do not provide a specific file with the annotate command, FACT looks for log-file parameters in the master configuration file.

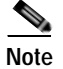

**Note** Annotation always uses the current scan.

## <span id="page-34-0"></span>**Using Port Counters**

InfiniBand switch chips maintain a set of counters for each port. These counters count the occurrence of various types of errors. You can use FACT to collect and display port counters.

FACT can collect three types of port counter scans:

- **• Raw counters**—The Subnet Manager does not need to be configured to collect raw port counters. When you collect raw port counters FACT tells the Subnet Manager to enter every switch chip in the subnet to collect its port counters.
- **• Monitored**—The Subnet Manager must be configured to collect monitored port counters. The Subnet Manager can be configured to monitor specified counters or all counters.
- **• Threshold**—The Subnet Manager must be configured to collect threshold port counters. The threshold scan collects just those monitored port counters that have exceeded their error thresholds.

For information about configuring the Subnet Manager, see the **ib pm** command in the *Cisco SFS Product Family Command Reference* at this URL:

[http://www.cisco.com/en/US/docs/server\\_nw\\_virtual/2.10.0\\_release/command/reference/cli210.html](http://www.cisco.com/en/US/docs/server_nw_virtual/2.10.0_release/command/reference/cli210.html)

For information about configuring the High-Performance Subnet Manager, see the **config pm monitored state** command and the **config pm threshold** command in the *Cisco High-Performance Subnet Manager User Guide* at this URL:

[http://www.cisco.com/en/US/products/ps6985/products\\_installation\\_and\\_configuration\\_guides\\_list.ht](http://www.cisco.com/en/US/products/ps6985/products_installation_and_configuration_guides_list.html) ml

FACT can scan the port counters in a network. Viewing the port counters is a three-stage process:

- **1.** Reset counters with the **[reset port-counters](#page-63-0)** command. FACT records the reset in the scan history, which you can view later with the **[show history](#page-77-0)** command.
- **2.** Scan the counters (wait a minimum of 60 seconds or longer for errors to occur). For more information about the port-counters scan, see the ["Scanning"](#page-30-2) section.
- **3.** Show the port counters. To show the port counters or to restrict the output to those counters that are non-zero, use the **show counters** commands.

Consult the *Cisco High Performance Subnet Manager for InfiniBand Server Switches User Guide* or the *Cisco SFS Product Family Command Reference* for information about configuring port counter monitoring with the Cisco InfiniBand Subnet Manager.

### <span id="page-35-0"></span>**Port Counters Commands**

Use the following commands to use port counters:

- **• [reset port-counters](#page-63-0)**
- **• [show counters monitored](#page-71-0)**
- **• [show counters raw](#page-72-0)**
- **• [show counters threshold](#page-74-0)**

# <span id="page-35-1"></span>**Installing Firmware with FACT**

This section includes the following topics:

- **•** [Installing Firmware in Managed Switches, page](#page-35-2) 4-6
- **•** [Installing Firmware on Unmanaged Switches, page](#page-36-0) 4-7

You can use FACT to install firmware on Cisco Server Fabric Switches running SFS OS, both on managed and unmanaged switches. Likewise, you can install firmware either on a single switch or on multiple switches simultaneously. (This firmware upgrade feature is not available for the OEM switches: Cisco SFS 7012 or Cisco SFS 7024.)

**Note** Because each firmware image is for a specific switch model, if you upgrade firmware on multiple switches simultaneously, all switches must be of the same model for which the firmware file is intended. FACT returns an error message if the firmware image does not match the switch model.

### <span id="page-35-2"></span>**Installing Firmware in Managed Switches**

To install firmware on a managed Cisco Server Fabric Switch, perform the following steps:

- **Step 1** Log in to the host as a superuser.
- **Step 2** Enter the **[install](#page-59-0)** command to obtain and install the new firmware image. For an SFS OS switch, FACT instructs the switch to download the firmware from an FTP server, which you must set up in advance. The *path* argument must be an FTP URL with the following syntax:

ftp://*user*:*password*@*host*/*path*/*file*

**Step 3** FACT checks the firmware on each switch that you want to upgrade and prints version numbers to the screen, grouped by version number. FACT then asks for confirmation. Confirm the version by typing **Y**. FACT installs the new firmware on all specified switches.

The following example shows an SFS OS firmware upgrade from build 137 to build 154 on switches 1 through 2. The example shows that while the user attempted to upgrade switch 3, FACT determined that switch 3 was already running the updated build, and FACT disregarded the installation:

```
fact> install switch[1-3] from 
ftp://user:passwd@host/path/Topspin90-TopspinOS-2.8.0-build154.img
Checking switch1
Checking switch2
Checking switch3
These switches are running TopspinOS 2.8.0 build 137:
       switch1
```
```
 switch2
            These switches are already running TopspinOS 2.8.0 build 154:
                   switch3
            Install [Y/n]? y
            Installing switch1
            Installing switch2
            Skipping switch3
            Waiting for switch1
            Waiting for switch2
            Waiting for switch3
            switch1 rebooted
            switch2 rebooted
            switch3 rebooted
            Rescan fabric to update switch versions
Step 4 Enter the scan fabric command so that FACT can learn the current version that the switches are running.
```
**Step 5** Enter the **[show versions](#page-89-0)** command to ensure that the correct version appears in the output.

#### **Installing Firmware on Unmanaged Switches**

For unmanaged switches, FACT uses the ibspark tool to install firmware. The ibspark tool transmits the firmware through InfiniBand to the switch, so the tool must run on a host that is directly connected to the InfiniBand network. However, ibspark is not required to reside on the same host as FACT. FACT can use SSH to reach the host with ibspark. (For information about obtaining the ibspark tool, see the ["Obtaining and Installing ibspark"](#page-19-0) section.) (For information about configuring FACT to use ibspark, see ["About Master Configuration Files"](#page-20-0) section.)

To install firmware on an unmanaged Cisco Server Fabric Switch, perform the following steps:

- **Step 1** Log in to the host as a superuser.
- **Step 2** Enter the **[install](#page-59-0)** command to obtain and install the new firmware image. For an unmanaged switch, the file parameter is a regular firmware image file. A firmware image file ends in .img.
- **Step 3** FACT checks the firmware version on each switch that you want to upgrade and prints the version numbers to the screen, grouped by version number. FACT then asks for confirmation. Confirm the version by typing **Y**. FACT installs the new firmware on all specified switches.

The following example shows a firmware upgrade on unmanaged switches 4 through 6:

```
fact> install switch[4-6] from somefile.img
Checking switch4
Checking switch5
Checking switch6
These switches are running version 1.2.3:
       switch4
       switch5
       switch6
Install [Y/n]? y
Installing switch4
Installing switch5
Skipping switch6
Switches are rebooting. Rescan fabric after network stabilizes.
fact>
```
- **Step 4** Enter the **[scan fabric](#page-64-0)** command so that FACT can learn the current version that the switches are running.
- **Step 5** Enter the **[show versions](#page-89-0)** command to ensure that the correct version appears in the output.

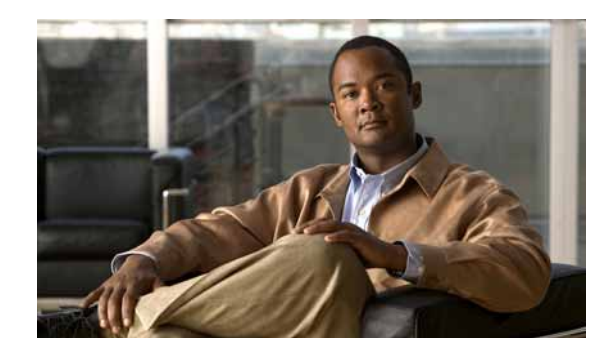

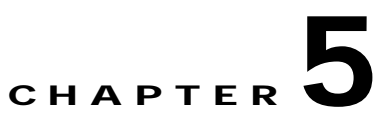

# **FACT Command Reference**

This chapter describes the commands used in FACT and includes the following sections:

- **•** [Using the CLI, page](#page-38-0) 5-1
- **•** [Command-Line Interface, page](#page-42-0) 5-5
- **•** [Commands, page](#page-47-0) 5-10
- **•** [Command Groups, page](#page-90-0) 5-53

#### <span id="page-38-0"></span>**Using the CLI**

This section describes how to use the FACT CLI and includes the following topics:

- **•** [Using FACT Command Arguments, page](#page-38-1) 5-1
- **•** [Using Command Modes, page](#page-41-0) 5-4
- **•** [Command-Line Options, page](#page-42-1) 5-5
- **•** [Environment Variables, page](#page-44-0) 5-7
- **•** Editing the CLI, page 5-8
- **•** Editing the CLI, page 5-8

#### <span id="page-38-1"></span>**Using FACT Command Arguments**

An argument is a text expression that denotes one or more objects in the fabric. Arguments are used as arguments to the FACT commands.

This section includes the following topics:

- **•** [Using Singular Arguments, page](#page-39-0) 5-2
- **•** [Using Plural Arguments, page](#page-40-0) 5-3

#### <span id="page-39-1"></span><span id="page-39-0"></span>**Using Singular Arguments**

This section describes the syntax for each type of argument.

[Table](#page-39-1) 5-1 lists the argument syntax and the corresponding descriptions.

**Table 5-1 Argument Syntax**

| <b>Syntax</b> | <b>Argument Description</b>                                                                                                    |  |
|---------------|----------------------------------------------------------------------------------------------------|--|
| scan          | Scans are numbered chronologically starting from 1. (1 is the oldest; N is the<br>latest.) The latest scan can be specified as "latest." The show history command<br>shows the number of each scan.                                                                                                    |  |
| file          | A file or pathname is used by the FACT host platform.                                                                                                    |  |
| switch        | A switch can be specified in one of the following ways:                                                                                                    |  |
|               | hostname or IP address of its management port, as specified in the<br>managed-node definition. See "About Managed Node Definitions Files"<br>section.                                                                                                    |  |
|               | chassis GUID, using the notation 00:11:22:33:44:55:66:77.                                                                                                    |  |
|               | given name of its chassis GUID (from guid name definition).                                                                                                    |  |
|               | description of one of its chips, prepended by "chassis," as shown in the<br>following example:                                                                                                    |  |
|               | chassis:00:11:22:33:44:55:66:77 (a node GUID)                                                                                                    |  |
| host          | A host can be specified in one of the following ways:                                                                                                    |  |
|               | hostname or IP address, as specified in the managed-node definition.                                                                                                    |  |
|               | given name of its HCA node GUID (from guid name definitions).                                                                                                    |  |
|               | node GUID of its HCA, prepended by "chassis."<br>$\bullet$                                                                                                    |  |
| chassis       | A chassis is either a host or a switch. Any of the previously listed notations for<br>host or switch may be used.                                                                                                    |  |
| managed-node  | A managed node is either a host or a switch. It must be specified exactly as it<br>appears in the managed-node part of the configuration. See "About Managed<br>Node Definitions Files" section.                                                                                                    |  |
| chip          | A chip is an InfiniBand switch chip or InfiniBand channel adapter chip. It may<br>be specified in the following ways:                                                                                                    |  |
|               | node GUID.<br>$\bullet$                                                                                                    |  |
|               | given name from the GUID name definitions.                                                                                                    |  |
|               | the notation switch/slot:index, where switch is a switch name, as described<br>above, slot is a slot number (decimal integer) in a switch, and index is a<br>decimal number. FACT orders chips in a slot by the node GUID. FACT<br>numbers chips from 1 to n, ordered by their node GUIDs, going in ascending<br>order from lowest to highest. |  |

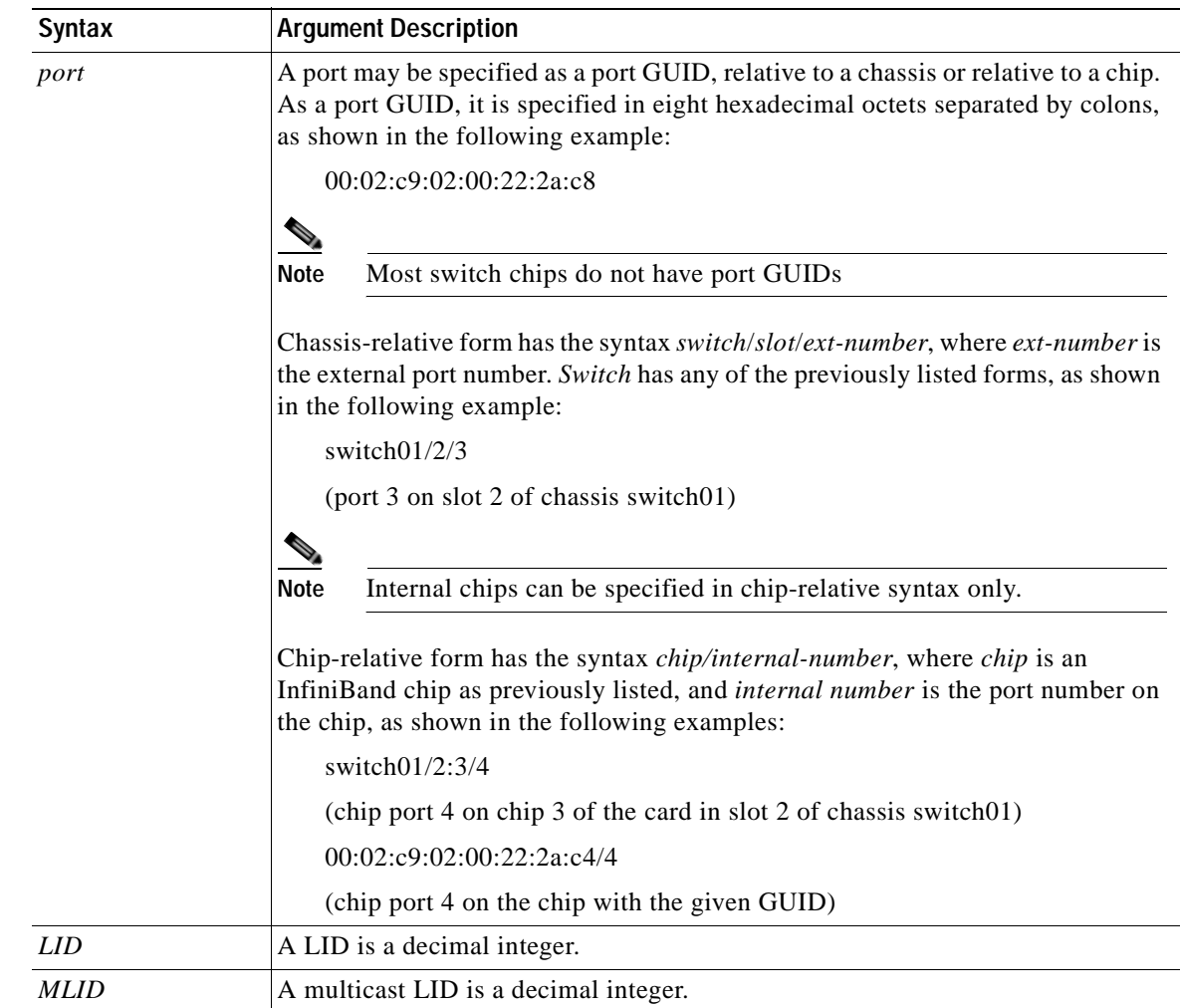

#### **Table 5-1 Argument Syntax (continued)**

#### <span id="page-40-0"></span>**Using Plural Arguments**

Many of the commands in FACT can accept plural arguments. The plurals can be built in several ways. Several alternatives can be separated by commas, with no spaces, as shown in the following example:

switch01,switch02

Each alternative may contain one or more ranges. A range is surrounded by square brackets and contains one or more comma-separated alternatives. Each alternative may be a single value or a hyphen-separated range of values, as shown in the following example:

rack[A-C,E]-host[01-10]

(rackA-host01 through rackA-host10, and similarly for racks B, C, and E, skipping rackD)

Scans, LIDs, and slot, chip, and port numbers are always numeric, so ranges may be specified without the square brackets, as shown in the following example:

switch03/1/1-4

(ports 1 through 4 on slot 1 of chassis switch03)

A plural scan always describes a single object in a simple form (by not using any alternatives or images), as shown in the following example:

switch03

FACT uses the following plural arguments:

- **•** *LIDs*
- **•** *chassis*
- **•** *chips*
- **•** *hosts*
- **•** *managed-nodes*
- **•** *multicast-groups*
- **•** *ports*
- **•** *scans*
- **•** *switches*

**Note** Because all keywords can be abbreviated to a unique prefix, plural keywords such as *chips* and *ports* can be abbreviated to *chip* and *port* for the most common case of referring to a single unit. They keyword *chassis* can be either singular or plural.

#### <span id="page-41-0"></span>**Using Command Modes**

FACT has two modes of operation:

- **•** Interactive command-line processor mode
- **•** Single-use command mode that performs a single function

This section includes the following topics:

- **•** [Using Interactive Mode, page](#page-41-1) 5-4
- **•** [Using Single-Command Mode, page](#page-42-2) 5-5

#### <span id="page-41-1"></span>**Using Interactive Mode**

As a command-line program, FACT reads commands from its input, parses them, and writes their output to its output. The following sample output shows FACT interactive mode:

```
$ fact
Cisco FACT 1.0
Copyright 2008, Cisco Systems, Inc.
fact> scan fabric
fact> show versions
name version
----------------------- -------------------------------------
switch01TopspinOS 2.9.0 releng #147 10/25/...
switch02TopspinOS 2.8.0 releng #154 07/11/...
fact> exit
$
```
#### <span id="page-42-2"></span>**Using Single-Command Mode**

In single-command mode, a single command is passed to FACT as the program command arguments. FACT then runs the command, prints the results, and exits.

The following sample output shows the FACT single-command mode:

```
$ fact scan fabric
$ fact show versions
node version
----------------------- -------------------------------------
switch01TopspinOS 2.9.0 releng #147 10/25/...
switch02TopspinOS 2.8.0 releng #154 07/11/...
$
```
As a variant of single-command mode, the first word of the command, usually the verb, can be joined to the FACT name with a hyphen. The following sample output shows the FACT single-command mode:

```
$ fact-scan fabric
$ fact-show versions
```
To use shell completion to see available commands, join the FACT name with a hyphen, and enter the tab key:

```
$ fact-<TAB>
```
#### <span id="page-42-0"></span>**Command-Line Interface**

FACT looks for several environmental variables and accepts several command-line options.

This section describes the FACT command-line interface and includes the following topics:

- **•** [Command-Line Options, page](#page-42-1) 5-5
- **•** [Environment Variables, page](#page-44-0) 5-7

#### <span id="page-42-3"></span><span id="page-42-1"></span>**Command-Line Options**

[Table](#page-42-3) 5-2 lists and describes the command-line options.

| <b>Option</b>                | <b>Description</b>                                                                                                    |
|------------------------------|----------------------------------------------------------------------------------------------------|
| $-c$ file                    | Reads primary configuration from the specified file.                                                                                    |
| $\text{-config-file} = file$ |                                                                                                    |
| --color=always               | If tracing, specifies that the transcript is colorized, showing FACT requests in one<br>color and the switch responses in another.      |
| --color=auto                 | If tracing, specifies that the transcript is colorized only if the FACT standard<br>output is a terminal. This behavior is the default. |
| --color=never                | If tracing, specifies that the transcript is not colorized.                                                                             |
| --config-option=<br>option   | Adds or overrides a configuration option.                                                                                               |

**Table 5-2 Command-Line Options**

**The State** 

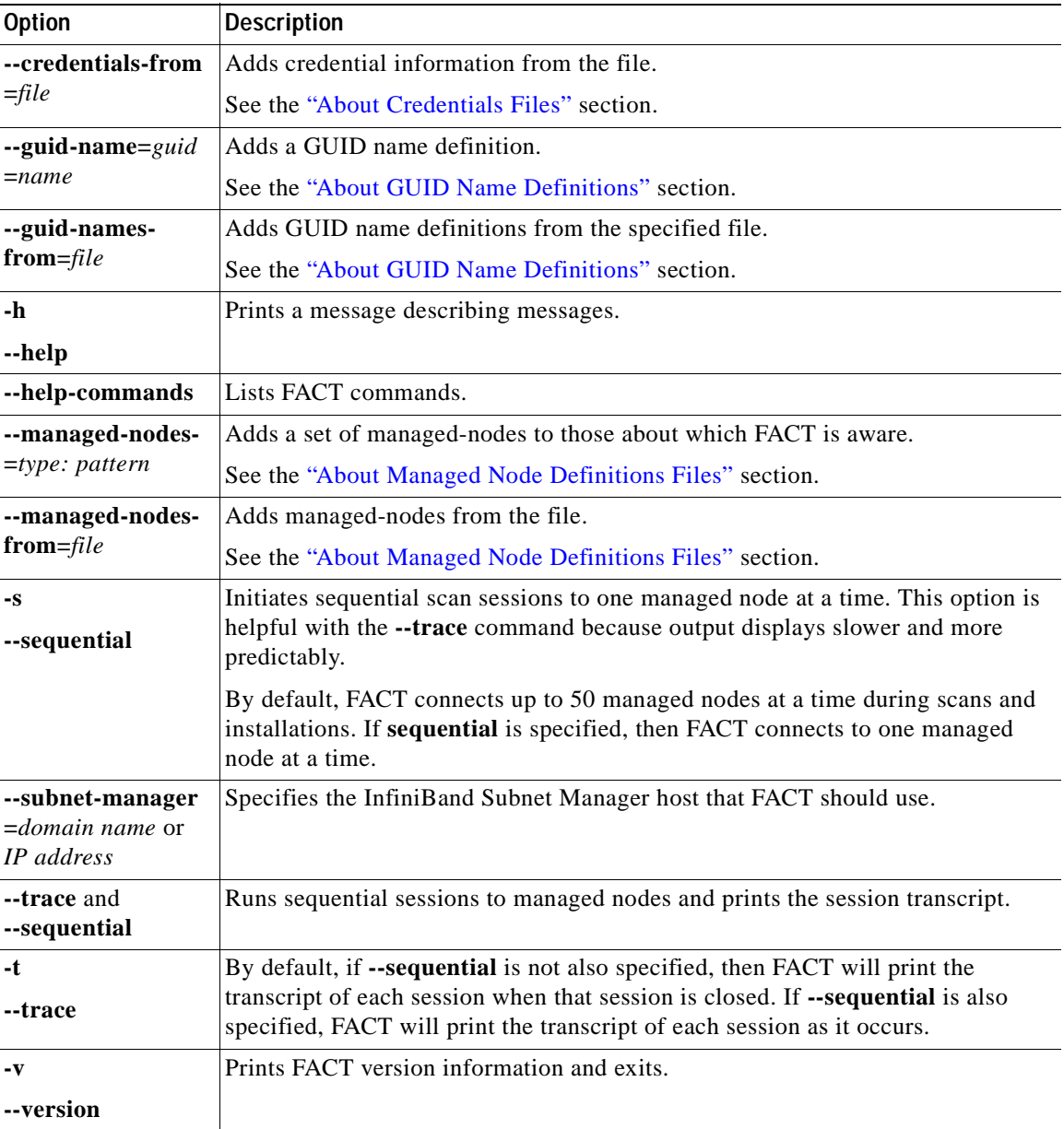

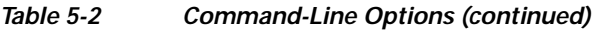

#### <span id="page-44-1"></span><span id="page-44-0"></span>**Environment Variables**

FACT uses environment variables to control the FACT configuration.

[Table](#page-44-1) 5-3 lists and describes the FACT environment variables.

**Table 5-3 Environment Variables**

| Variable                           | <b>Description</b>                                                                                                    |
|------------------------------------|----------------------------------------------------------------------------------------------------|
| FACT_CONF                          | Name of the master configuration file.                                                                                                    |
|                                    | See the "About Master Configuration Files" section.                                                                                                    |
| FACT_CREDENTIAL_FILES              | List of files that contain credentials, separated by colons, as shown<br>in the following example:                                                                                                    |
|                                    | FACT_CREDENTIAL_FILES=/etc/fact/cred1:/etc/fact/cred2<br>states that the files /etc/fact/cred1 and /etc/fact/cred2<br>contain GUID name definitions                                                       |
|                                    | See the "About Credentials Files" section.                                                                                                    |
| FACT_GUID_NAMES                    | List of GUID name definitions, separated by semicolons. Each<br>definition has the form "GUID=name," as shown in the following<br>example:                                                                |
|                                    | FACT_GUID_NAMES="00:1b:0d:0b:00:00:ca:a6=switchA;00:1b:0d:<br>$0b:00:00:ca:aa=switchB"$<br>defines switchA as the name for 00:1b:0d:0b:00:00:ca:a6<br>and switchB as the name for 00:1b:0d:0b:00:00:ca:aa |
|                                    | See the "About GUID Name Definitions" section.                                                                                                    |
| FACT_GUID_NAME_FILES               | List of files containing GUID name definitions, separated by colons,<br>as shown in the following example:                                                                                                |
|                                    | FACT_GUID_NAME_FILES=/tmp/guidnames1:/tmp/guidnames2<br>states that the files /tmp/guidnames1 and /tmp/guidnames1<br>contain GUID name definitions                                                        |
|                                    | See the "About GUID Name Definitions" section.                                                                                                    |
| FACT_MANAGED_NODES                 | In-line list of managed node definitions, separated by colons, as<br>shown in the following example:                                                                                                    |
|                                    | FACT_MANAGED_NODES="host=ibmg-r1-evil:SFSOS                                                                                                    |
|                                    | switch=172.29.232.45"<br>defines a host named ibmg-r1-evil and an SFS OS switch<br>named 172.29.232.45                                                                                                    |
|                                    | See the "About Managed Node Definitions Files" section.                                                                                                    |
| FACT_MANAGED_NODE_<br><b>FILES</b> | List of files containing managed node definitions, separated by<br>colons, as shown in the following example:                                                                                             |
|                                    | FACT_MANAGED_NODE_FILES=/tmp/nodefile1:/tmp/nodefile2<br>states that the files /tmp/nodefile1 and /tmp/nodefile2<br>contain managed node definitions                                                      |
|                                    | See the "About Managed Node Definitions Files" section.                                                                                                    |

#### **Correcting Commands**

The system response to command line-errors is different when you use the question mark (?) to obtain help for a command. In this case, the system repeats your input following the subsequent prompt for ease of editing, as shown in the following example:

```
fact> show interfce ?
\mathcal{L}^{\mathcal{A}} and \mathcal{L}^{\mathcal{A}} and \mathcal{L}^{\mathcal{A}}% Error: Unrecognized command
fact> show interfce
```
#### <span id="page-45-0"></span>**Editing the CLI**

Command-line editing lets you modify a command line command that you have just entered or a command line that you entered previously in the CLI session. The CLI supports a variety of ways to move about and edit the currently displayed command line. [Table](#page-45-0) 5-4 lists and describes these options.

| <b>Key Strokes</b> | <b>Description</b>                                                                  |
|--------------------|-------------------------------------------------------------------------------------|
| $Ctrl-A$           | Moves the cursor to the beginning of the line.                                      |
| $Ctrl-B$           | Moves the cursor left (backward) one character.                                     |
| $Ctrl-D$           | Deletes the character at the cursor. Exits FACT if the current input line is empty. |
| $Ctrl-E$           | Moves the cursor to the end of the line.                                            |
| $Ctrl-F$           | Moves the cursor to the right (forward) one character.                              |
| $Ctrl-G$           | Erases the current input line.                                                      |
| $Ctrl-H$           | Deletes the character to the left of the cursor, analogous to Backspace key.        |
| $Ctrl-I$           | Completes the current word, analogous to Tab key.                                   |
| $Ctrl-J$           | Accepts the current line.                                                           |
| $Ctrl-K$           | Deletes text from cursor to the end of the line.                                    |
| $Ctrl-L$           | Refreshes the input line.                                                           |
| $Ctrl-M$           | Accepts the current line, analogous to Return key.                                  |
| $Ctrl-N$           | Proceeds to the next line in the command history.                                   |
| $Ctrl-P$           | Moves to the previous line in the command history.                                  |
| $Ctrl-T$           | Transposes the current and previous characters.                                     |
| $Ctrl-U$           | Deletes all text to the left of the cursor, back to the beginning of the line.      |
| $Ctrl-W$           | Deletes the word to the left of the cursor.                                         |
| $Ctrl-Z$           | Suspends FACT.                                                                      |
| Ctrl-?             | Deletes the character to the left of the cursor, analogous to Delete key.           |
| $\overline{?}$     | Completes the current word.                                                         |
| $Esc$ -[A          | Moves to the previous line in the command history.                                  |
| $Esc$ -[B          | Proceeds to the next line in the command history.                                   |
| $Esc$ - $[C$       | Moves the cursor to the right (forward) one character.                              |

**Table 5-4 Key Stroke Shortcuts**

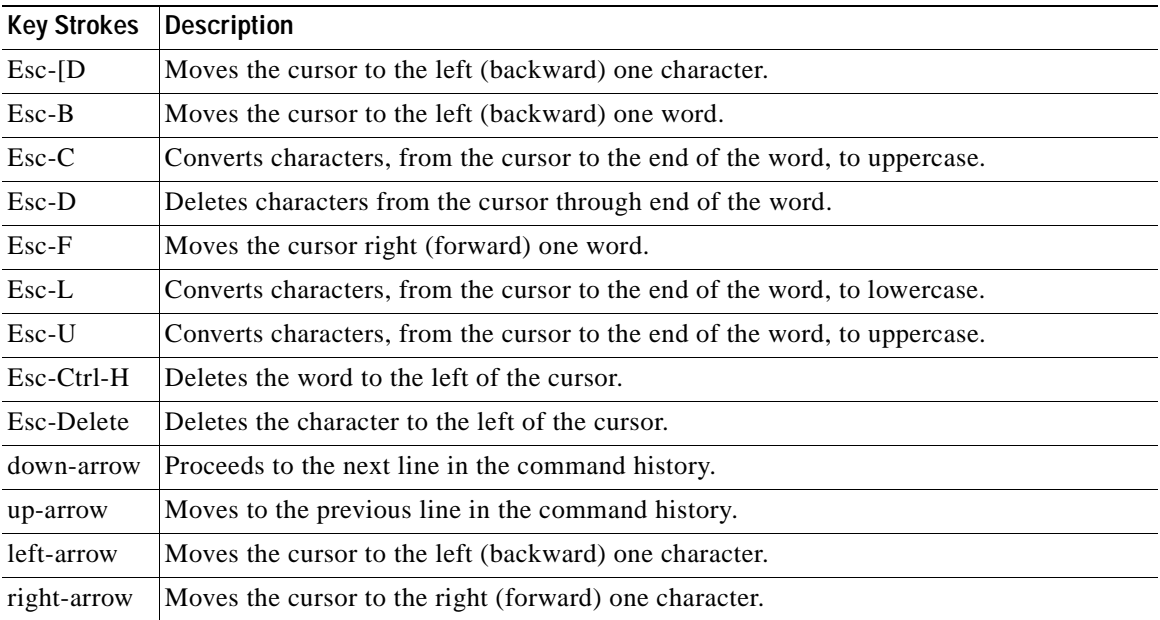

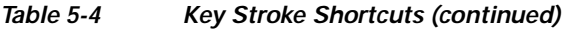

 $\blacksquare$ 

#### <span id="page-47-0"></span>**Commands**

FACT software uses the commands in this section, which are listed in alphabetical order. If you prefer a structured organization with commands grouped by function, see the ["Command Groups"](#page-90-0) section.

FACT uses the following commands:

- **• [annotate](#page-49-0)**
- **• [delete scans](#page-50-0)**
- **• [disable ports](#page-51-0)**
- **• [enable ports](#page-52-0)**
- **• [exit](#page-53-0)**
- **• [export repository](#page-54-0)**
- **• [export scan](#page-55-0)**
- **• [help](#page-56-0)**
- **• [import repository](#page-57-0)**
- **• [import scan](#page-58-0)**
- **• [install](#page-59-1)**
- **• [ports speed](#page-61-0)**
- **• [reset port-counters](#page-63-0)**
- **• [scan fabric](#page-64-1)**
- **• [scan fabric all](#page-65-0)**
- **• [scan tech-support](#page-66-0)**
- **• [select](#page-67-0)**
- **• [show changes scan](#page-68-0)**
- **• [show chassis](#page-69-0)**
- **• [show chips](#page-70-0)**
- **• [show counters monitored](#page-71-0)**
- **• [show counters raw](#page-72-0)**
- **• [show counters threshold](#page-74-0)**
- **• [show destinations](#page-75-0)**
- **• [show egress ports](#page-76-0)**
- **• [show history](#page-77-0)**
- **• [show isolated managed-nodes](#page-78-0)**
- **• [show multicast destinations](#page-79-0)**
- **• [show multicast egress ports](#page-80-0)**
- **• [show multicast groups](#page-81-0)**
- **• [show multicast routes](#page-82-0)**
- **• [show ports](#page-84-0)**
- **• [show routes](#page-86-0)**
- **• [show subnet-managers](#page-88-0)**
- **• [show versions](#page-89-1)**

 $\blacksquare$ 

#### <span id="page-49-0"></span>**annotate**

To annotate one or more syslog files and print them to the screen with annotations attached, use the **annotate** command.

**annotate** [pass-through | filtered] [follow] [*files*]

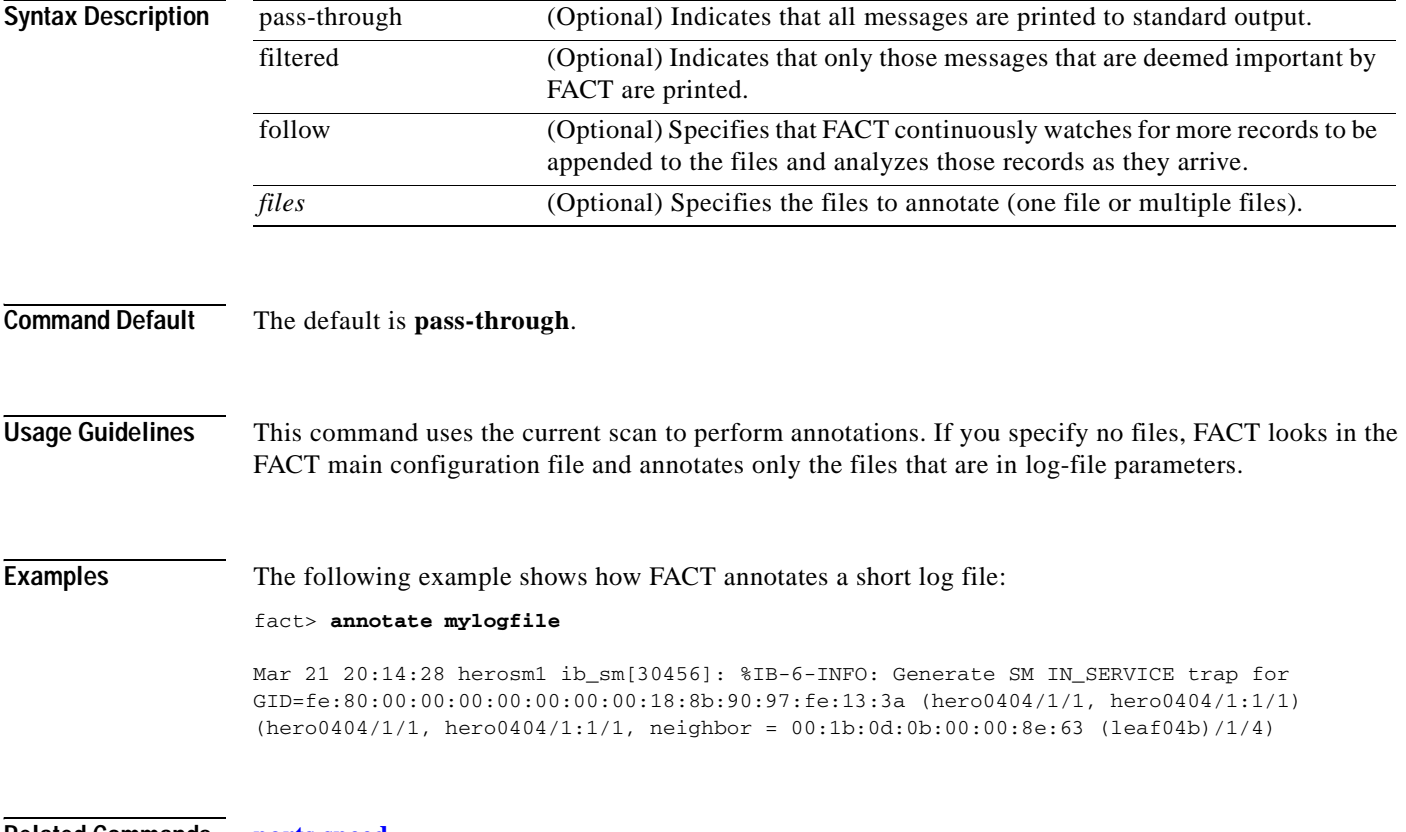

**Related Commands [ports speed](#page-61-0)**

a ka

#### <span id="page-50-0"></span>**delete scans**

To delete one or more scans from the repository, use the **delete scans** command.

**delete scans** [*scans*]

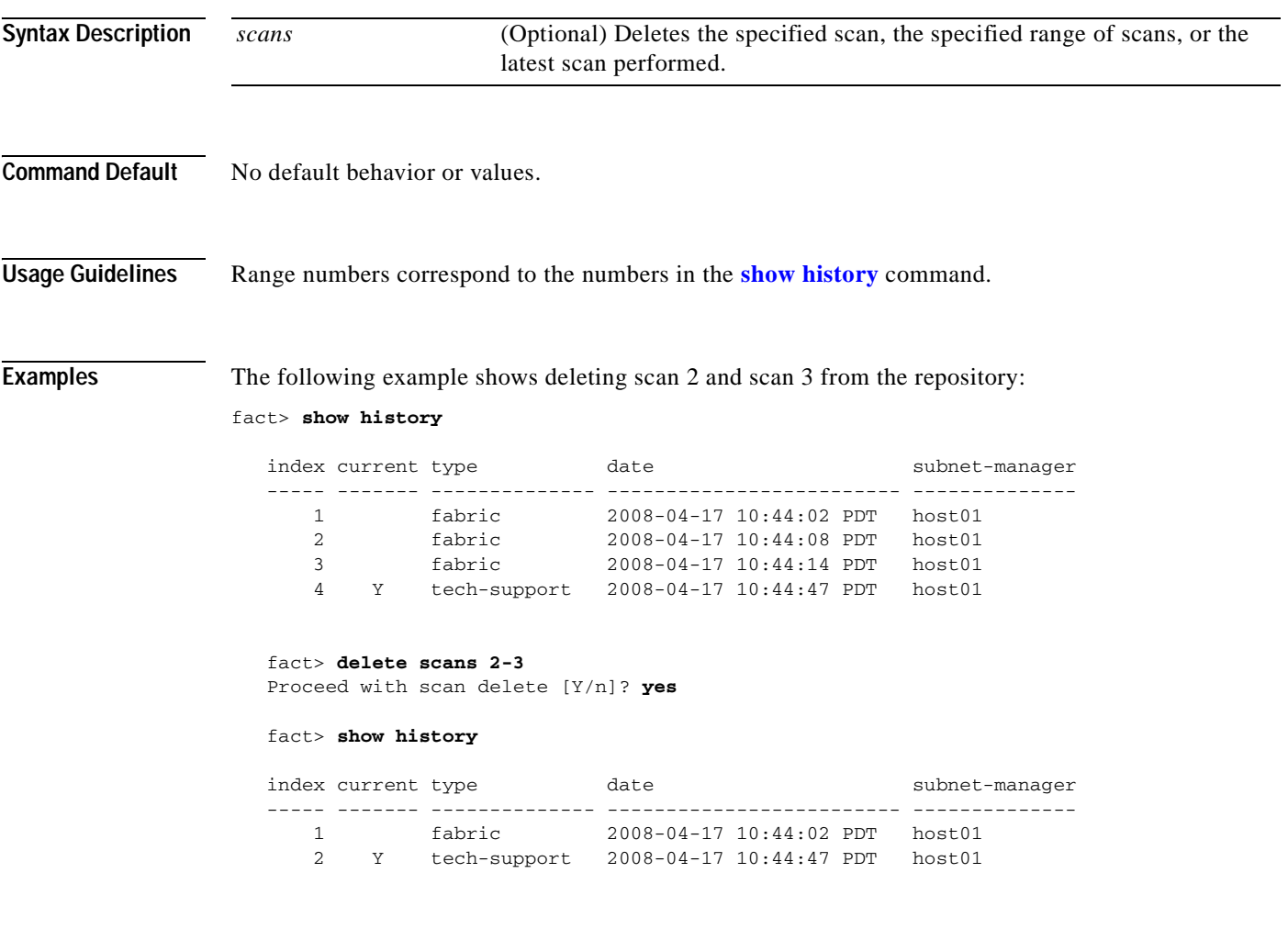

**Related Commands [show history](#page-77-0)**

**[select](#page-67-0)**

# <span id="page-51-0"></span>**disable ports**

To disable a single port or multiple ports in the network, use the **disable ports** command.

**disable ports** {*chassis* | *chips* | *ports*} [internal | external]

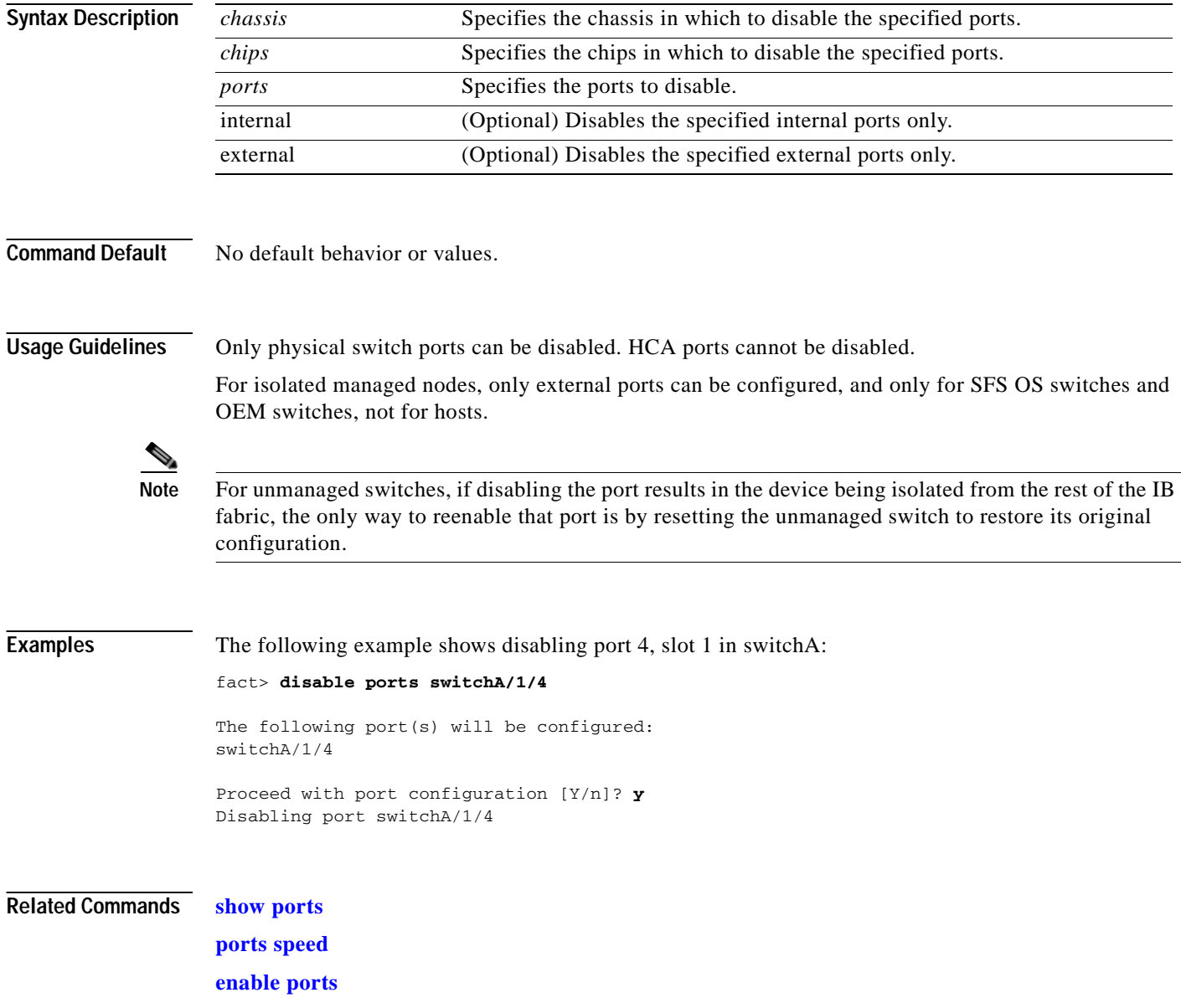

# <span id="page-52-0"></span>**enable ports**

To enable a single port or multiple ports in the network, use the **enable** command.

**enable ports** {*chassis* | *chips* | *ports*} [internal | external]

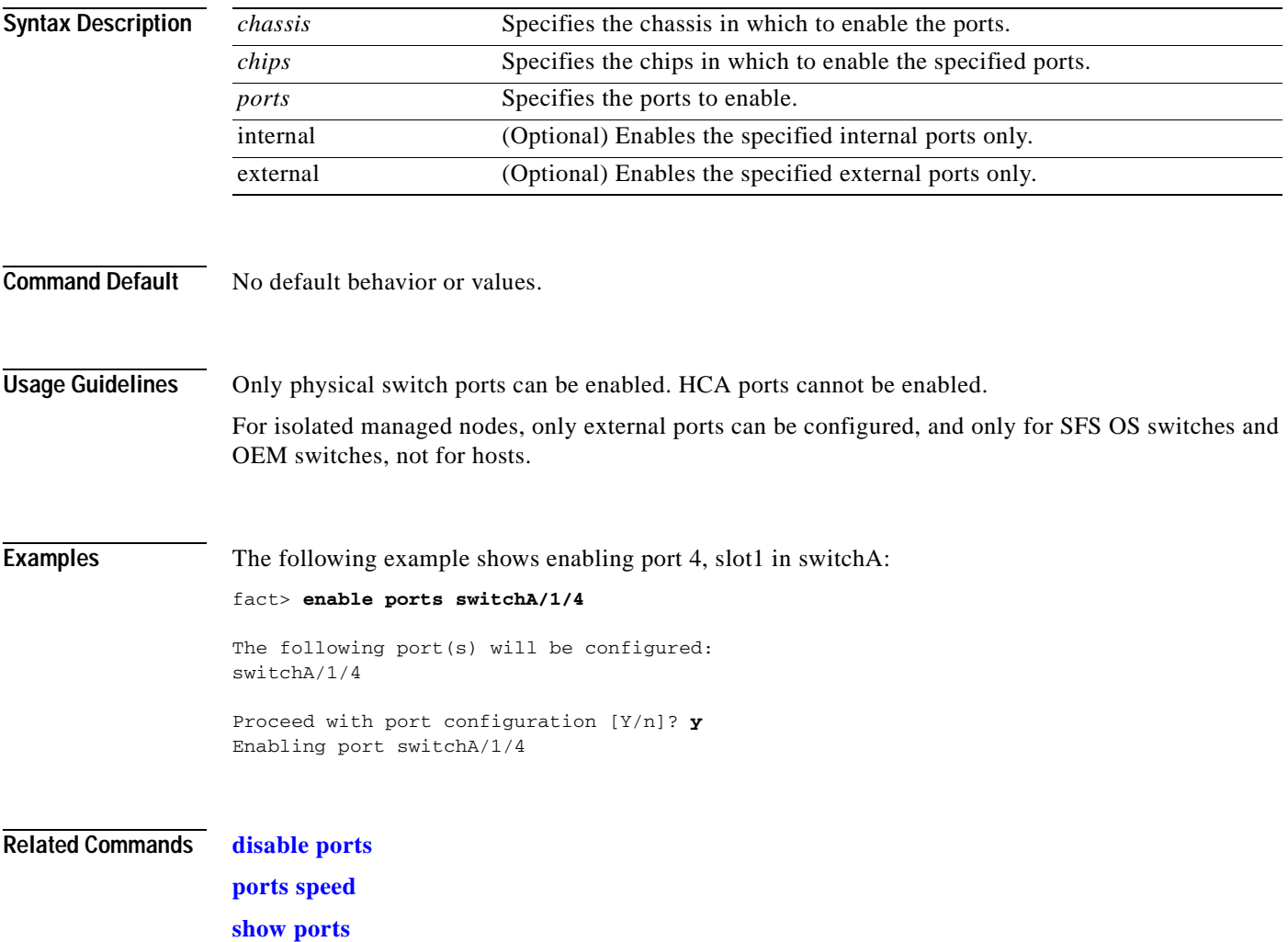

# <span id="page-53-0"></span>**exit**

To discontinue the current session with FACT, use the **exit** command.

**exit**

**Syntax Description** This command has no arguments or keywords.

**Command Default** No default behavior or values.

# <span id="page-54-0"></span>**export repository**

To make a copy of the specified repository and save a copy of FACT repository in a file, use the **export repository** command.

**export repository** to {*file*}

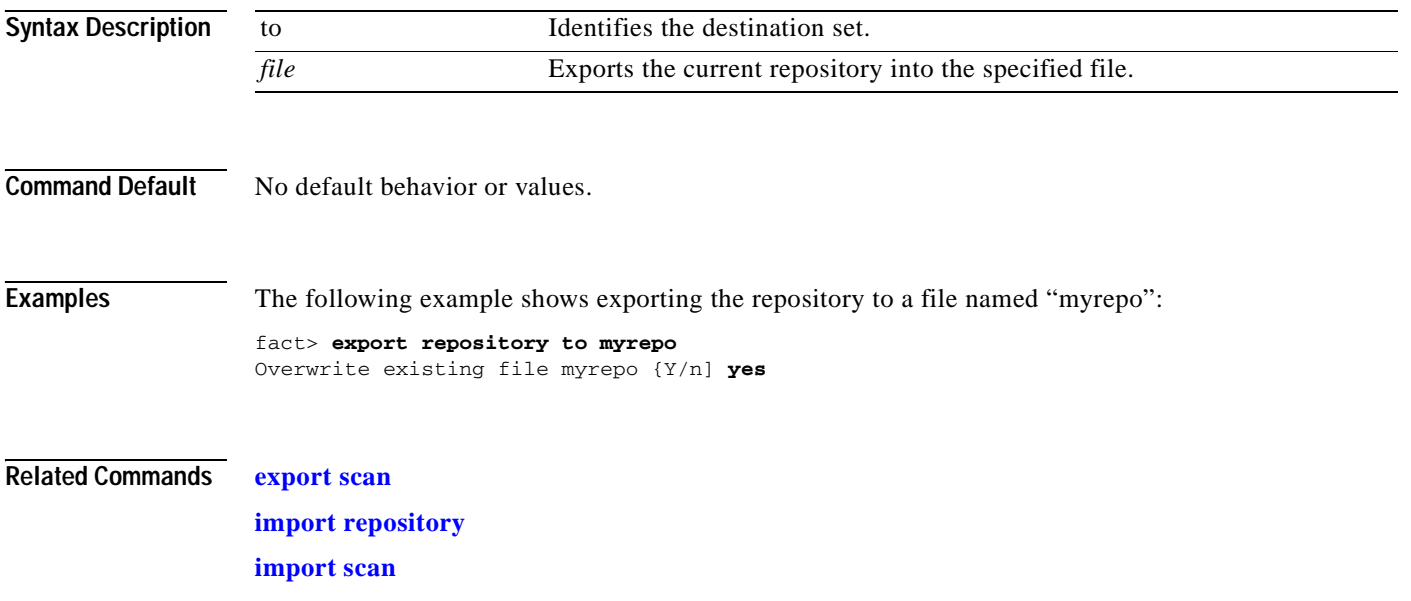

#### <span id="page-55-0"></span>**export scan**

To export the current scan to a file, use the **export scan** command.

**export scan** to {*file*}

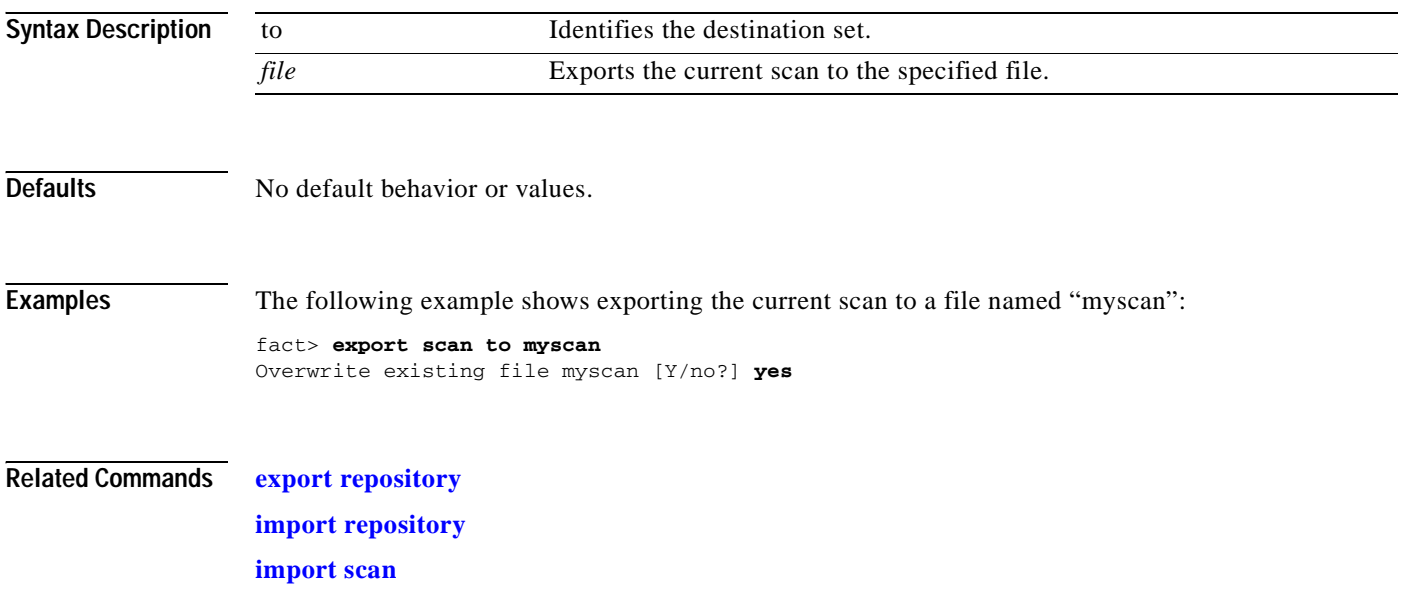

# <span id="page-56-0"></span>**help**

To list the complete FACT grammar or to show information about specific commands, use the **help** command.

**help** [help | commands | grammar] [{help *command*}]

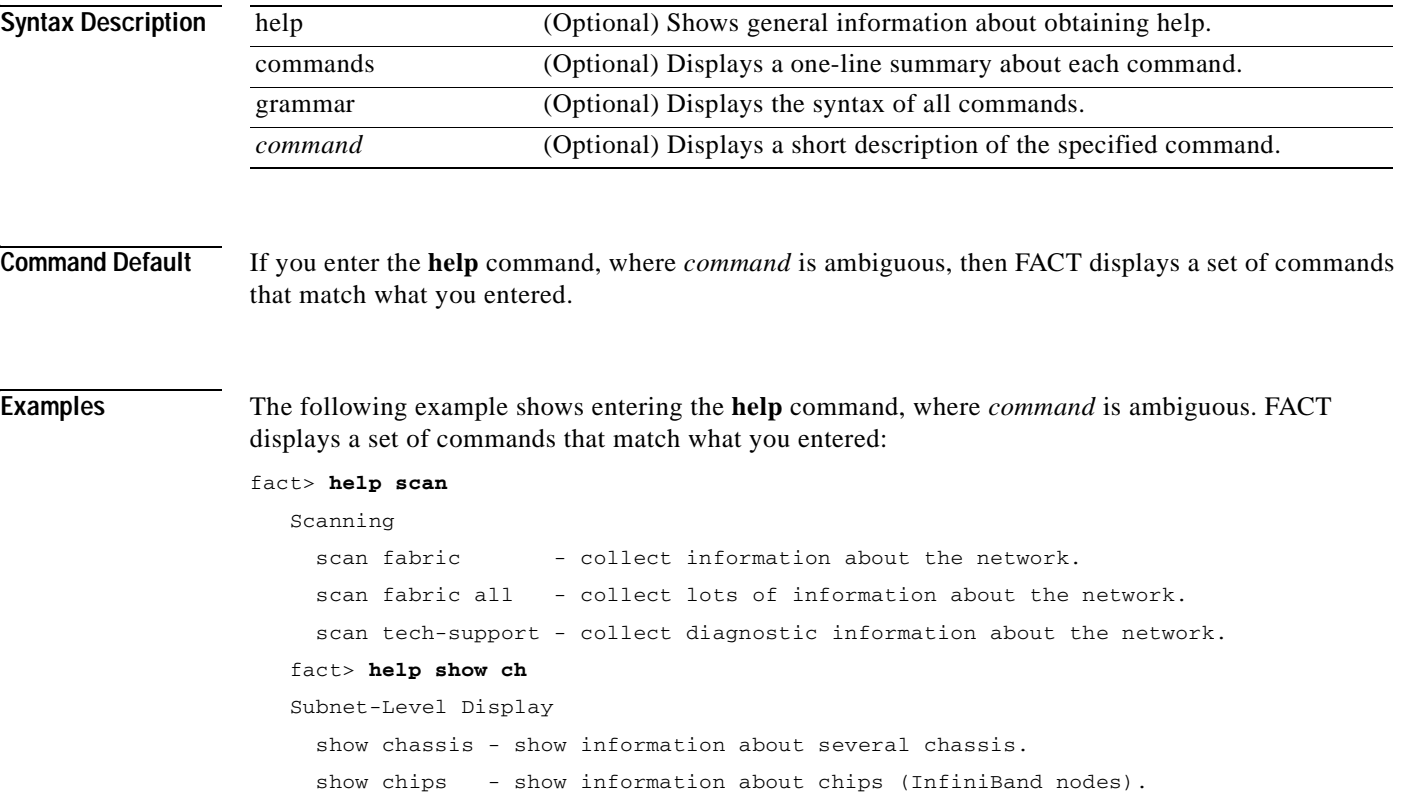

a ka

# <span id="page-57-0"></span>**import repository**

To replace the existing repository with the one that is currently in the file, use the **import repository**  command.

**import repository** from {*file}*

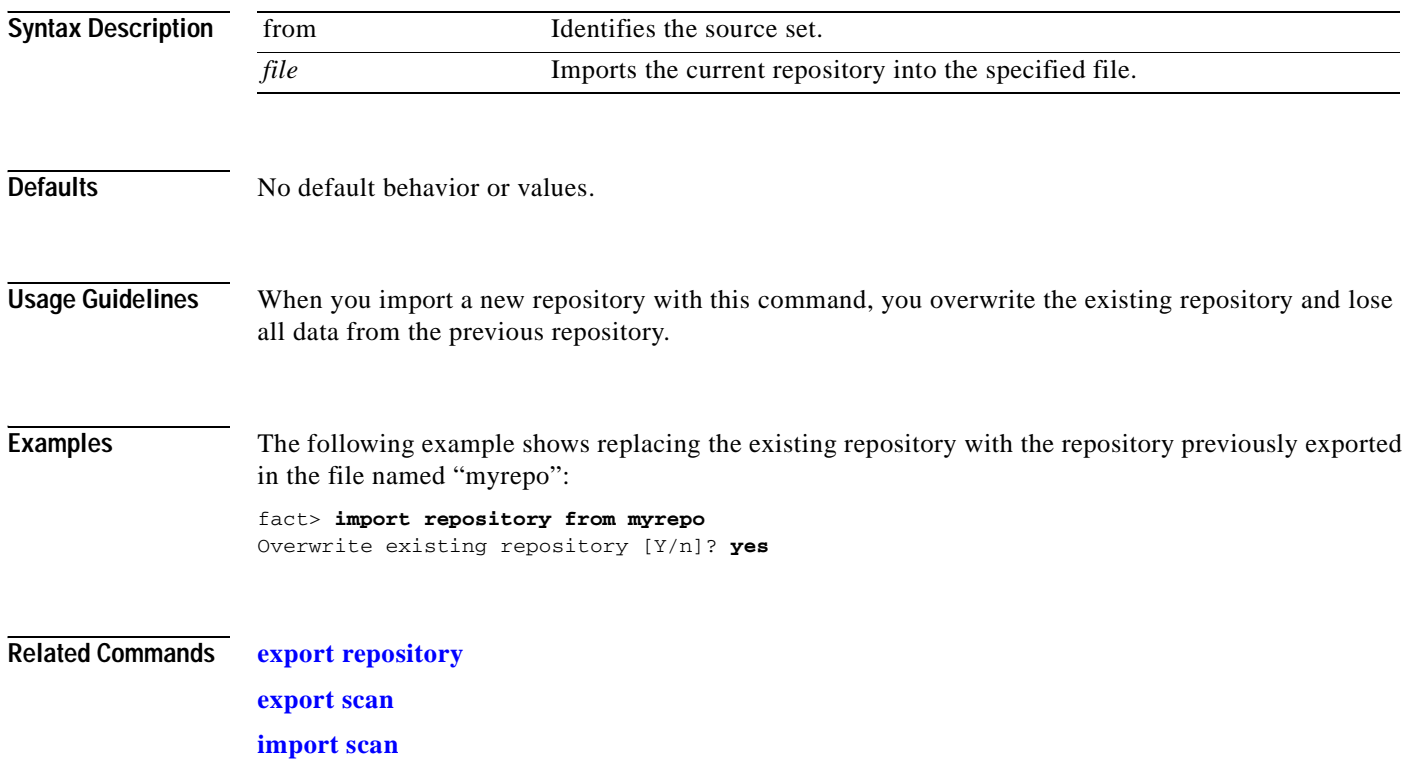

### <span id="page-58-0"></span>**import scan**

To add the scan to the current repository, use the **import scan** command.

**import scan** from {*file}*

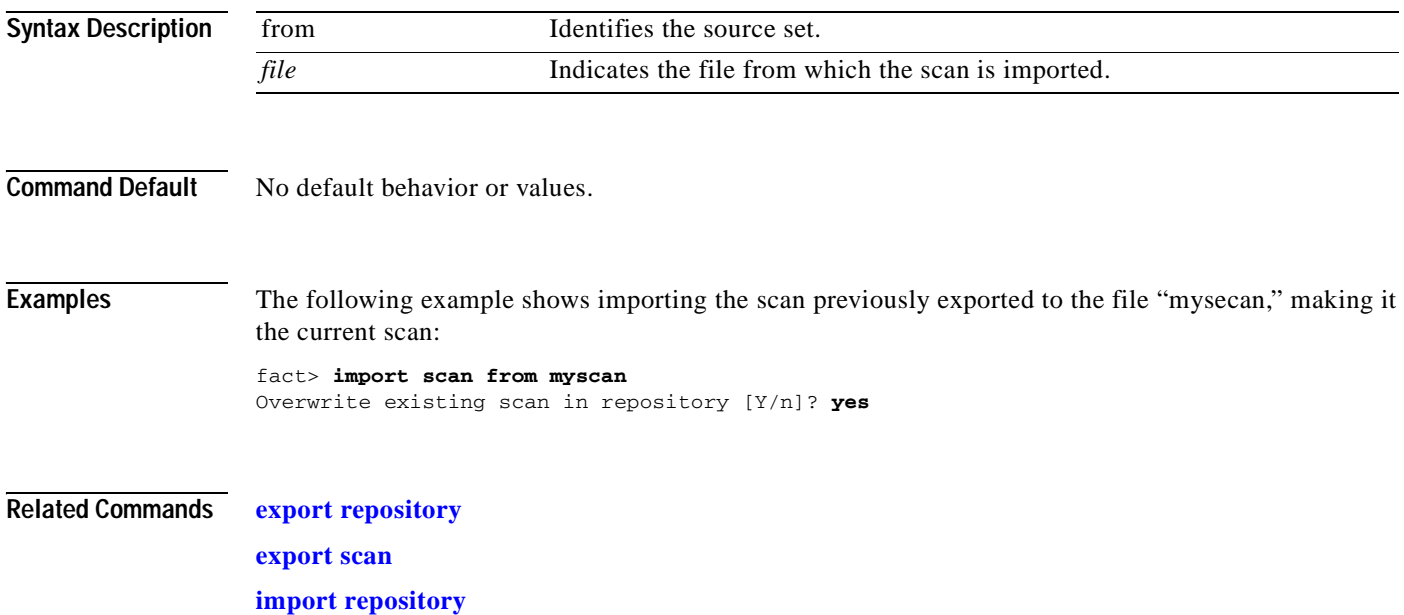

# <span id="page-59-1"></span><span id="page-59-0"></span>**install**

FACT can install new firmware on an SFS OS switch or on an unmanaged switch. To install a new firmware image into an individual switch or a set of switches, use the **install** command. (For more information about installing firmware using FACT, see the ["Installing Firmware with FACT"](#page-35-0) section.)

**install** {*switches*} from {*path*}

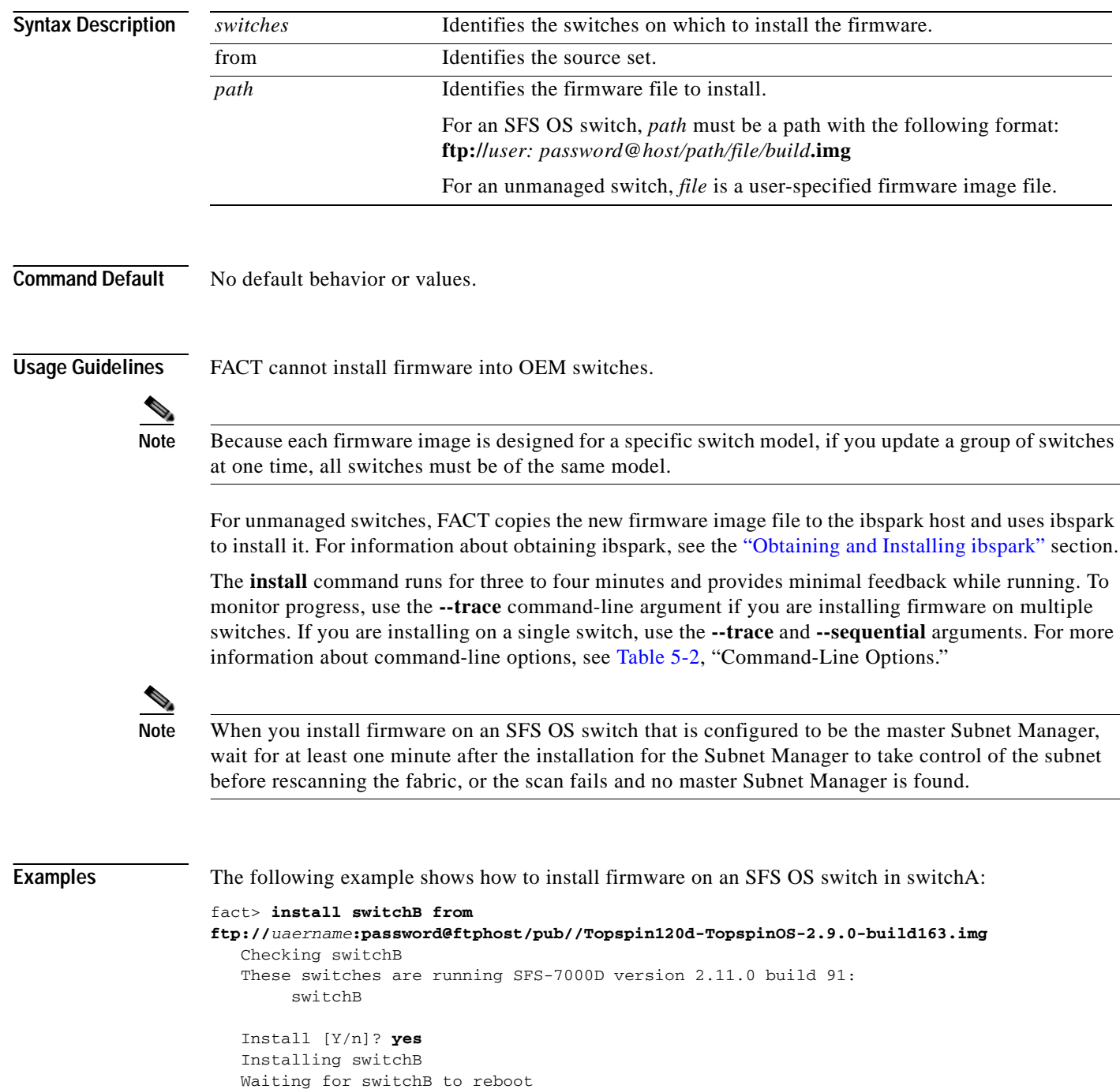

 Switch switchB rebooted Rescan fabric to update switch versions. fact> **scan fabric** Scanning host01 Scanning switchA Scanning switchB Scanning Master Subnet Manager at host01s

The following example shows installing firmware on an unmanaged switch.

```
 fact> install switchC from myfirmware.img
 Checking switchC
 These switches are already running version 1.0.0:
         switchC
 Install anyway [y/N]? yes
 Installing switchC
 Switches are rebooting. Rescan fabric after network stabilizes.
 fact> scan fabric
 Scanning localhost
 Scanning Master Subnet Manager on localhost
```
**Related Commands [show versions](#page-89-1)**

#### <span id="page-61-0"></span>**ports speed**

To set the width and speed of a single port or multiple ports in the network, use the **ports speed**  command.

**ports speed** {*chassis* | *chips* | *ports*} [external | internal] {1x-sdr | 1x-ddr | 4x-sdr | 4x-ddr | 12x-sdr | 12x-ddr | auto}

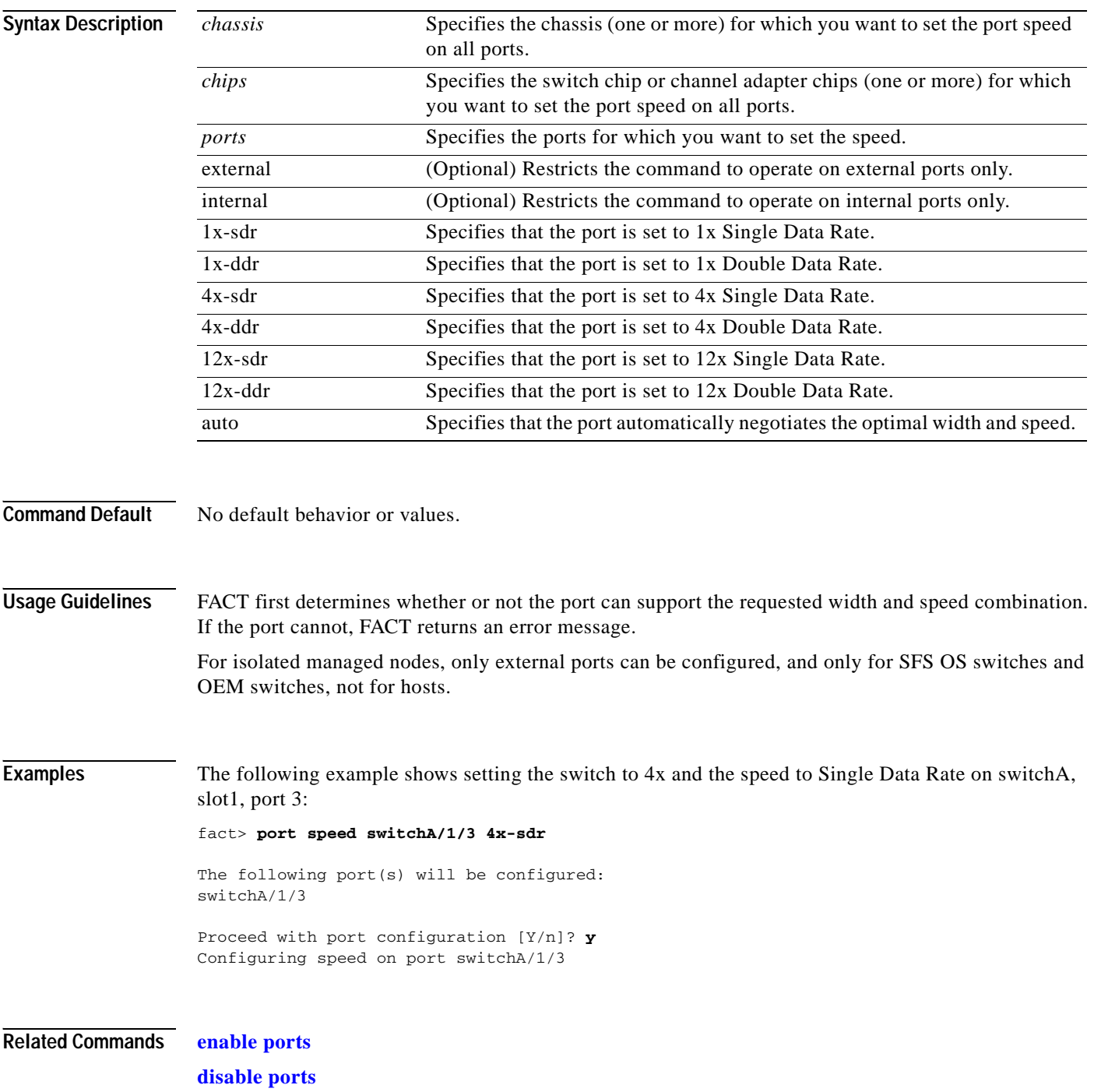

**[show ports](#page-84-0)**

 $\blacksquare$ 

#### <span id="page-63-0"></span>**reset port-counters**

To tell the master Subnet Manager to reset all port counters to zero, use the **reset port-counters** command.

#### **reset port-counters**

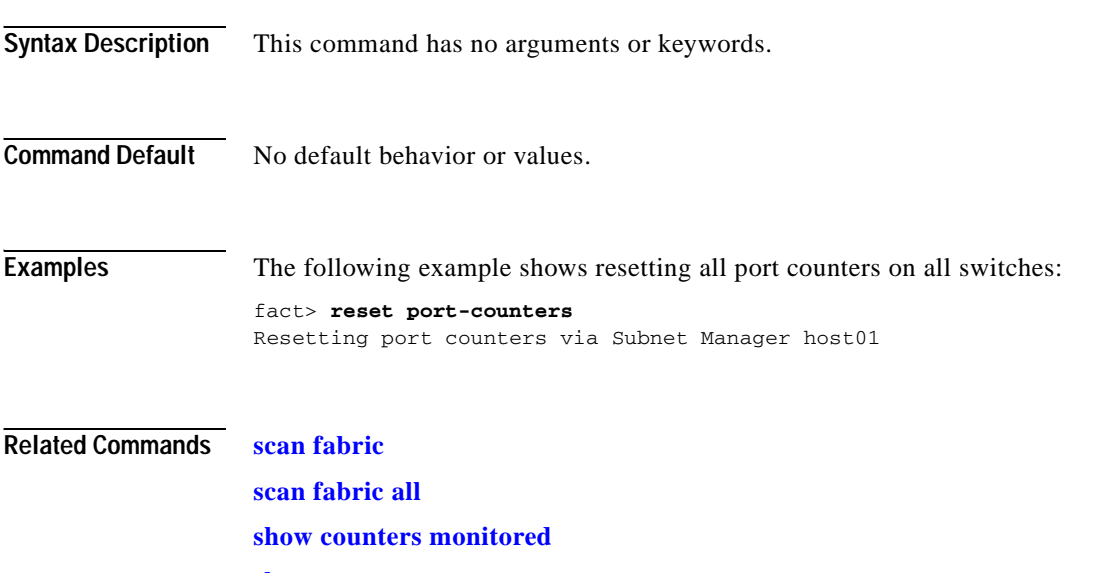

**[show counters raw](#page-72-0)**

**[show counters threshold](#page-74-0)**

#### <span id="page-64-1"></span><span id="page-64-0"></span>**scan fabric**

To scan the static connectivity of the subnet and collect information from and about the Subnet Managers, use the **scan fabric** command.

**scan fabric** [routes] [raw-counters] [monitored-counters] [threshold-counters] [subnet-manager | sm *managed-node*]

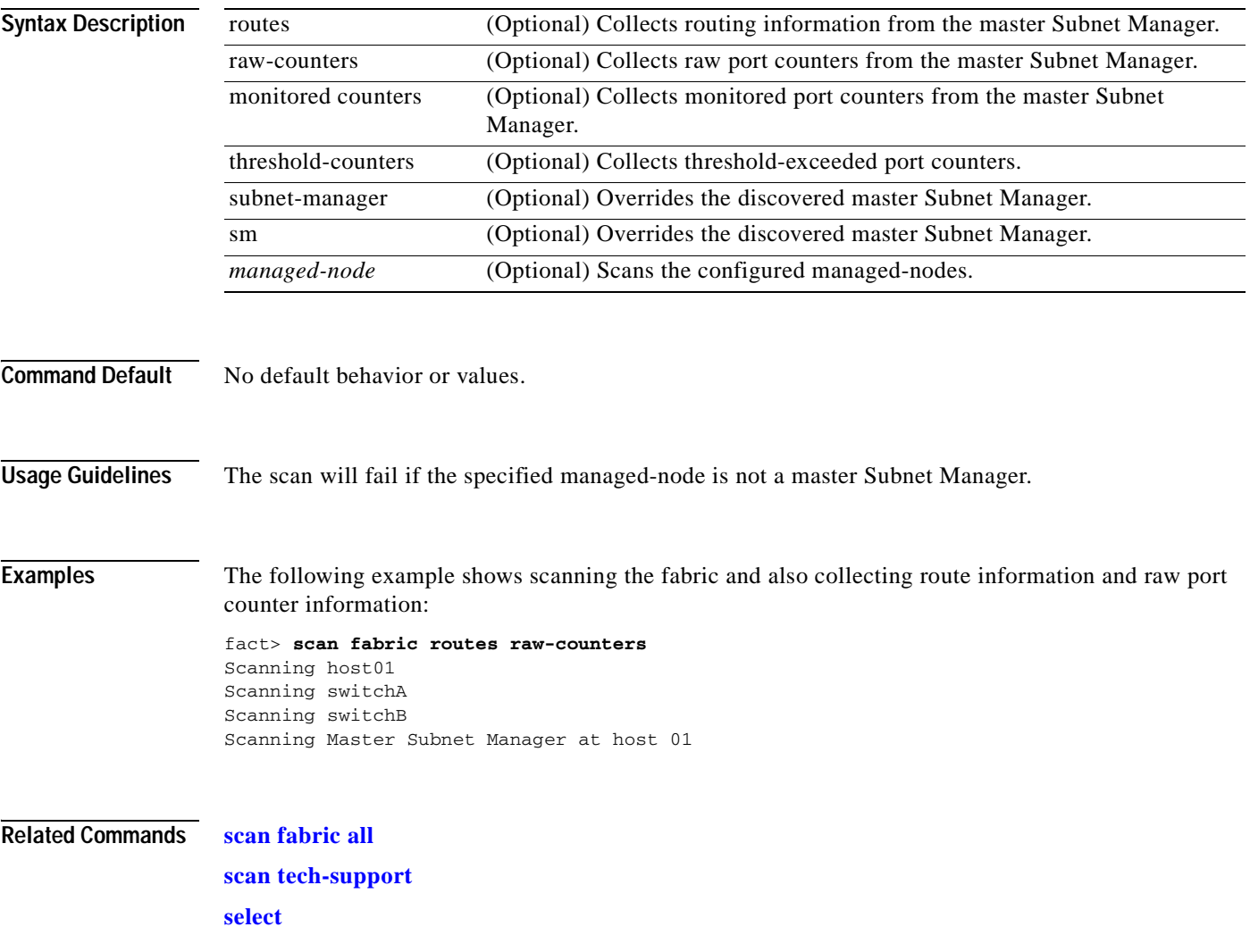

# <span id="page-65-0"></span>**scan fabric all**

To perform a fabric scan, which scans the static connectivity of the subnet, and to collect routing information, raw port counter information, monitored port counter information, and threshold-exceeded port counter information from the Subnet Manager, use the **scan fabric all** command.

**scan fabric all** [subnet-manager | sm *managed-node*]

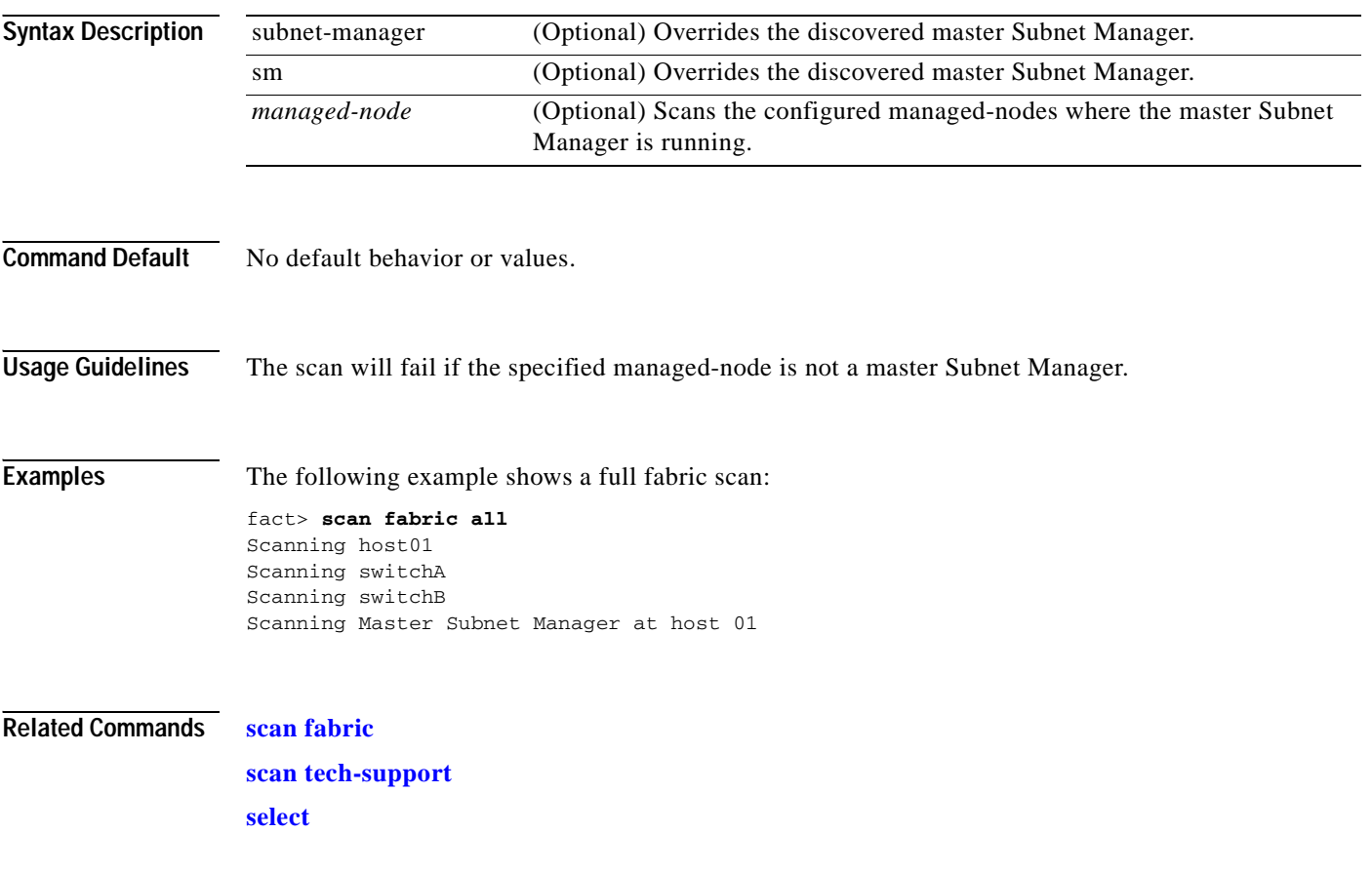

### <span id="page-66-0"></span>**scan tech-support**

To collect technical support information of all managed-nodes in the subnet and save transcripts that can be forwarded to Cisco TAC or engineering, use the **scan tech-support** command.

#### **scan tech-support**

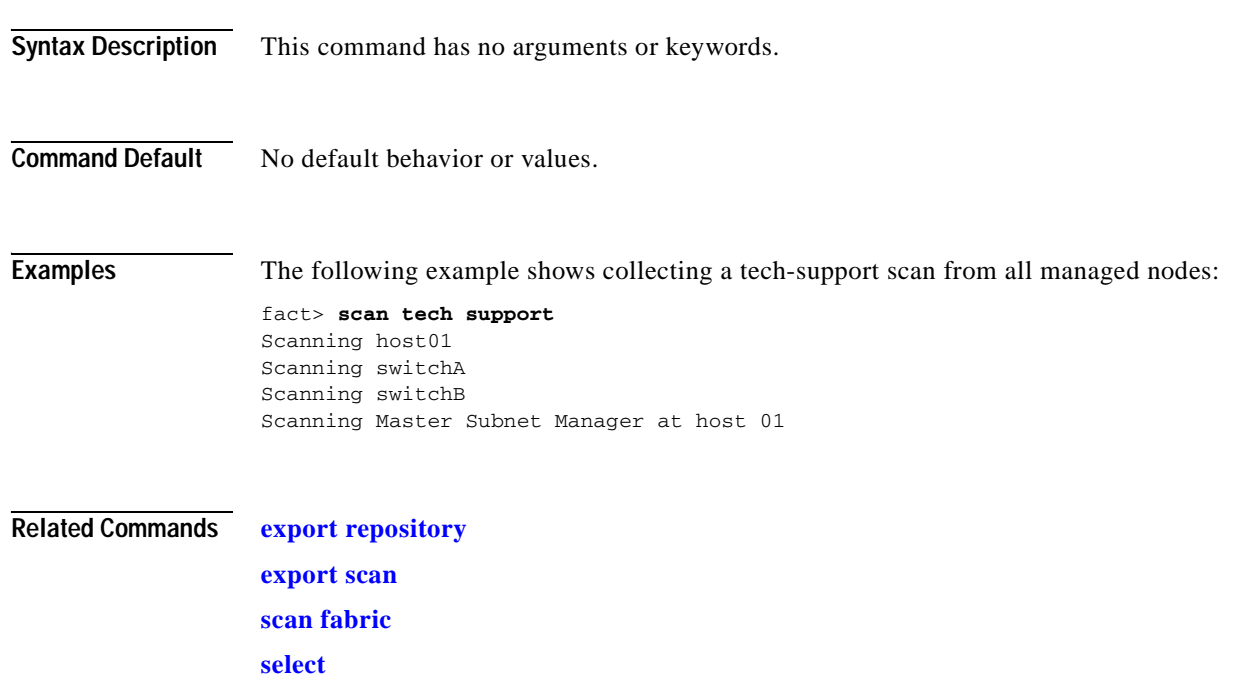

# <span id="page-67-0"></span>**select**

To select the current scan, use the **select** command.

**select** {*scan*}

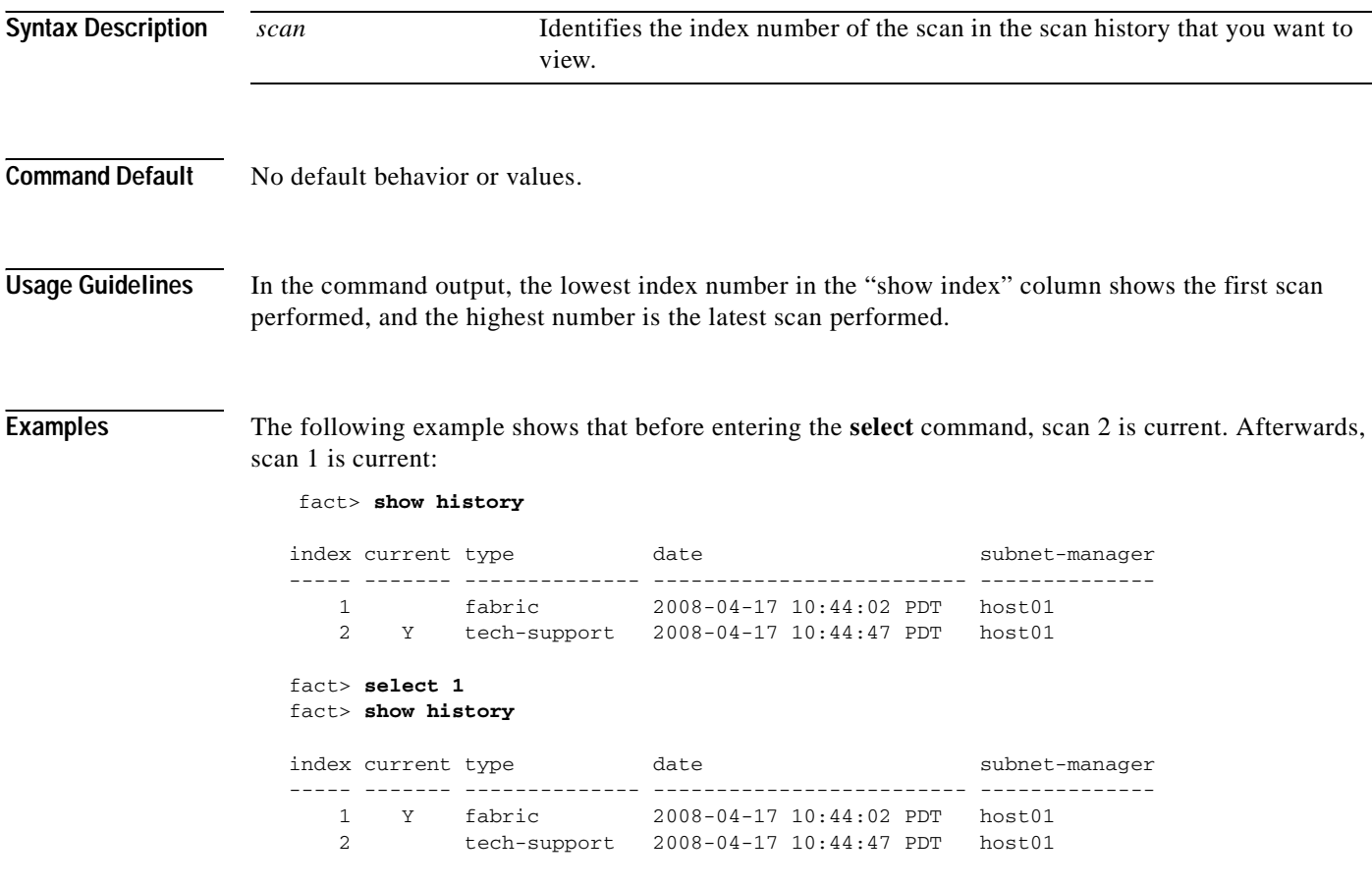

**Related Commands [show history](#page-77-0)**

H.

# <span id="page-68-0"></span>**show changes scan**

To compare the current scan with any specified scan in the repository, use the **show changes scan**  command.

**show changes scan** *scan* [*chassis* | *chips* | *ports* | subnet managers | sm]

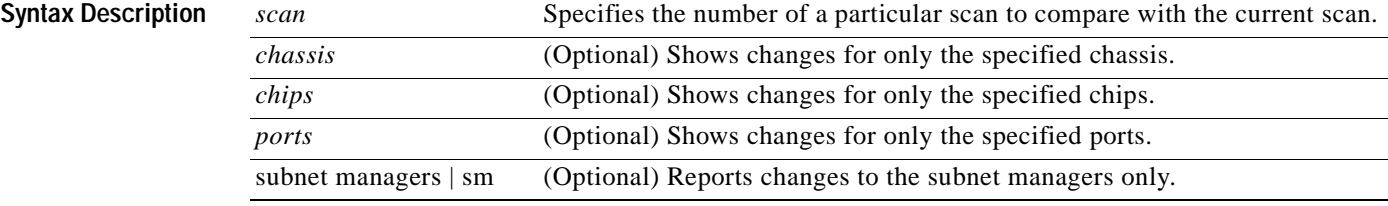

#### **Command Default** No default behavior or values.

**Examples** The following is sample output from the **show changes scan** command, and it shows the changes between scan 31 and the current scan:

```
fact> show changes scan 31
Old scan: 2007-10-23 05:46:14 PDT
New scan: 2007-11-01 12:02:21 PDT
```
Chassis: No changes.

Chips: Removed switch04/4:1 Removed switch04/4:2 Removed switch04/4:3 Added switch06/3:1 Added switch06/3:2 Added switch06/3:3

Neighbors: Removed switch02/1/1 neighbor switch04/4/1 Added switch02/1/1 neighbor switch06/3/1

```
Subnet Managers:
Removed master host08/1/1
Removed standby host03/1/2
Added master host03/1/2
Added standby host12/1/1
```
**Related Commands [show chassis](#page-69-0)**

**[show chips](#page-70-0) [show history](#page-77-0) [show ports](#page-84-0) [show subnet-managers](#page-88-0)**

### <span id="page-69-0"></span>**show chassis**

To show the chassis in the current scan, use the **show chassis** command.

**show chassis** [*chassis*] [summary | guids | detail]

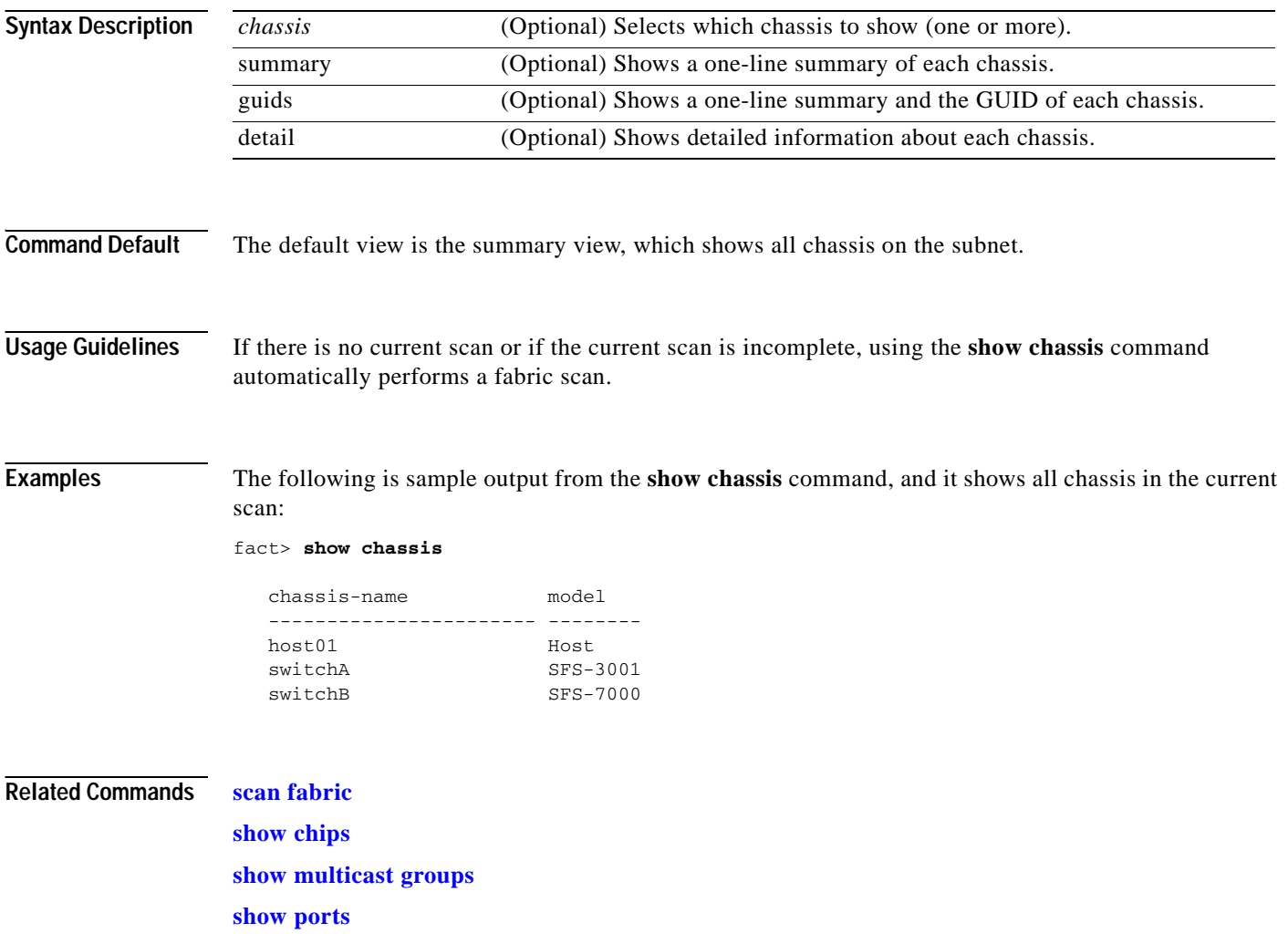

# <span id="page-70-0"></span>**show chips**

To show information about switch chips in the current scan, use the **show chips** command.

**show chips** [*chassis* | *chips*] [summary | guids | detail | full]

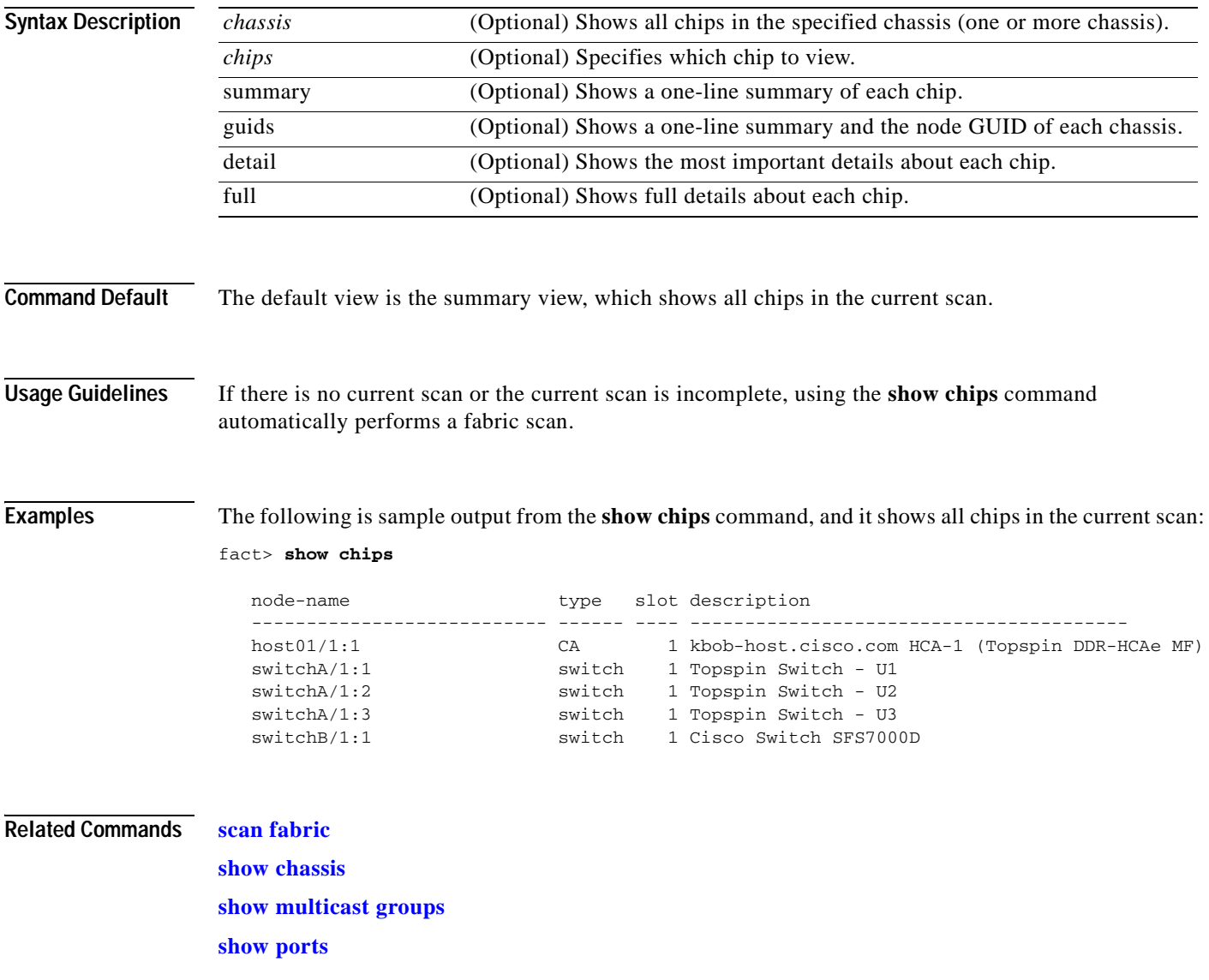

#### <span id="page-71-0"></span>**show counters monitored**

To display the monitored port counters, use the **show counters monitored** command.

**show counters monitored** [chassis *|* chips *|* ports] [error]

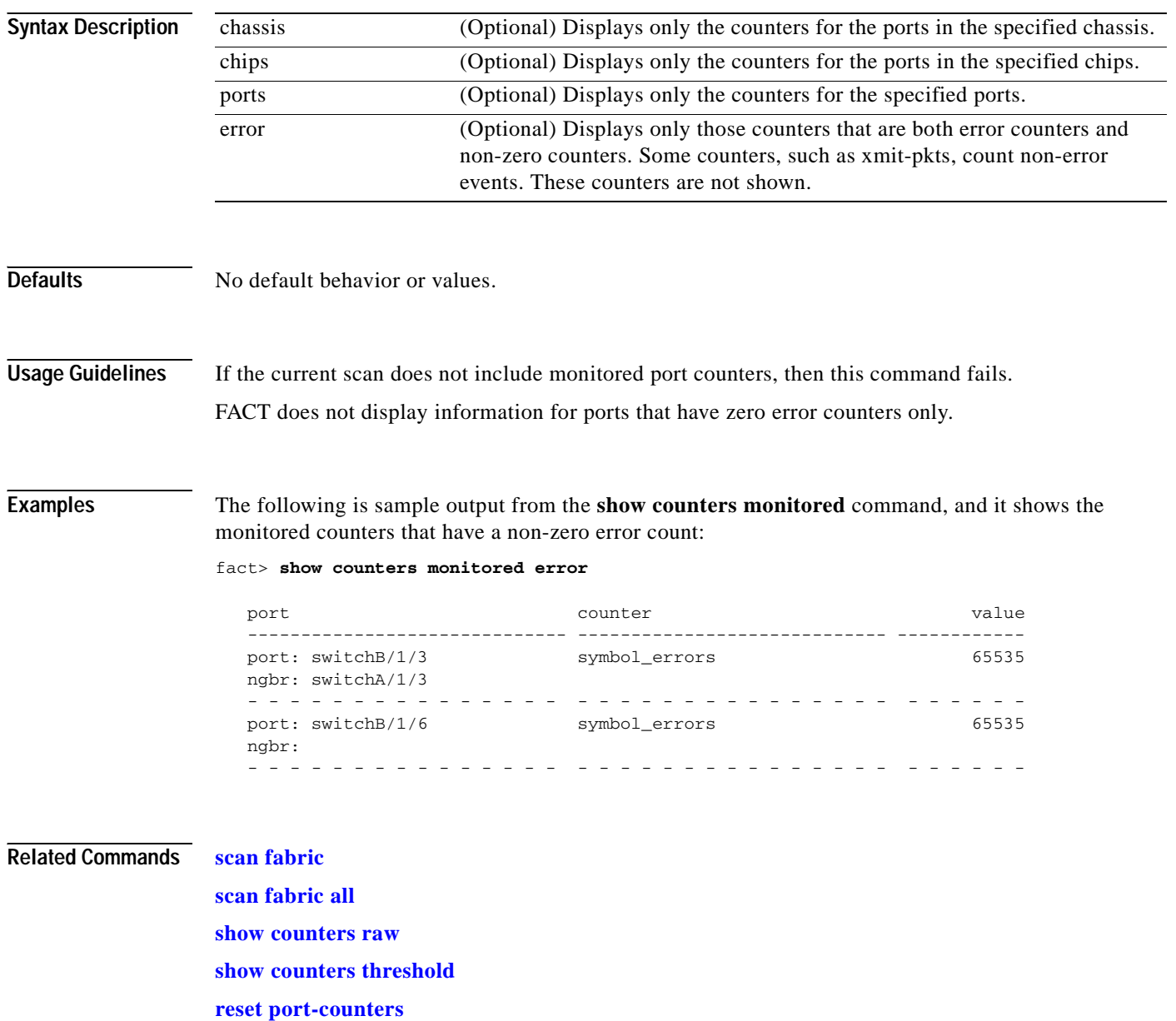
**The Second** 

## <span id="page-72-0"></span>**show counters raw**

To display the raw port counters, use the **show counters raw** command.

**show counters raw** [chassis *|* chips *|* ports] [error]

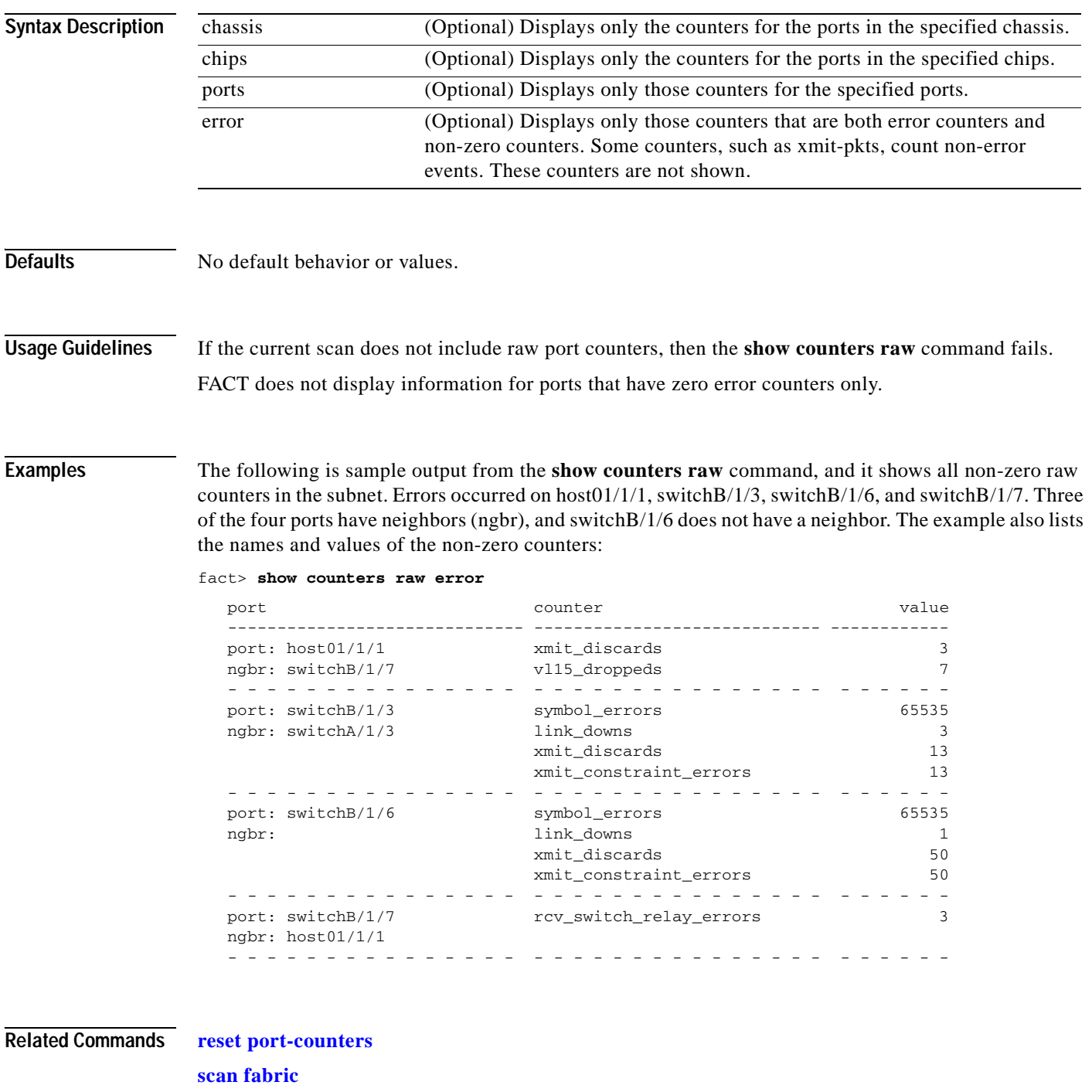

**[scan fabric all](#page-65-0)**

**[show counters threshold](#page-74-0) [show counters monitored](#page-71-0)**

n

## <span id="page-74-0"></span>**show counters threshold**

To display port counters that have exceeded their error thresholds, use the **show counters threshold** command.

show counters threshold [chassis | chips | ports] [errors]]

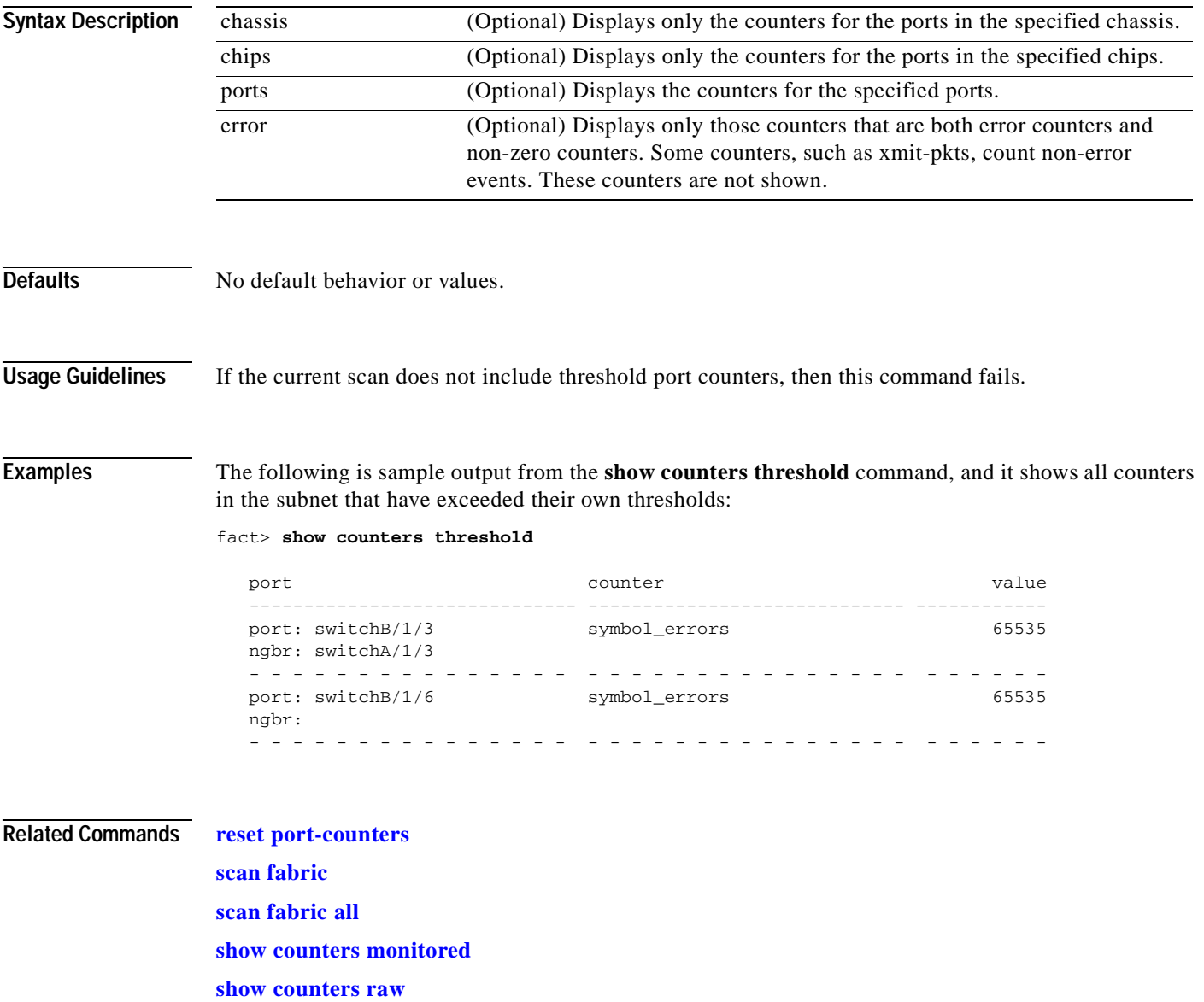

## <span id="page-75-0"></span>**show destinations**

To show the unicast destinations that are forwarded through each specified egress port, use the **show destinations** command.

**show destinations** [*switches* | *ports*] [guids]

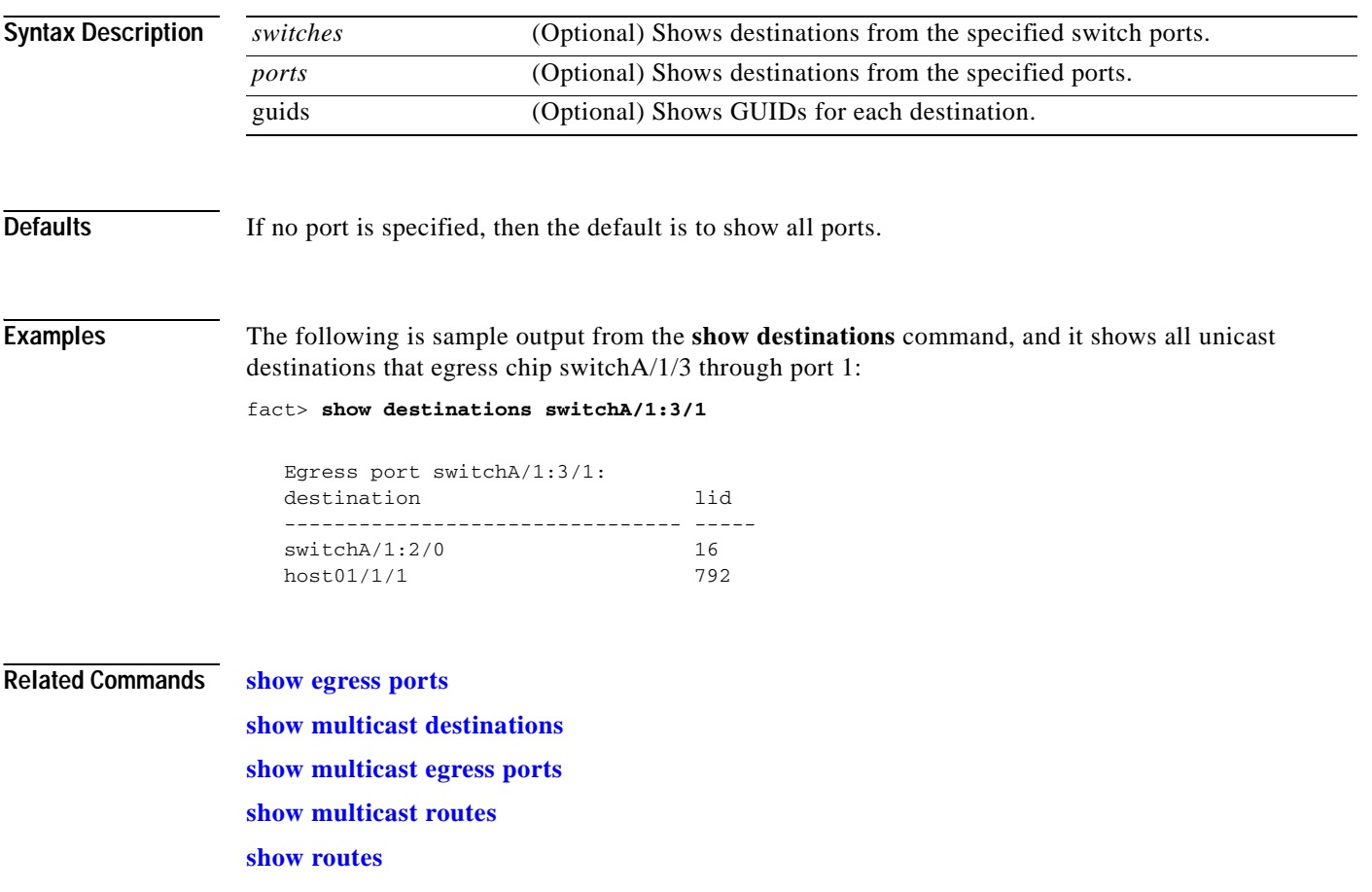

## <span id="page-76-0"></span>**show egress ports**

To show the egress ports that forward unicast traffic to each specified destination port, use the **show egress ports** command.

**show egress ports** [chassis | chip] [{to [*hosts* | *switches* | *ports*]} [guids]

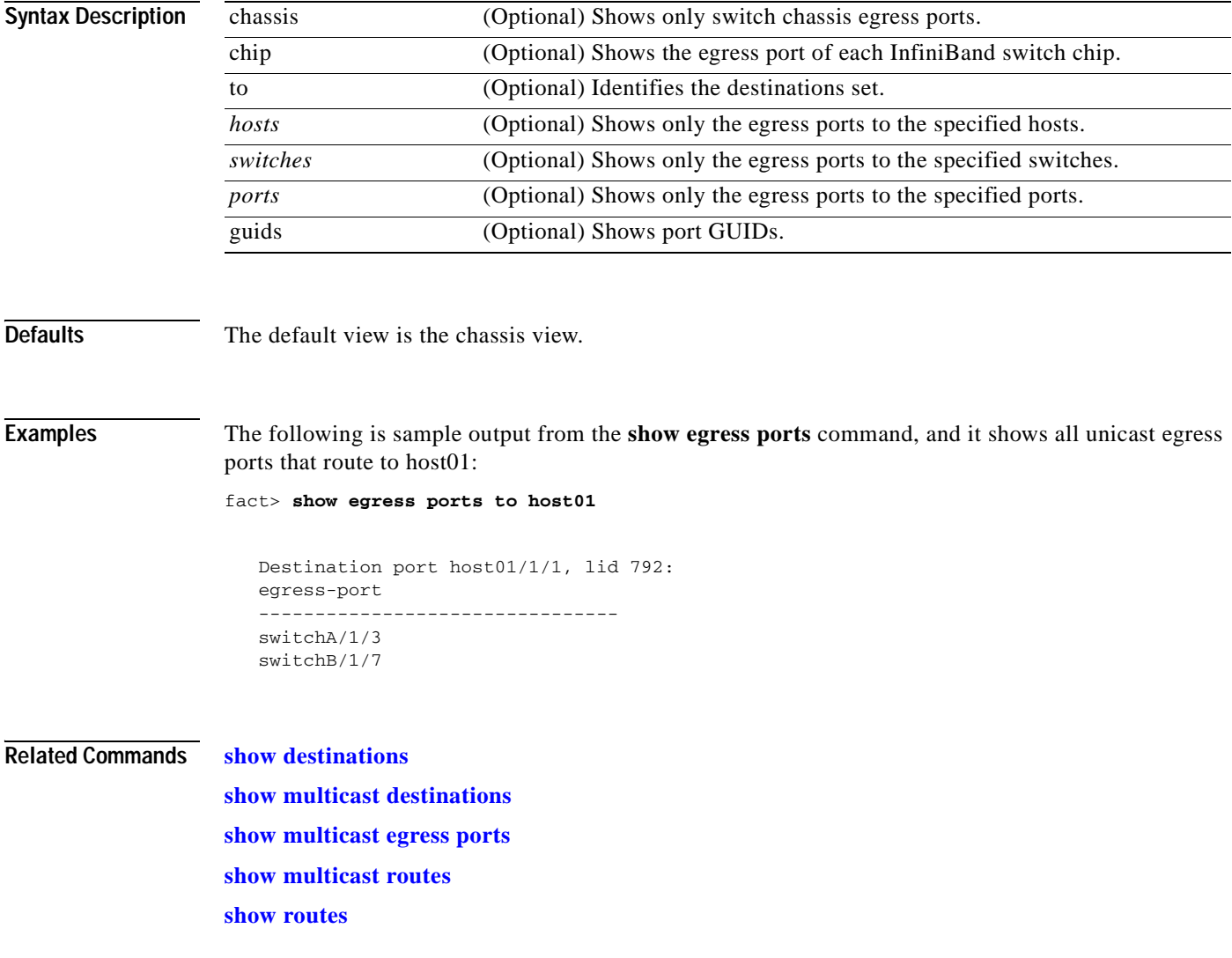

## <span id="page-77-0"></span>**show history**

To show all scans in the repository, use the **show history** command.

**show history**

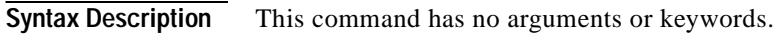

**Command Default** No default behavior or values.

**Examples** The following is sample output from the **show history** command, and it shows the type, date, and master Subnet Manager of all scans in the repository. Scan 5 is the current scan:

fact> **show history**

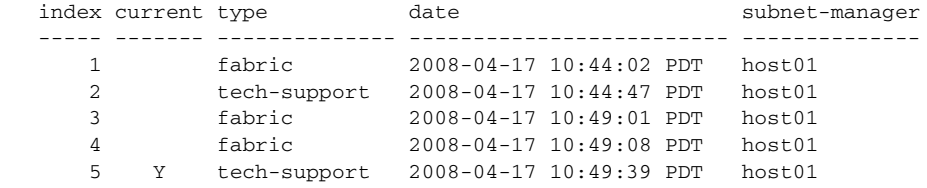

**Related Commands [select](#page-67-0)**

**[delete scans](#page-50-0)**

a pro

## <span id="page-78-0"></span>**show isolated managed-nodes**

To find switches and hosts that are not under the control of a Subnet Manager, use the **show isolated managed-nodes** command.

#### **show isolated managed-nodes**

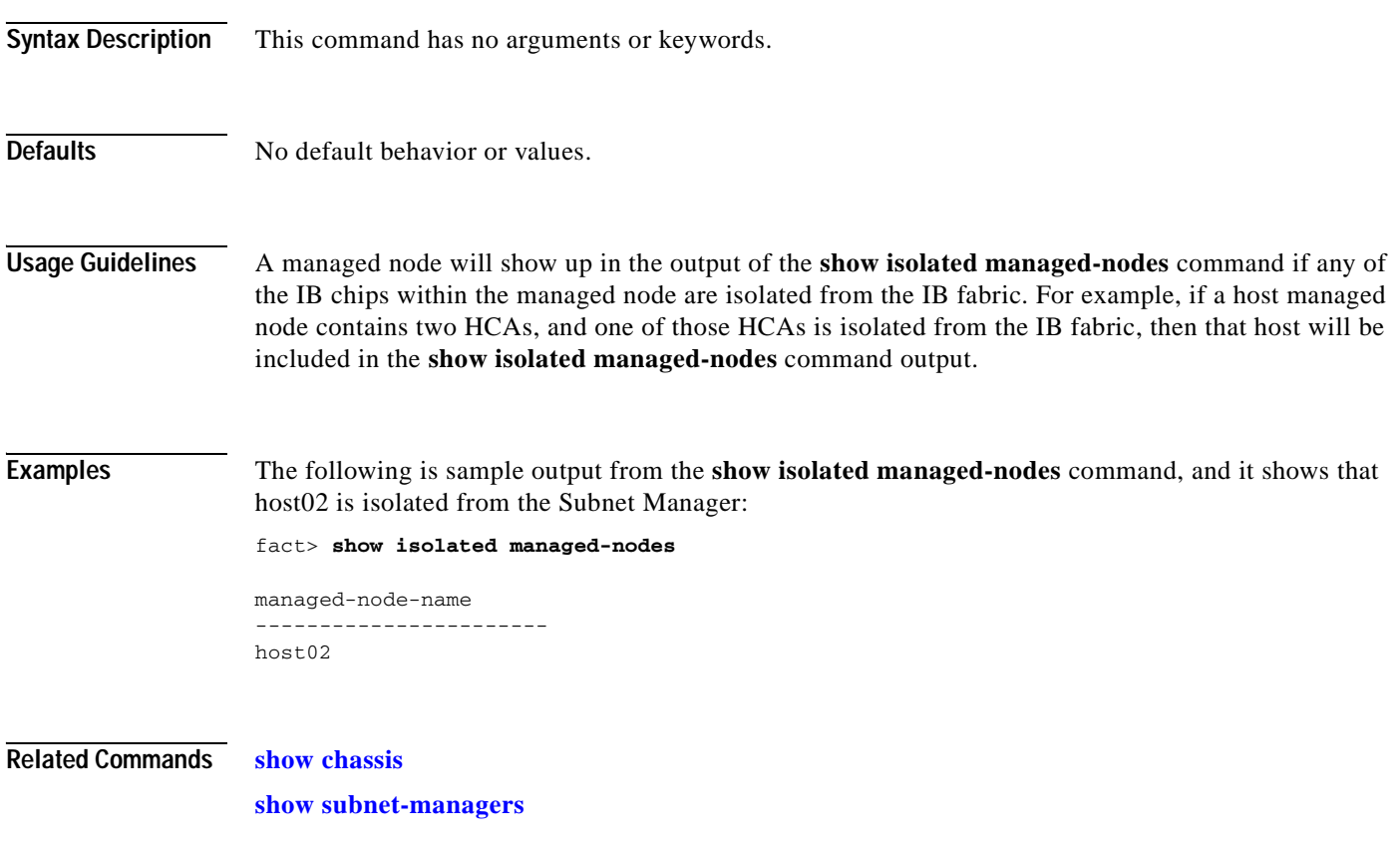

## <span id="page-79-0"></span>**show multicast destinations**

To show the multicast destinations that are forwarded through each specified egress port, use the **show multicast destinations** command.

**show multicast destinations** [*switches* | *ports*] [to *multicast-groups*]

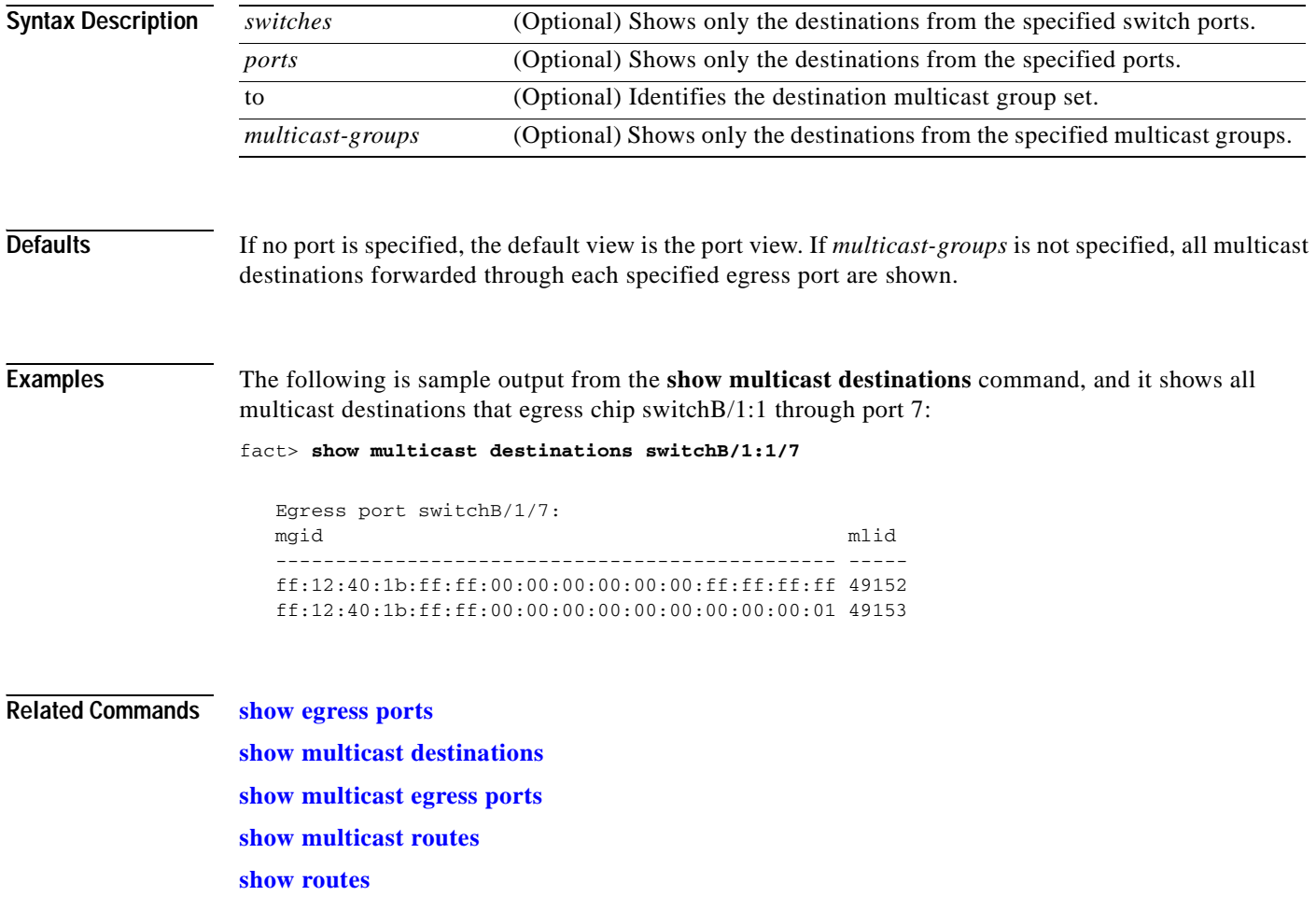

## <span id="page-80-0"></span>**show multicast egress ports**

To show the egress ports that forward multicast traffic to each specified destination port, use the **show multicast egress ports** command.

**show multicast egress ports** [chassis | chip] [to *multicast-groups* ] [*guids*]

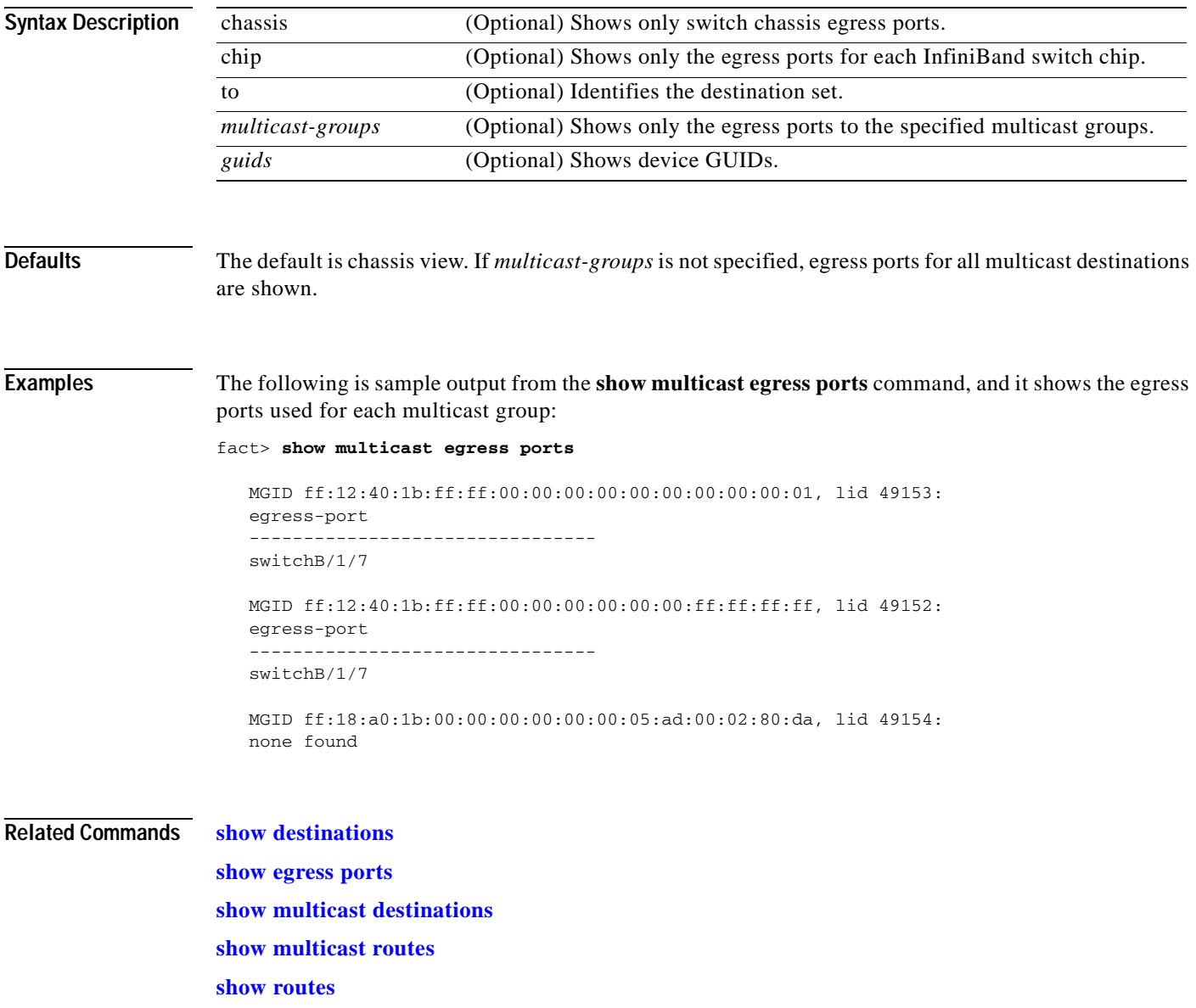

## <span id="page-81-0"></span>**show multicast groups**

To show the multicast groups in the current scan, use the **show multicast groups** command.

**show multicast groups** {*hosts* | *ports* | *multicast-groups*} [members] [summary | guids | detail]

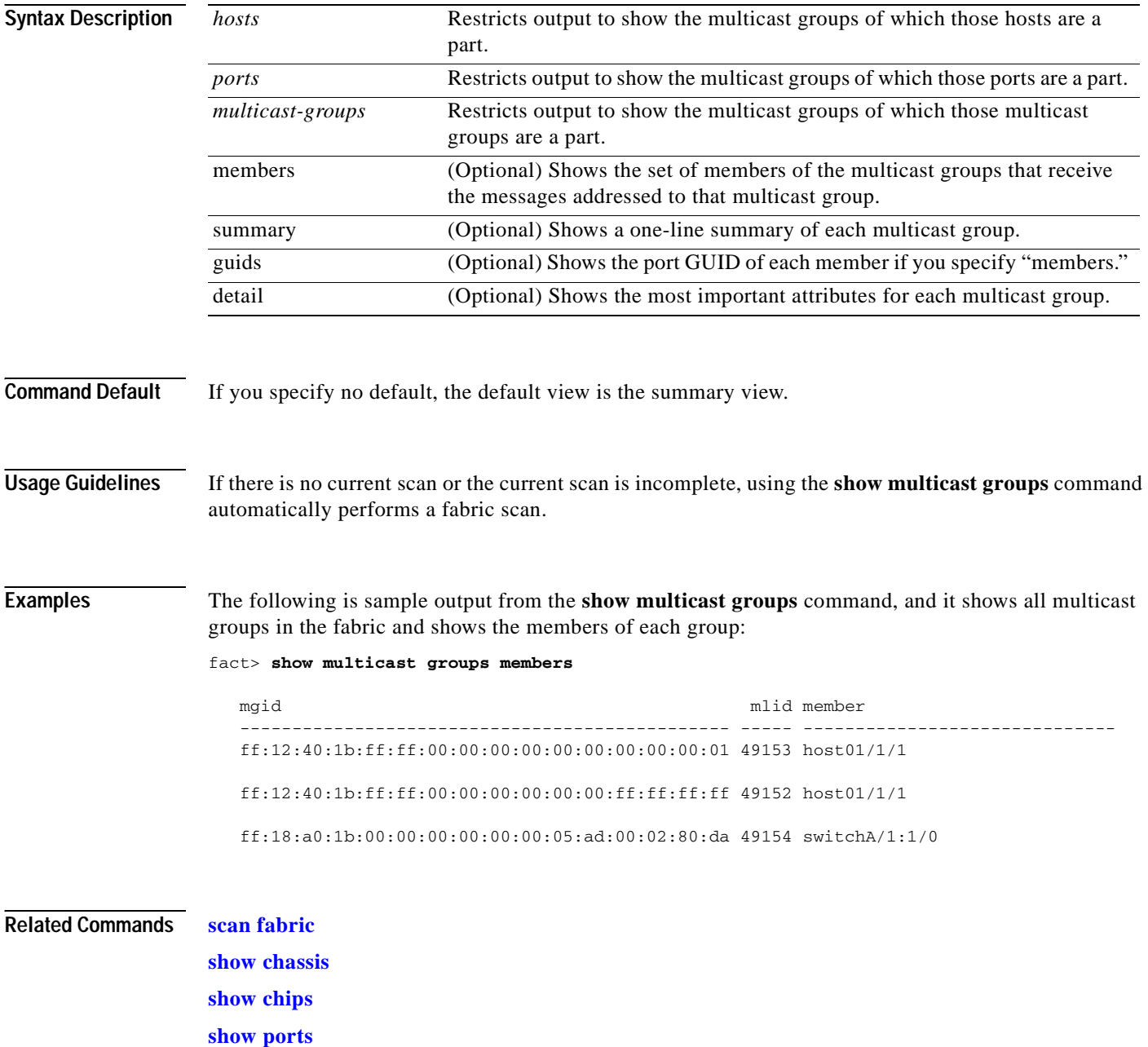

## <span id="page-82-0"></span>**show multicast routes**

To show multicast routes from each port in the source set to each port in the destination set, use the **show multicast routes** command.

**show multicast routes** [chassis | chip] [{from [*src-hosts* | *src-switches* | *src-ports* | *LIDs*}] [{to *dst-hosts* | *dst-switches* | *dst-ports*}] [*multicast-groups*] [*guids*]

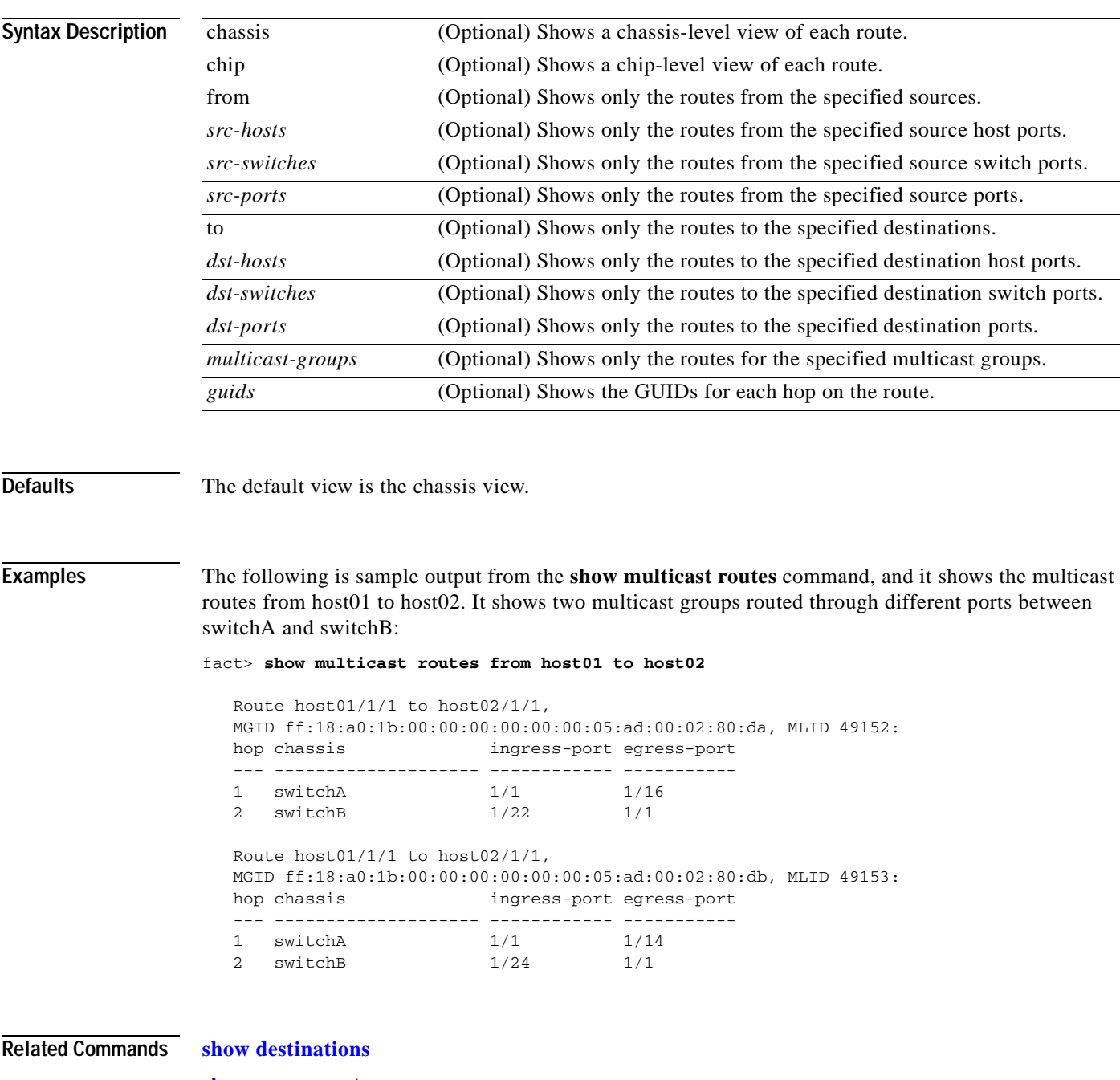

**[show egress ports](#page-76-0)**

**[show multicast destinations](#page-79-0)**

**[show multicast egress ports](#page-80-0)**

**[show routes](#page-86-0)**

## <span id="page-84-0"></span>**show ports**

To show the state of the ports in a given switch or an entire network, use the **show ports** command. (See Table [5-1 on page](#page-39-0) 5-2.)

**show ports** {chassis | chips | ports} [internal | external] [disabled]

{state [down | initialize | armed | active]} [summary | guids | detail | full]

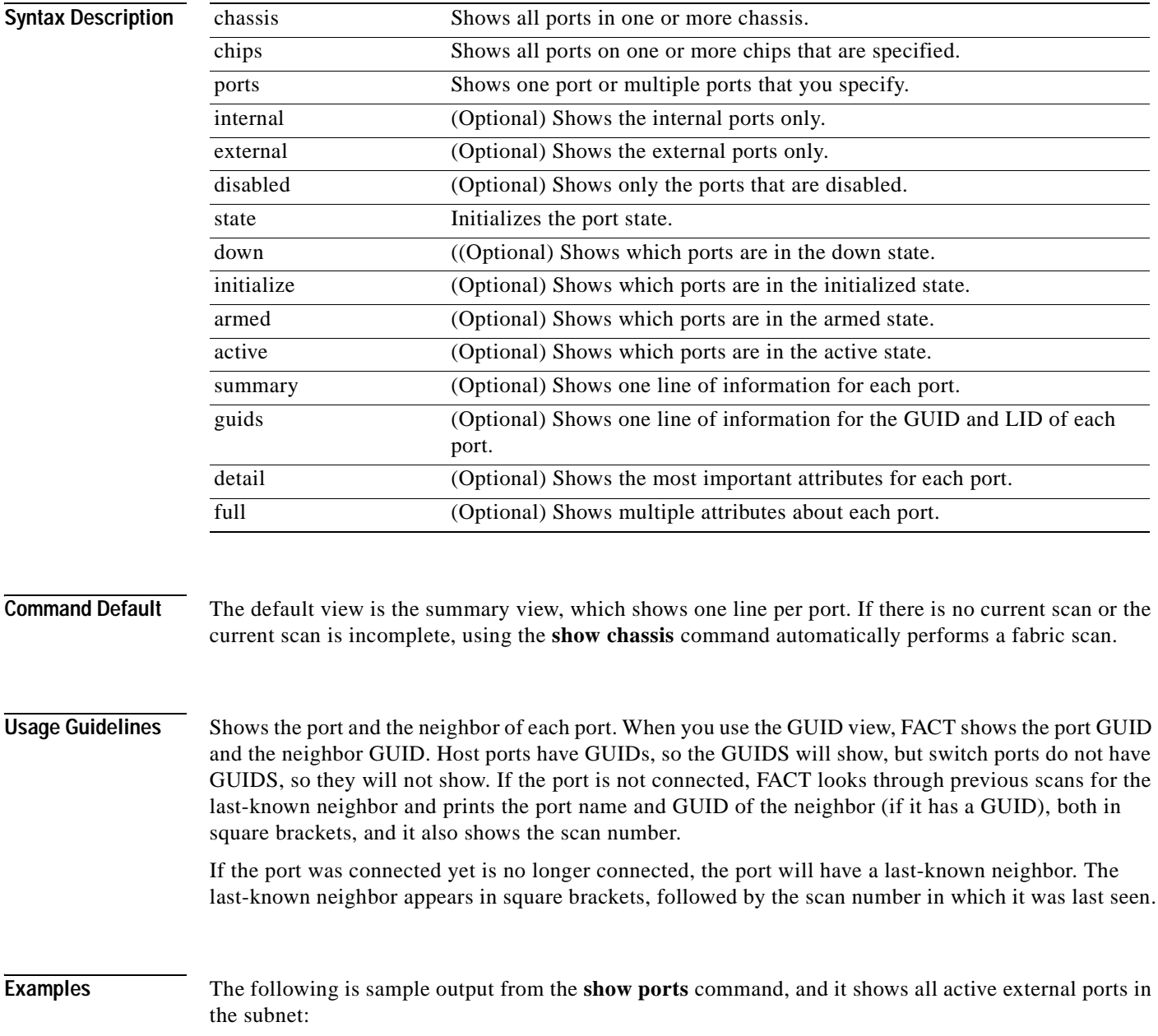

#### fact> **show ports external state active**

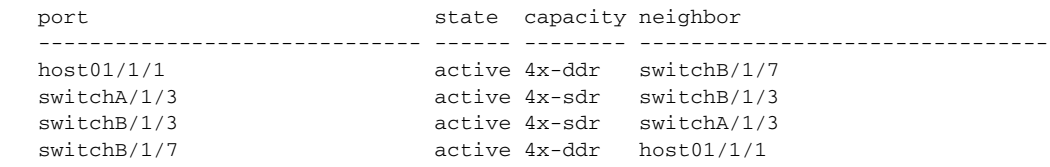

### **Related Commands [show changes scan](#page-68-0)**

**[show chassis](#page-69-0) [show chips](#page-70-0)**

**[show multicast groups](#page-81-0)**

a ka

## <span id="page-86-0"></span>**show routes**

To show the unicast routes from each port in the source set to each port in the destination set, use the **show routes** command.

**show routes** [chassis | chip] {from [*src-hosts* | *src-switches* | *src-ports*]} {to [*dst-hosts* | *dst-switches* | *dst-ports*]} [guids]

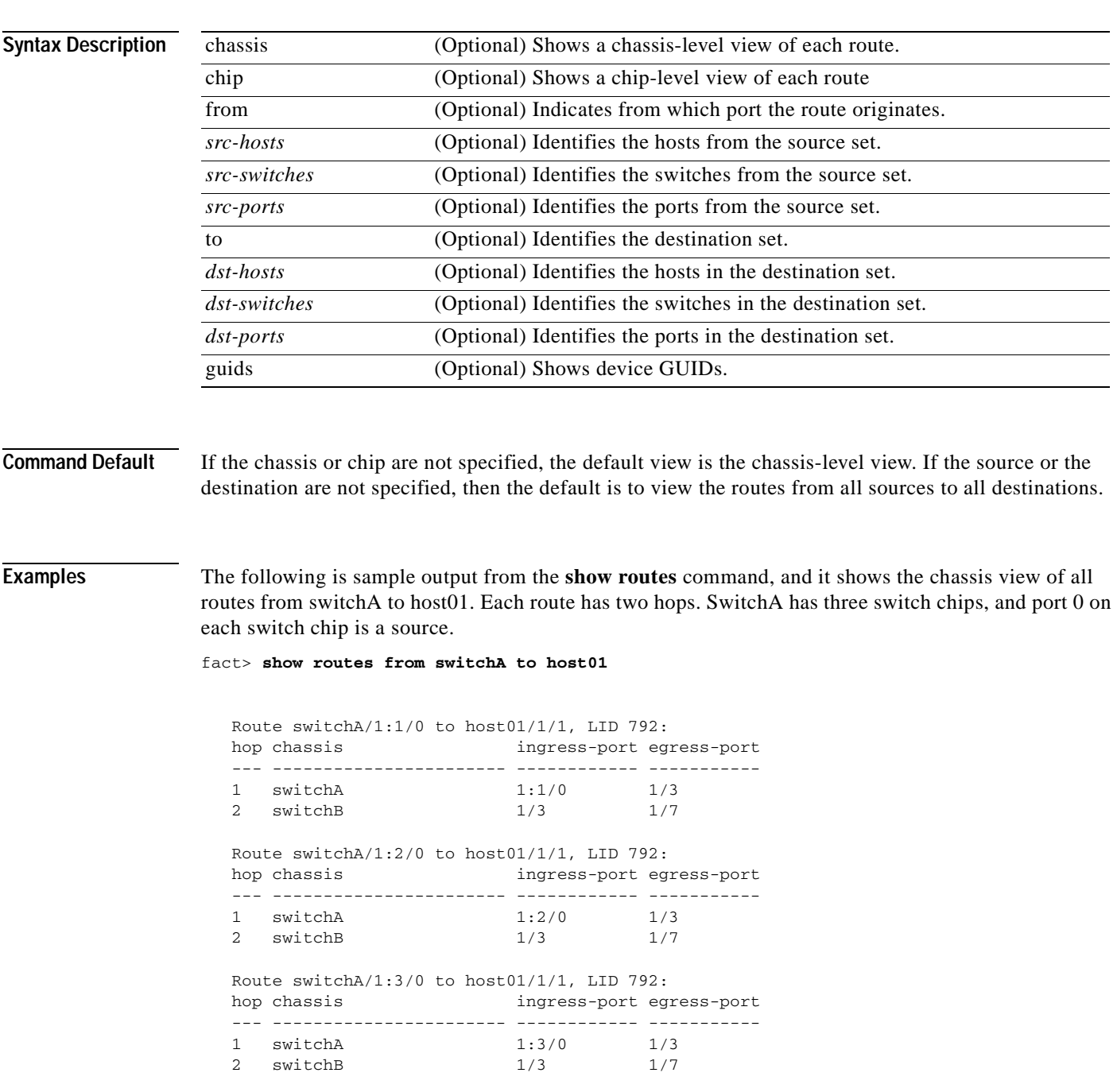

The following example shows the chip view of all routes from switchA to host01. SwitchA has three switch chips, and port 0 on each switch chip is a source. Packets from switchA/1:1/0 and switchA/1:3/0 route through chip switchA/1:2.

fact> **show routes chip from switchA to host01**

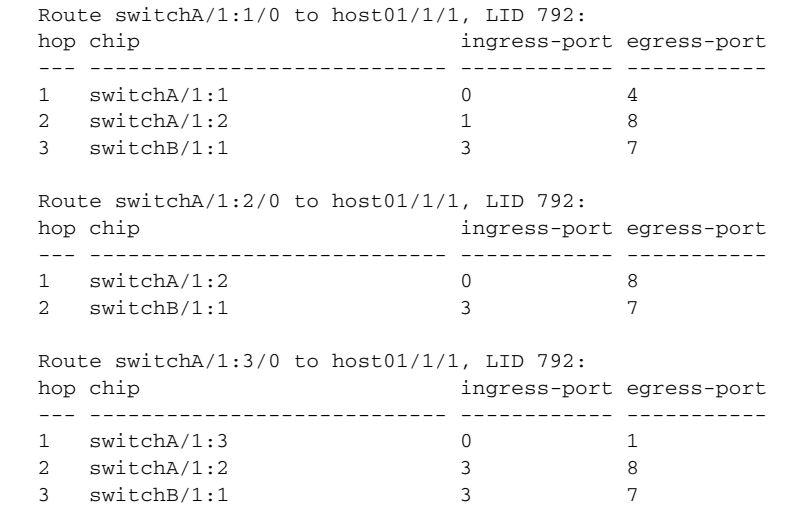

**Related Commands [show destinations](#page-75-0)**

**[show egress ports](#page-76-0)**

**[show multicast destinations](#page-79-0) [show multicast egress ports](#page-80-0)**

**[show multicast routes](#page-82-0)**

a ka

## <span id="page-88-0"></span>**show subnet-managers**

To all the subnet managers in the current scan, use the **show subnet-managers** command.

**show subnet-managers**

**show sm**

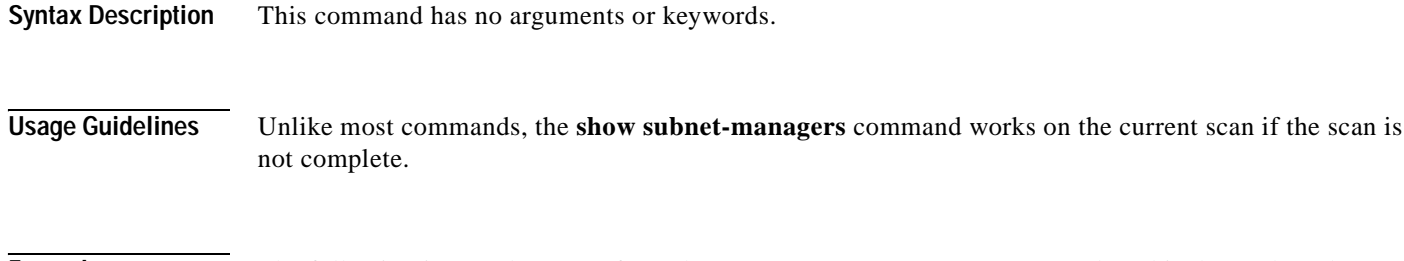

**Examples** The following is sample output from the **show subnet-managers** command, and it shows the subnet manager in the current scan. Host01 is the master Subnet Manager, and switchA and switchB are standby Subnet Managers:

fact> **show subnet-managers**

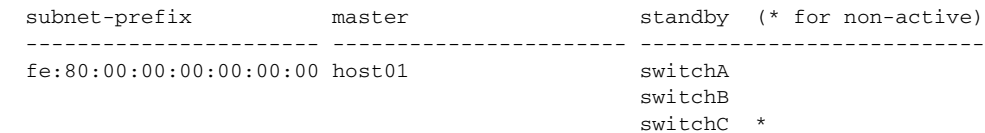

**Related Commands [scan fabric](#page-64-0)**

**[show isolated managed-nodes](#page-78-0)**

### <span id="page-89-0"></span>**show versions**

To show the version of the firmware on each managed node, use the **show versions** command.

**show versions** [*managed-nodes*]

**Syntax Description** Command Default No default behavior or values. **Usage Guidelines** Unlike most commands, the **show versions** command works on the current scan, even if the scan is not complete. The **show versions** command displays different version information depending upon your system hardware and software: **•** For hosts running the Cisco IB stack, the version displayed is the version of the installed ib-mod RPM. **•** For hosts running the OFED stack, the version displayed is the version reported by ofed\_info, which should be the OFED driver release. **•** For SFS OS switches, the version displayed is the system version reported by the **show versions** command. **•** For OEM switches, the version displayed is the version reported by the **fwVersion** command. **Examples** The following is sample output from the **show versions** command, and it shows the versions of all managed nodes in the subnet: fact> **show versions** name version ----------------------- ------------------------------------------------- host01 Cisco rhel4-2.6.9-42.ELsmp-3.2.0-148 switchA Topspin-90 SFS OS 2.10.0-ALPHA releng #613 11/05/2007 21:36:18 switchB SFS-7000D SFS OS 2.11.0-ALPHA releng #91 03/02/2008 00:07:09 *managed-nodes* (Optional) Displays only the versions of the specified managed nodes.

**Related Commands [install](#page-59-0)**

 $\mathbf{I}$ 

a ka

## **Command Groups**

This section lists the FACT commands, grouped by function for those who prefer a structured organization. For a complete description of all commands in an alphabetical listing, see the ["Commands"](#page-47-0)  [section on page](#page-47-0) 5-10.

[Table](#page-90-0) 5-5 lists the commands that scan the managed-nodes of the network.

<span id="page-90-0"></span>**Table 5-5 Scanning Commands**

| <b>Command Name</b> | <b>Function</b>                                                                                                    |
|---------------------|----------------------------------------------------------------------------------------------------|
| scan fabric         | Scans the static connectivity of the subnet and collects information from and<br>about the Subnet Managers.                                                                                                    |
| scan fabric all     | Scans the static connectivity of the subnet and collects routing information,<br>raw port counter information, monitored port counter information, and<br>threshold-exceeded port counter information from the Subnet Manager. |
| scan tech-support   | Collects diagnostic information about the network.                                                                                                    |
| select              | Selects the current scan.                                                                                                    |

[Table](#page-90-1) 5-6 lists the commands that manage the repository.

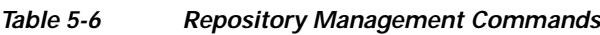

<span id="page-90-1"></span>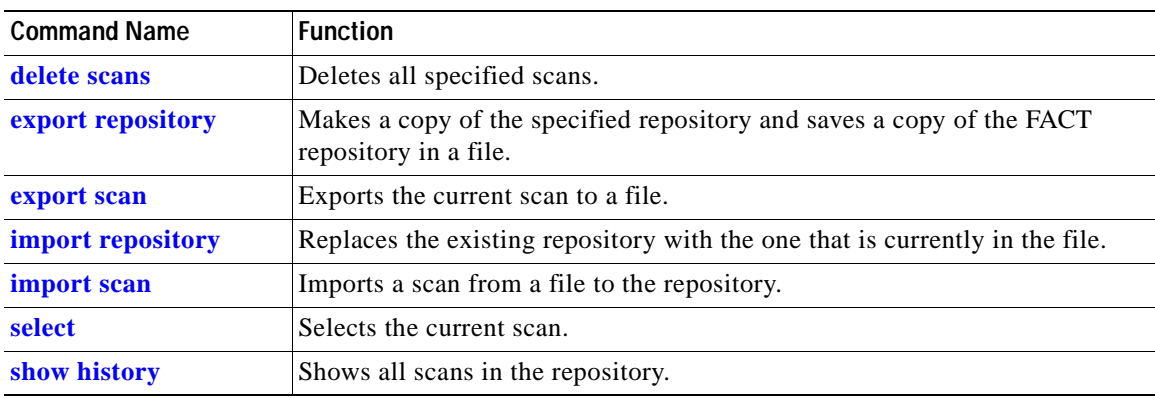

[Table](#page-90-2) 5-7 lists the commands that work with any scan, even an incomplete scan.

<span id="page-90-2"></span>**Table 5-7 Low-Level Display Commands**

| <b>Command Name</b> | <b>Function</b>                                                     |
|---------------------|---------------------------------------------------------------------|
|                     | show subnet-managers Shows the Subnet Managers in the current scan. |
| show versions       | Shows the scan versions of the specified managed-nodes.             |

[Table](#page-91-0) 5-8 lists the commands that show information about any scan.

#### <span id="page-91-0"></span>**Table 5-8 Subnet-Level Display Commands**

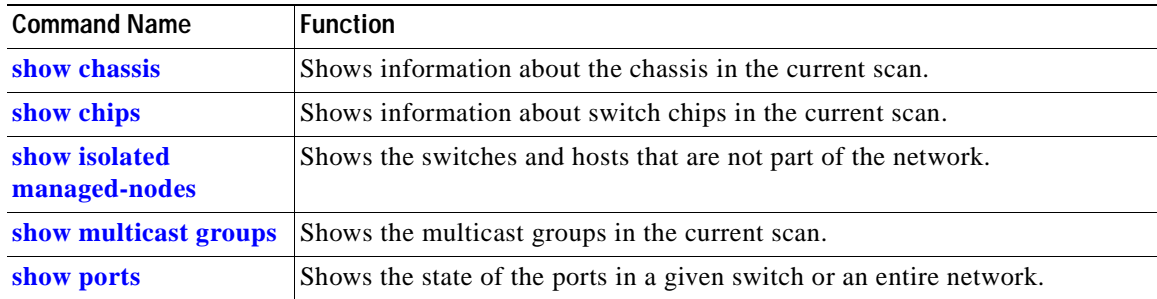

[Table](#page-91-1) 5-9 lists the commands that show information about a route scan.

<span id="page-91-1"></span>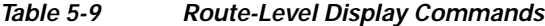

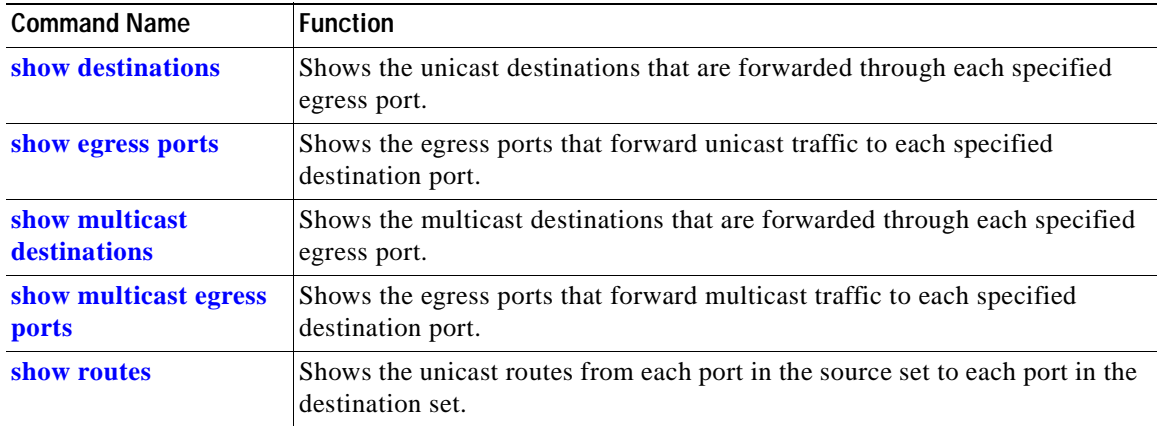

[Table](#page-91-3) 5-10 lists the commands that show port counters.

#### <span id="page-91-3"></span>**Table 5-10 Port Counters Display Commands**

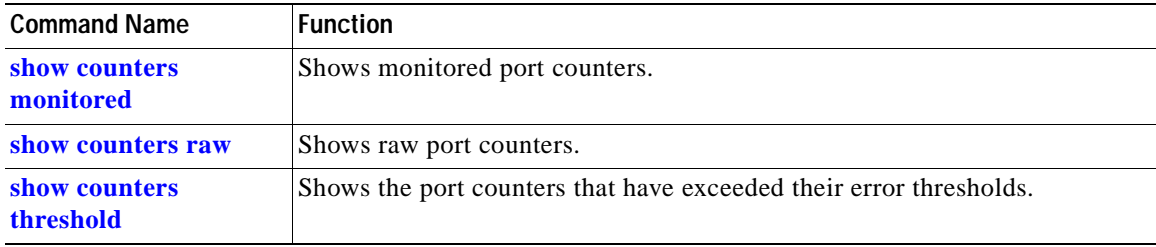

[Table](#page-91-2) 5-11 lists the command that compares two scans.

#### <span id="page-91-2"></span>**Table 5-11 History Display Commands**

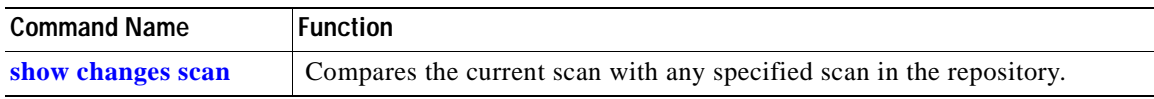

a pro

[Table](#page-92-0) 5-12 lists the commands that are used to administer or manage the network.

#### <span id="page-92-0"></span>**Table 5-12 Fabric Maintenance Commands**

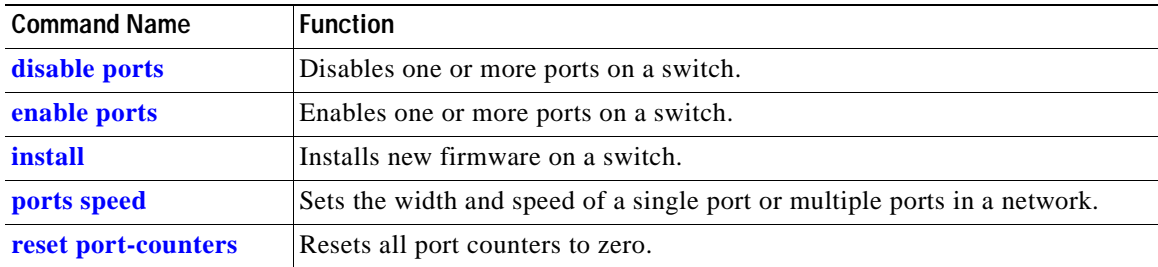

[Table](#page-92-1) 5-13 lists the commands used to analyze, display, annotate information in log files.

**Table 5-13 Log Analysis Commands**

<span id="page-92-1"></span>

| <b>Command Name</b> | <b>Function</b>                                                                                |
|---------------------|------------------------------------------------------------------------------------------------|
| annotate            | Annotates one or more syslog files and prints them to the screen with<br>annotations attached. |

[Table](#page-92-2) 5-14 lists the miscellaneous commands.

#### <span id="page-92-2"></span>**Table 5-14 Miscellaneous Commands**

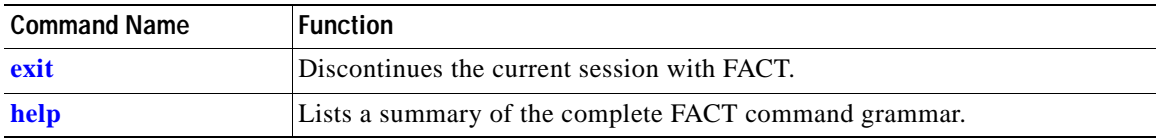

**The State** 

٠

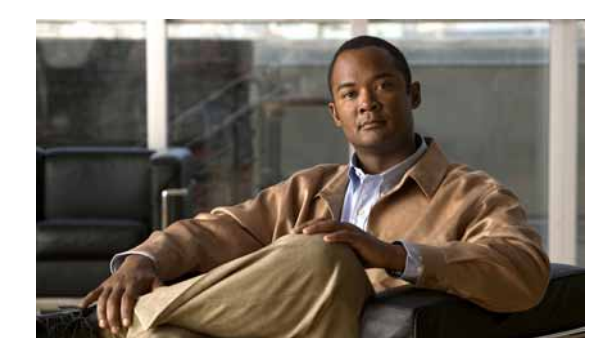

<span id="page-94-1"></span>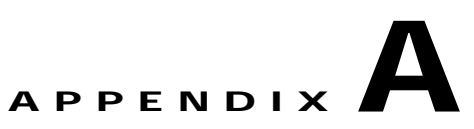

# **Acronyms and Abbreviations**

[Table](#page-94-0) A-1 includes the expanded acronyms and abbreviations used throughout this *Cisco Fabric Analysis and Correlation Toolkit User Guide*.

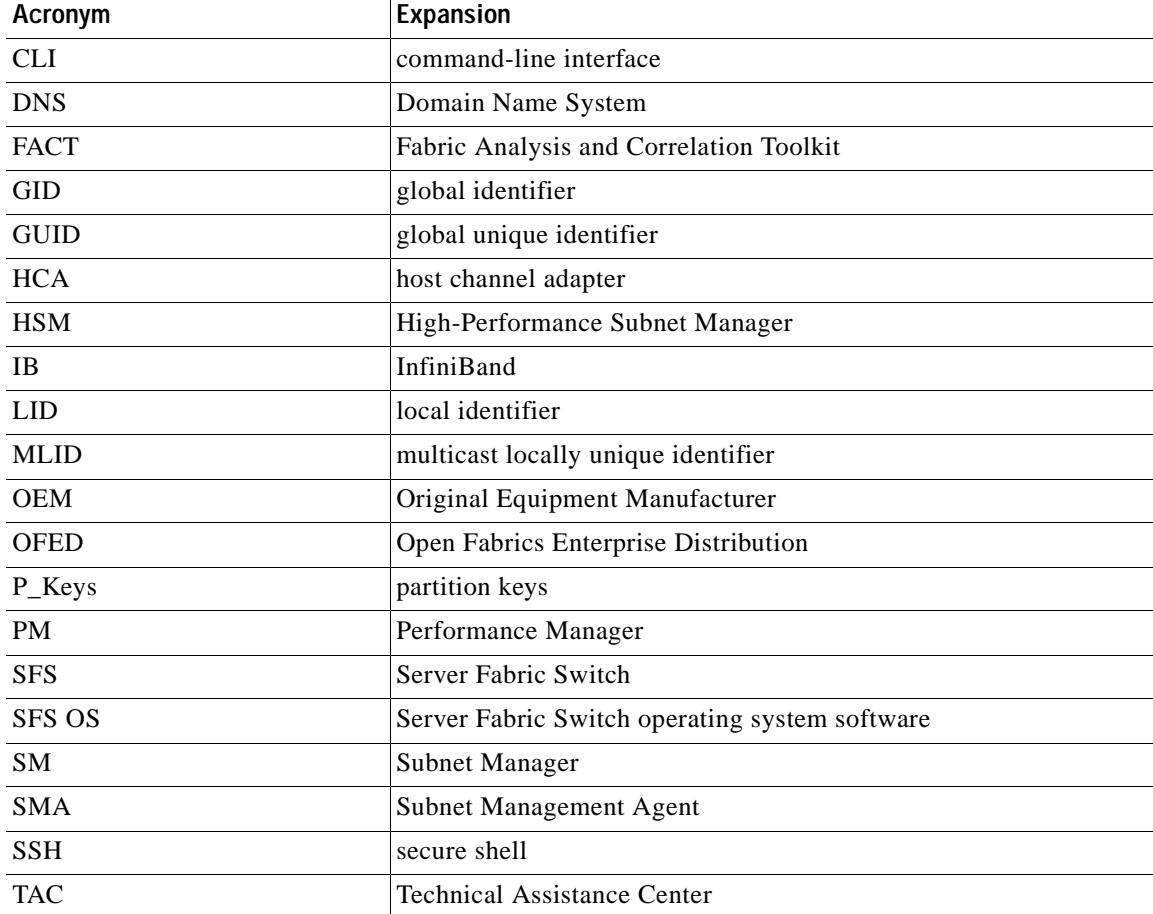

#### <span id="page-94-0"></span>**Table A-1 Expanded Acronyms and Abbreviations**

×

H

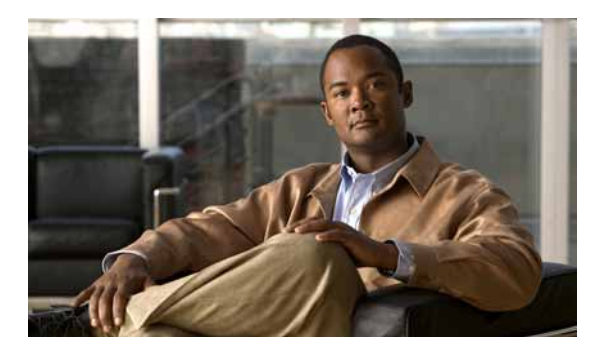

### **INDEX**

### **A**

acronyms and abbreviations list **[A-1](#page-94-1)** annotation

using **[4-4](#page-33-0)**

### **C**

checklist, installation and configuration **[3-1](#page-18-0)** CLI editing **[5-8](#page-45-0)** environment variables **[5-7](#page-44-0)** options **[5-5](#page-42-0)** command modes about **[5-4](#page-41-0)** interactive mode **[5-4](#page-41-1)** single-command mode **[5-5](#page-42-1)** commands correcting **[5-8](#page-45-1)** grouped by function **[5-10](#page-47-1)** list of **[5-10](#page-47-1)** credentials files about **[3-5](#page-22-0)** creating **[3-12](#page-29-0)**

### **D**

documentation

audience **[i-v](#page-4-0)** conventions **[i-vi](#page-5-0)** related **[i-vi](#page-5-1)**

### **F**

#### FACT

about **[1-1](#page-8-0)** configuring **[3-10](#page-27-0)** connections **[1-2](#page-9-0)** how it works **[1-1](#page-8-0)** quick configuration **[2-1](#page-12-0)** firmware installing **[4-6](#page-35-0)** in managed switches **[4-6](#page-35-1)** in unmanaged switches **[4-7](#page-36-0)**

### **G**

GUID name definitions about **[3-9](#page-26-0)** creating **[3-11](#page-28-0)**

### **M**

managed node definitions files about **[3-4](#page-21-0)** creating **[3-11](#page-28-1)** master configuration files about **[3-3](#page-20-0)** configuring **[3-10](#page-27-1)**

### **P**

port counters commands **[4-6](#page-35-2)** using **[4-5](#page-34-0)**

**Cisco Fabric Analysis and Correlation Toolkit User Guide**

### **R**

repository about **[1-2](#page-9-0)** maintaining **[4-2](#page-31-0)** management commands **[4-3](#page-32-0)**

### **S**

scanning

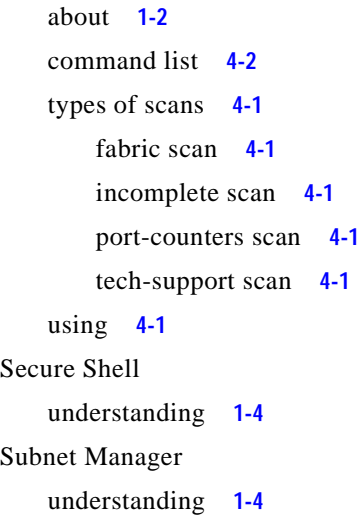

### **T**

troubleshooting **[2-4](#page-15-0)**

### **W**

wildcard values **[3-7](#page-24-0)**